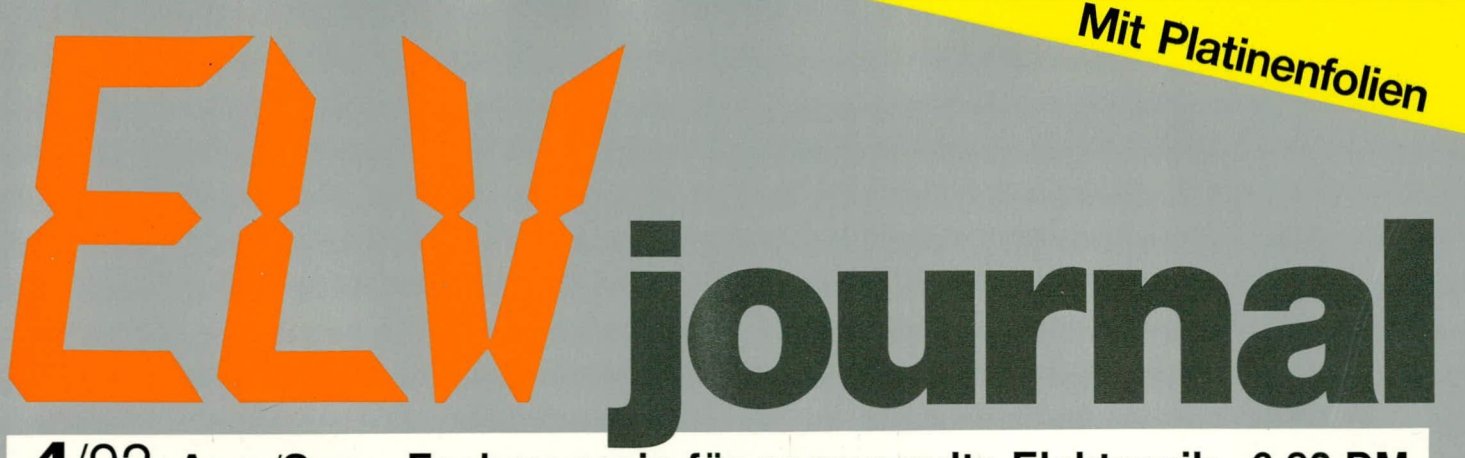

4/92 Aug./Sep. Fachmagazin für angewandte Elektronik 6,80 DM

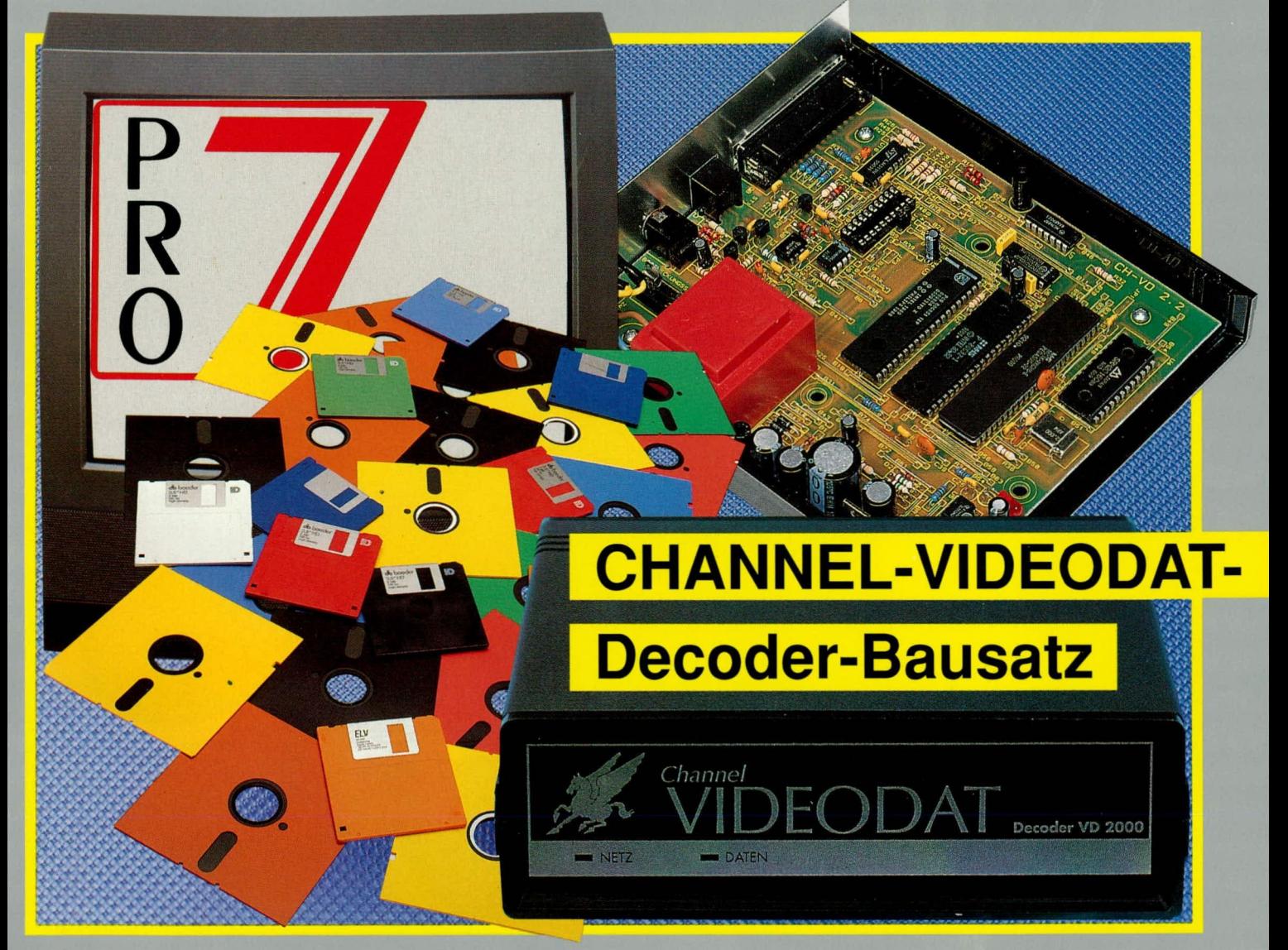

Doppel-Netzgerät 2 x 0-30 V/2 A U/I-Konverter Fernbedienbare Infrarot-Kfz-Ultraschall-Alarmanlage Präzisions-Digital-Hygrometer Akustik-Logik-Tester Prozessorgesteuerte Wetterstation · Komponenten-Tester 3W-Schaltnetzteil:  $5V \rightarrow \pm 12V/15V$  ELV-TimeMaster Computer-Notstromversorgung GSPS-Grundlagen ELV-Software: Monitor-Testprogramm O PC-Grundlagen

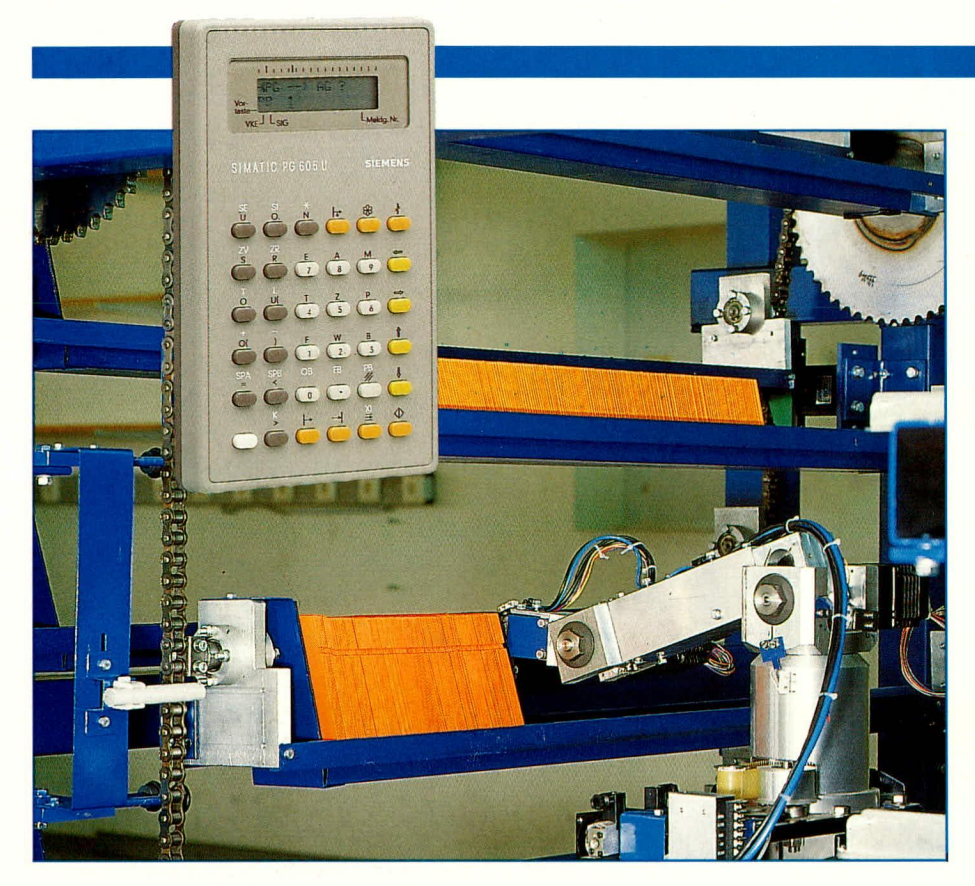

# **Speicher**programmierbare **Steuerungen (SPS)**

### Automatisierungsmittel für die verschiedensten Aufgaben

Die hier beginnende Artikelserie wird eine Einführung in die Technik der speicherprogrammierbaren Steuerungen (SPS) geben. Neben den Gründen für die rasche Verbreitung der SPS sollen Grundlagen, Aufbau, Arbeitsweise, Programmierung und Anwendung von SPS an einfachen Beispielen erklärt werden.

## Teil 1

Prof. Dr.-Ing. Ewald Matull

### 1. Einführung

Will man einen automatischen Ablauf steuern - sei es in Industrie-Anlagen, sei es in Handwerksbetrieben, sei es in der Gebäudetechnik -, dann bieten sich neben anderen Steuerungssystemen (PCs, Mikroprozessorsysteme, programmierbare Logikbausteine...) vorrangig speicherprogrammierbare Steuerungen (SPS) zum Einsatz an.

SPS decken heute wohl mit weitem Abstand den Löwenanteil der realisierten Automatisierungsaufgaben ab. Der folgende Beitrag wird einen Einblick in Aufbau, Wirkungsweise und Einsatz dieser Steuerungen geben. Hier kurz die wesentlichen in dieser Artikelserie behandelten Kapitel:

- 1. Einführung
- $\overline{2}$ . Warum SPS?
- $\overline{3}$ . Bit für Bit: Boolesche Algebra
- $4.$ Automatisierungssystem SPS
- 5. Arbeitsweise einer SPS
- 6. Beispiel: Stern-/Dreieckschaltung als SPS-Programm
- 7. Programmiergeräte
- 8. Weitere SPS-Programmiersprachen
- 9. Strukturierung von SPS-Programmen 10. Wortverarbeitung: Umgehen mit Bytes
- und Worten 11. Codes im SPS-Bereich: Dualcode,
- **BCD-Code und Grav-Code** 12. Von der Aufgabenstellung zum Pro-
- gramm: Entwurf von SPS-Programmen
- 13. Programmierprinzipien: Verknüpfungssteuerung und Ablaufsteuerung
- 14. Ein Beispielproblem: "Zweipunkt-Schweißvorrichtung"
- 15. Verknüpfungssteuerungen
- 16. Entwurf einer Ablaufsteuerung
- 17. Fehlerdiagnose bei SPS-gesteuerten Anlagen
- 18. Test und Inbetriebnahme mit dem Programmiergerät
- 19. SPS-ANALYZER: Logikanalyse an SPS-gesteuerten Anlagen

Zunächst soll jedoch plausibel erklärt werden, warum die SPS-Technik einen derartigen Siegeszug in der Automatisierungstechnik erlebt hat.

### 2. Warum SPS?

Die erste SPS wurde in den sechziger Jahren entwickelt, zu einer Zeit, in der der Mikroprozessor noch nicht erfunden, die erste, einfache integrierte Schaltung (IC) erst wenige Jahre alt und der Transistor gerade, erwachsen" geworden war. In dieser Zeit wurden automatisch ablaufende Steuerungen üblicherweise mit Hilfe von Schützen bzw. Relais aufgebaut. Ein Steuerungs-"Programm" bestand aus einer Reihe von Haupt- und Hilfsschützen, die ggf. mehrere Kontaktsätze aufwiesen und miteinander verdrahtet waren.

Als Beispiel für eine solche Steuerung soll eine Stern-Dreieckschaltung dienen, die die Aufgabe hat, den schonenden Anlauf eines Drehstromantriebs zu ermöglichen (Abbildung 1a).

Die Taster S1 und S2 sowie der Motorschutzschalter F1 sind die "Eingaben" dieser Steuerung, die Schütze K1 bis K3 sind die "Ausgaben", das Zeitrelais K4 und die Verdrahtung zwischen allen diesen Elementen bilden zusammen das "Programm" dieser Steuerung.

Zur Funktion: die Betätigung des "Ein"-Tasters S2 führt zum Einschalten von K3

### **Computertechnik**

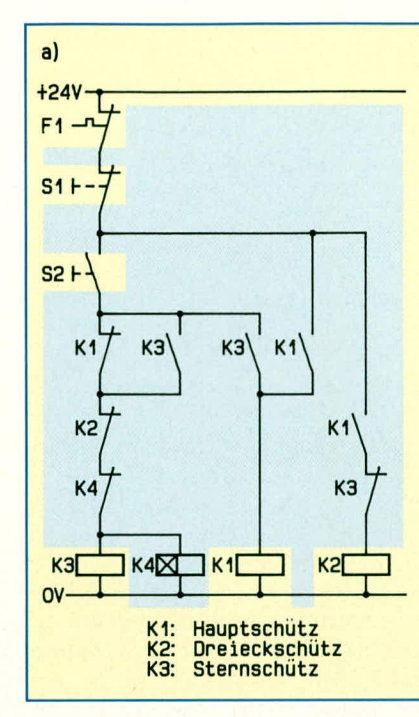

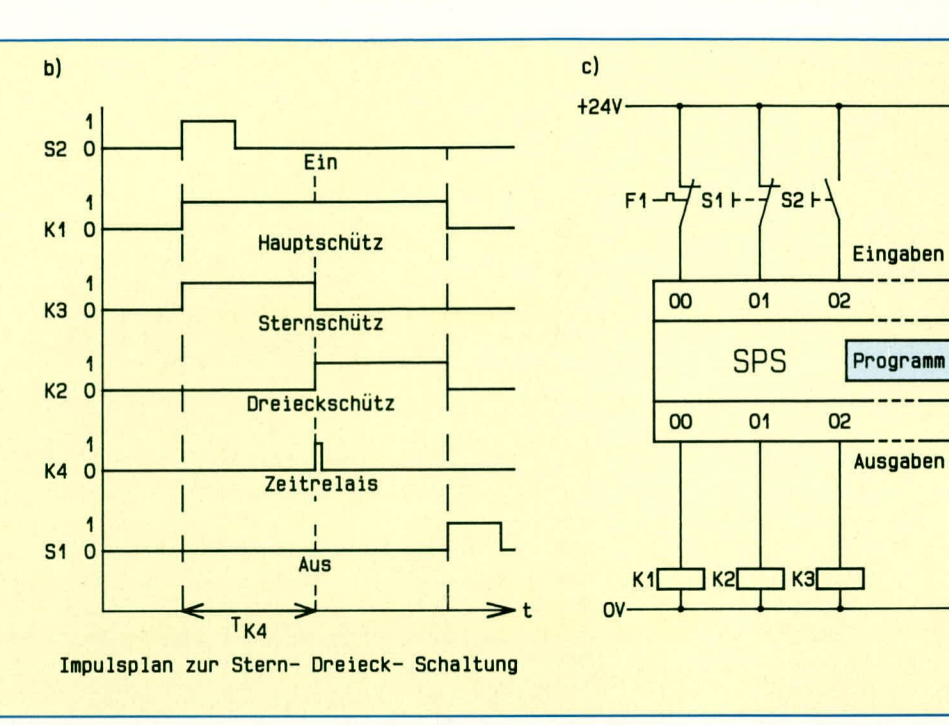

und danach von K1, das sich selbst und zusätzlich K3 hält. Der anzulassende Motor ist nun im Sternbetrieb eingeschaltet und fährt hoch. Nach Ablauf der Verzögerungszeit des Zeitrelais K4 wird K3 durch den Öffner-Kontakt von K4 abgeschaltet und dadurch K2 betätigt. Der Motor läuft nun voll über K1 und K2 im Dreieckbetrieb. Durch den "Aus"-Taster S1 kann der Motor wieder abgeschaltet werden.

Die hier gezeigte Art der Steuerung, bei der Signalgeber, Hilfsschütze und Stellglieder (Schütze) miteinander über Kabel verbunden sind, nennt man einleuchtend verbindungsprogrammierte Steuerung (VPS). Bei umfangreichen Anlagensteuerungen waren viele derartige Steuerungsteile miteinander verbunden und ggf. in mehreren großen Schaltschränken zusammengefaßt.

Stellt man sich vor,

- wie eine solche Steuerung erstellt wird und
- wie man eine solche Steuerung ändern muß, falls die automatisierte Anlage etwa erweitert werden sollte,

dann werden schnell wesentliche Nachteile der VPS deutlich:

- 1. Der Ersteller der Steuerung muß zuerst ein fertiges Programm entwerfen, bevor man den Schaltschrank bauen kann, da das Programm verdrahtet werden muß. Die Steuerungserstellung erfolgt zwangsläufig zeitaufwendig nacheinander.
- 2. Selbst wenn eine Anlage in Serie, d.h. zehnmal gleich, zu fertigen ist, muß das Programm - nämlich die Verdrahtung immer wieder erneut erzeugt werden.
- 3. Da neue Steuerungen fast immer fehlerbehaftet sind, ist bei der Inbetrieb-

#### **Bild 1: Automatische Stern-Dreieck-Schaltung** a: Verbindungsprogrammierung

- b: Impulsplan
- c: SPS-Steuerung

nahme das Programm - d.h. die Verdrahtung - mühselig und langwierig zu ändern.

4. Die Änderung der Steuerung - z.B. wegen einer Anlagenerweiterung - bedeutet Stillstand der Maschine, da das alte Programm teilweise entfernt und das neue verdrahtet werden muß.

Genau diese Nachteile führten zur Entwicklung der SPS. Zu einer Zeit, da die EDV im Verwaltungsbereich gerade große Erfolge aufwies, entstand in den USA die Idee, einen Rechner einzusetzen, der mit Hilfe eines Steuerungsprogramms die Eingangssignale entgegennehmen und verarbeiten und daraus neue Ausgabesignale erzeugen sollte. Diese Idee war realisierbar und hat in ihren Grundzügen bis heute Bestand. In Abbildung 1 wird durch die Hinterlegung gezeigt, welche Steuerungsteile einander bei der VPS und der SPS entsprechen:

- bei beiden Steuerungsarten gibt es anlagenbedingt die gleiche Anzahl von Eingaben und Ausgaben (nicht hinterlegt).
- bei der SPS wird das Programm im  $\overline{a}$ Speicher des Rechners untergebracht, während es bei der VPS durch die Verdrahtung und die Hilfsschütze realisiert ist (hinterlegt).

In der SPS ist nunmehr erstmals das Programm von den Gebern und Stellgliedern isoliert, d.h. es ist nun möglich, den Schaltschrank fertigzustellen, ohne daß irgendein Programm zur Steuerung existiert. Weiterhin können aber auch Ände-

rungen im Programm durchgeführt werden, ohne daß die Hardware tangiert wäre, solange nur die Anzahl der Ein- und Ausgaben nicht geändert werden muß. Damit werden die oben beschriebenen, wesentlichen Nachteile der VPS vermieden:

- Schaltschrankbau und Programmerstellung können parallel erfolgen, falls vorher bestimmte Festlegungen getroffen worden sind.
- innerhalb von Sekunden kann man ein Programm vervielfältigen,
- Programmfehler können sehr schnell im Speicher der SPS beseitigt werden,
- Steuerungsänderungen führt man im Regelfall im Büro aus, ohne die Anlage stillzulegen.

Soll der Siegeszug der SPS insgesamt verstanden werden, dann muß man jedoch noch auf einen weiteren Aspekt verweisen. Die amerikanischen Entwickler der ersten SPS erreichten es, die Anwender der SPS-Technik auf ihre Seite zu ziehen, indem sie eine Programmiersprache erfanden, die der Beschreibungsform der bisherigen Schützsteuerungen sehr ähnlich war. Die bisher üblichen Stromlaufpläne wurden praktisch 1:1 auf einem Computer erzeugt. Die so entstehenden Darstellungen nennt man Kontaktpläne. Die verwendete grafische Programmiersprache heißt Kontaktplan-Sprache (KOP). Der Elektriker vor Ort, der die Steuerungen verstehen und reparieren mußte, fand sich sehr schnell damit zurecht, und akzeptierte diese neue Technik. Auch die später entwickelten SPS-Programmiersprachen waren auf einschlägig vorbelastete Nutzerkreise ausgerichtet. So drang die SPS auch in Bereiche der Verfahrenstechnik (z.B. Raffinerien) vor, in denen bisher elektronische Steuerungen eingesetzt waren, die man mit sog. Funk-

### **Computertechnik**

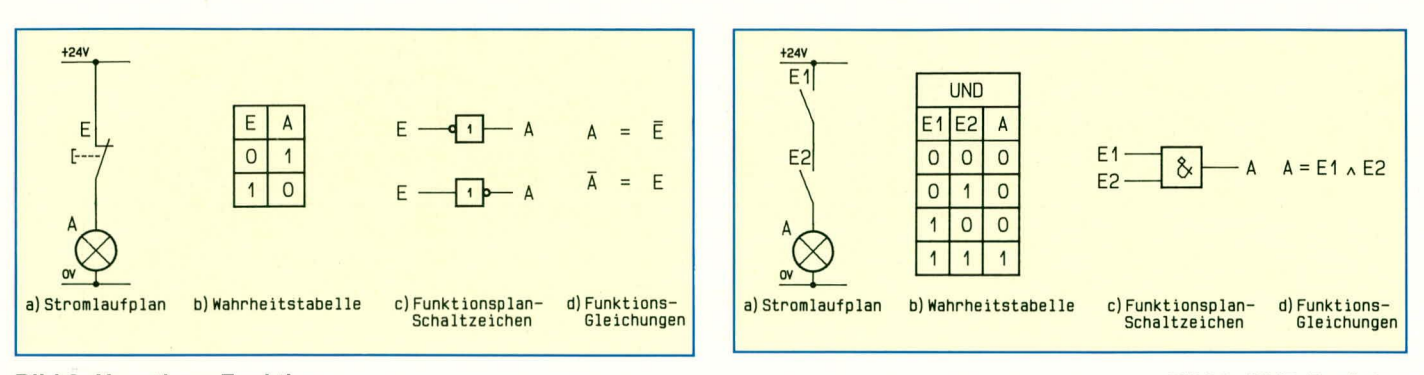

### **Bild 2: Negations-Funktion**

tionsplänen beschrieb. Entsprechend wurde die Funktionsplan-Sprache (FUP) entwickelt, die ebenfalls sehr schnell Anklang fand.

Flexibilität, Zeitvorteil und Akzeptanz der SPS-Technik waren und sind letztlich ausschlaggebend für Kosteneinsparungen im Automatisierungsbereich und damit für die große Verbreitung dieser Technik. Wenn man die heutigen Preise einiger kompakter SPS-Systeme sieht, wird deutlich, warum ein SPS-Einsatz schon wirtschaftlich wird, wenn eine Steuerung bei Schütztechnik etwa 5 (!) Hilfsschütze umfassen würde: Durchaus leistungsfähige Geräte mit 16 Digitaleingaben und 16 Digitalausgaben und einer erstaunlich guten Bearbeitungsgeschwindigkeit liegen in einer Preisgrößenordnung von 500 DM. (Eine Preisübersicht über Kleinsteuerungen findet sich in der Zeitschrift SPS-MAGAZIN [5].) Diese Entwicklung wird zur weiteren Verbreitung der SPS-Systeme gerade in kleinen und mittelständischen Unternehmen beitragen.

Wollen wir uns nun tiefer mit der SPS-Thematik befassen, dann bleibt uns etwas Theorie nicht erspart. Deshalb folgt nun ein Ausflug in die Welt der Bits.

### 3. Bit für Bit: Boolesche Algebra

Die Steuerungstechnik basiert vornehmlich auf der Verarbeitung von zweiwertigen Informationen (ja-nein, ein-aus, high-low, wahr-falsch...). Das Stern/Dreieck-Beispiel arbeitet mit einer Ausnahme (Zeitrelais K4) nur mit derartigen Größen, die dort durch Schaltzustände ein/aus bzw. Steuerspannung da/Steuerspannung nicht da realisiert sind.

Die dort verwendeten Schütze und die Signalgeber kann man als Variable ansehen, die einen von zwei möglichen Zuständen annehmen können. Wie aus dem Beispiel ersichtlich, kann man mit diesen Variablen einfache oder schwierige Schaltungen aufbauen, die aus Reihen- oder Parallelschaltungen der Schützkontakte bestehen. Auch die Negation einer solchen Variablen ist möglich, wie die Verwendung eines Offnerkontaktes von K4 zeigt: ist das Schütz K4 eingeschaltet, dann ist der Öffnerkontakt von K4 nicht eingeschaltet und umgekehrt.

Der Mathematiker G. Boole hat Rechenregeln für die Arbeit mit derartigen zweiwertigen (binären, "booleschen") Variablen aufgestellt: die Boolesche Algebra. Diese dient insbesondere dazu, umfangreiche Verknüpfungen binärer Variabler zu vereinfachen.

Zunächst wollen wir einige Grundschaltungen betrachten, die man aus Booleschen Variablen bilden kann. An diesen Beispielen wollen wir gleichzeitig verschiedene

### **Bild 3: UND-Funktion**

tätigt (Abbildung 3). Nur wenn beide Taster gedrückt sind, leuchtet die Lampe.

Anmerkung: In der Funktionsgleichung wird das Operationszeichen  $\Lambda$  für logisch UND (bzw. Reihenschaltung) und das Operationszeichen v für logisch ODER (bzw. Parallelschaltung) verwendet (Merkhilfe:  $\Lambda$  = unten offen = UND, y = oben  $offen = ODER$ ).

Bei der Beschreibung muß offensichtlich bekannt sein, ob der verwendete Geber ein Schließer oder ein Öffner ist. Diese Begriffe kommen aus der Schütztechnik und bedeuten:

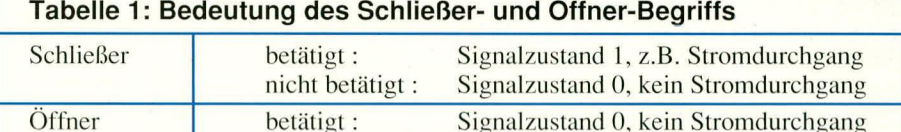

nicht betätigt :

Darstellungsformen der Steuerungstechnik kennenlernen.

### **Grundfunktion 1: NEGATION**

Die Eingangsgröße wird invertiert als Ausgangsgröße ausgegeben (Bild 2). Beispiel: Eine Lampe (A) wird über einen Öffnertaster **Grundfunktion 3: ODER-Verknüpfung** 

Signalzustand 1, Stromdurchgang

Eine Lampe wird über eine Parallelschaltung zweier Schließertaster betätigt (Bild 4). Sie leuchtet, wenn entweder der eine oder der andere Taster gedrückt wird.

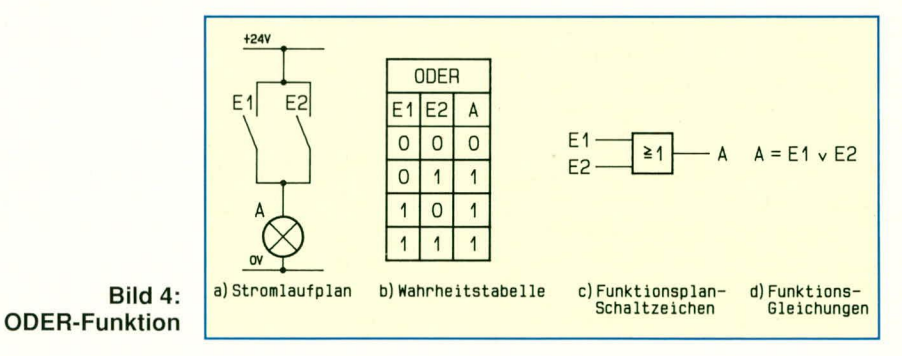

(E) ausgeschaltet. Ist der Taster nicht betätigt, leuchtet die Lampe und umgekehrt.

Anmerkung: In der Funktionsgleichung bedeutet ein Querstrich über einer Variablen deren Negation.

### **Grundfunktion 2: UND-Verknüpfung**

Eine Lampe wird über eine Reihenschaltung von zwei Schließer-Tastern be-

Aus den drei Grundfunktionen Negation, UND, ODER lassen sich alle denkbaren, beliebig komplizierten weiteren Verknüpfungen aufbauen. Besondere Bedeutung haben insbesondere NAND, NOR und XOR. Hierfür werden nur noch die Wahrheitstabellen angegeben (Tabellen 2 bis 4); daraus kann man sich dann die übrigen Beschreibungsformen selbst ableiten.

Einige wichtige Grundfestlegungen

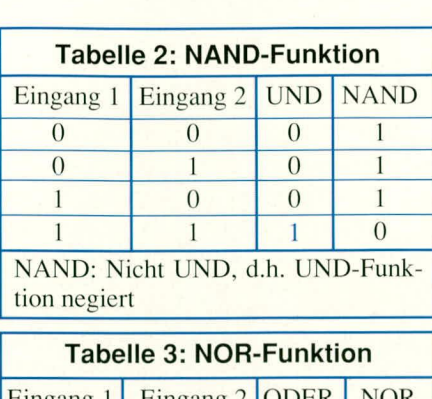

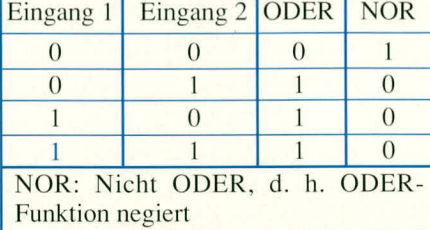

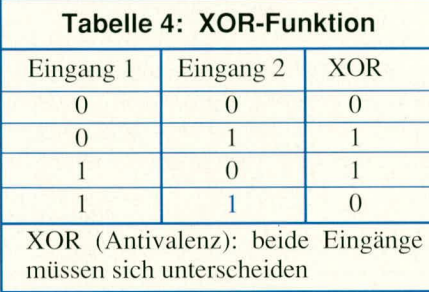

(Postulate) der Booleschen Algebra sollen in der folgenden Abbildung 5 gezeigt werden.

Aus diesen Grundregeln lassen sich Vereinfachungsregeln ableiten (Abbildung 6), mit deren Hilfe sich komplizierte binäre Schaltungen vereinfachen lassen. Anmerkungen:

- Das De Morgansche Theorem gilt auch für mehr als zwei Eingänge entsprechend, z,B,  $\overline{E1_ \wedge E2_ \wedge E3} = \overline{E1}$  v  $\overline{E2}$  v  $\overline{E3}$
- Wie es in der Mathematik eine Rangfolge der mathematischen Operationen gibt (Punkt- vor Strichrechnung), so gilt in der Booleschen Algebra die Regel NEGATION vor UND vor ODER.

Die zuvor angestellten Betrachtungen gewinnen an Bedeutung, wenn man z.B. eine elektronische Schaltung in ein SPS-Programm umsetzen möchte. Da in der Elektronik oft NAND- oder NOR-Schaltungen verwendet werden, in der SPS-Programmierung i. d. Regel aber nur die drei Grundfunktionen NEGATION, UND, ODER zur Verfügung stehen, muß man oft die Regeln der Booleschen Algebra anwenden, um zu einem äquivalenten Programm zu kommen. Beispiel: Ein NAND-Gatter mit 3 Eingängen soll in eine Schaltung aus Schließer- und Öffnerkontakten umgeformt werden. Hierbei wird das De Morgansche Theorem angewendet (Bild 7). Man erhält eine Parallelschaltung der negierten Eingänge.

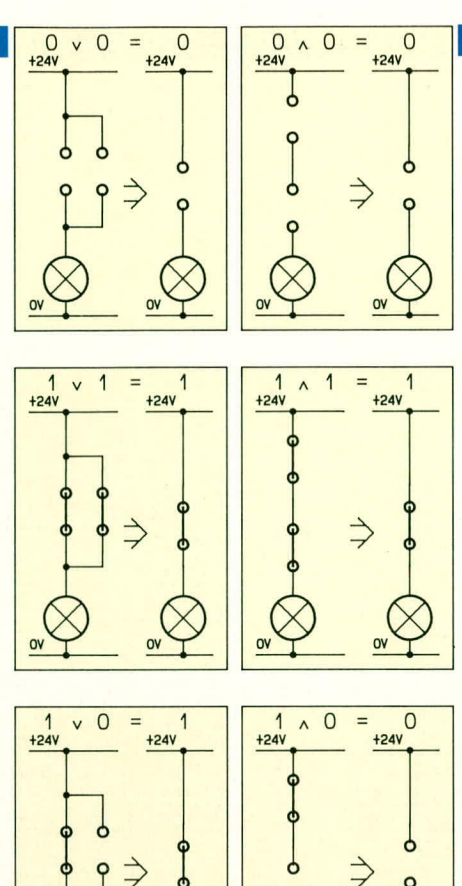

 $\overline{O}$ 

Bild 5: Postulate der Booleschen Algebra

die SPS selbst, oder besser um das Auto-

matisierungssystem SPS mit seinen drei

4. Automatisierungssystem SPS

gelegentlich auch AG genannt

das Programmiergerät zur SPS

die Programmiersprache.

Das Automatisierungssystem SPS um-

Die SPS steuert die zu automatisierende

Anlage mit Hilfe eines SPS-Anwender-

programmes. Anders als bei einem her-

kömmlichen Rechner gibt es hier jedoch

keine Bedienmöglichkeiten für einen Be-

nutzer, etwa einen Bildschirm oder eine

Tastatur. Insofern existiert für ihn also zu-

nächst gar keine Möglichkeit, das Anwen-

Nach diesen Grundlagen geht es nun um

 $=$  $\overline{1}$ 

 $\overline{1}$  $=$  $\circ$ 

Bestandteilen.

faßt drei Bestandteile:

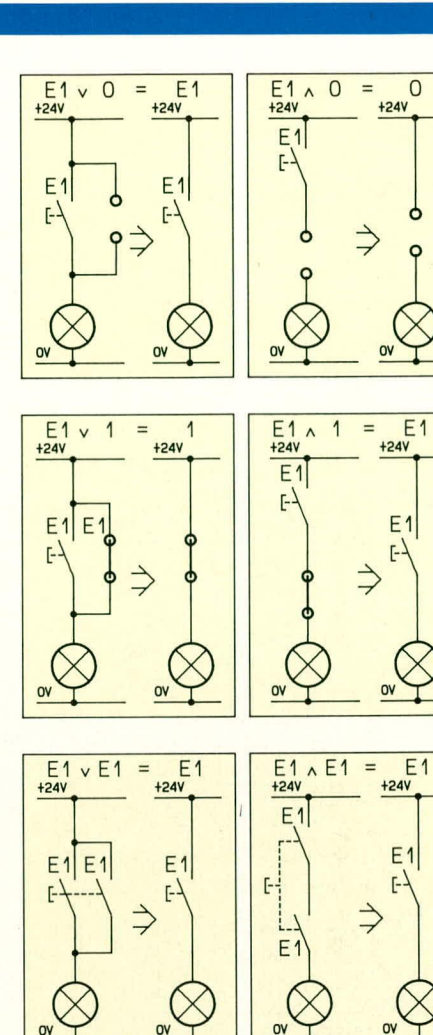

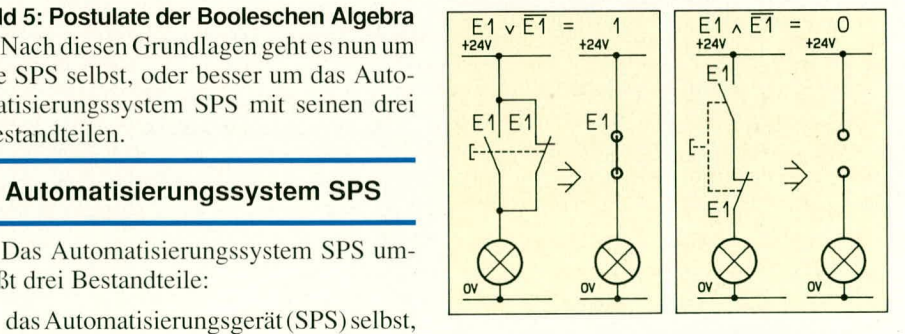

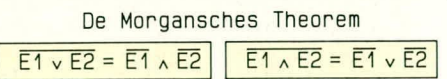

Bild 6: Vereinfachungsregeln der **Booleschen Algebra** 

derprogramm zu ändern oder Werte in der SPS zu betrachten. Zu diesem Zweck benötigt der Benutzer ein Programmiergerät.

### Bild 7: Umsetzung einer NAND-Schaltung nach den Regeln der **Booleschen Algebra**

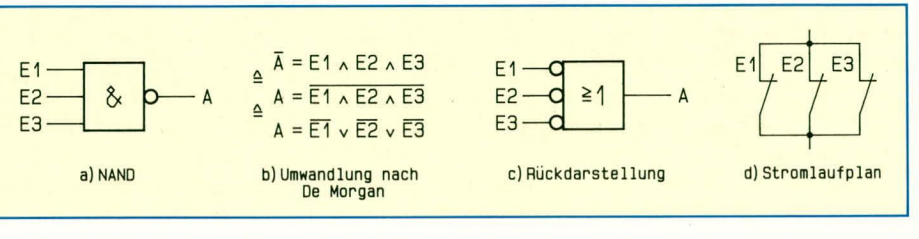

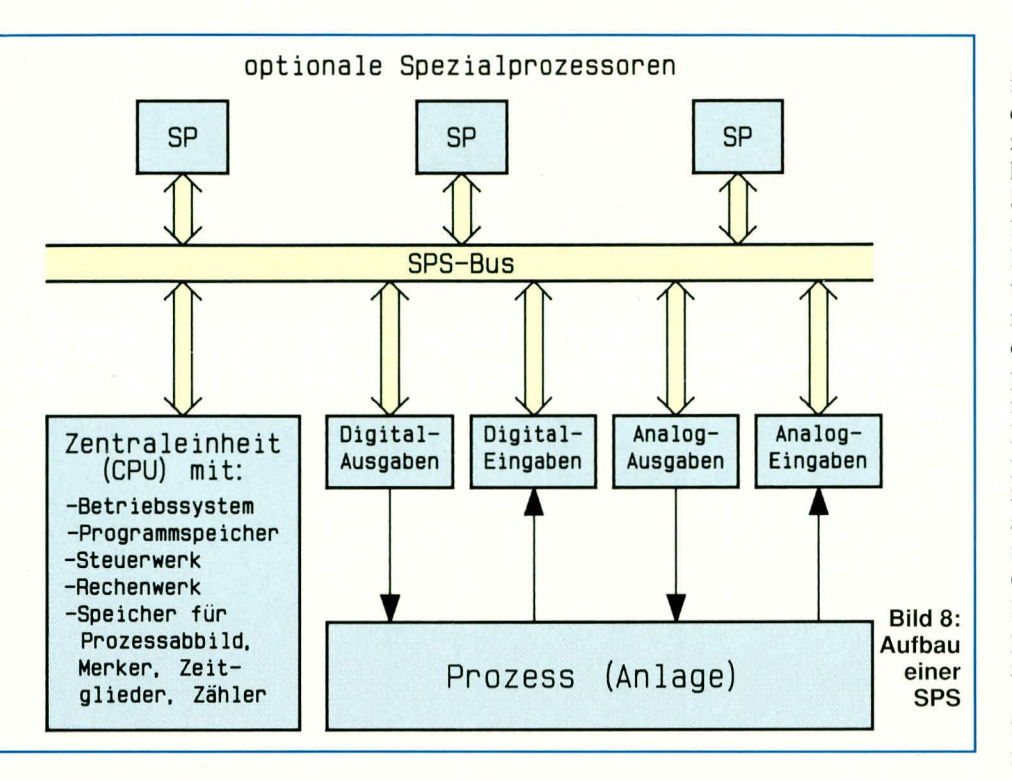

Das Programmiergerät erfüllt im wesentlichen die folgenden Aufgaben:

- SPS-Anwenderprogramme erstellen
- Programme in die SPS laden
- diese dort (online) verändern
- den Ablauf eines Programms in der SPS mit Anzeige der Variablenwerte online verfolgen, um ggf. Fehler zu erkennen ein erstelltes Programm ausdrucken und abspeichern.

Die Programmiersprache ist das Verständigungsmittel zwischen Anwender und Automatisierungssystem. Er benutzt sie, um seine Steuerungsaufgabe so zu formulieren, daß die SPS sie bearbeiten kann.

Die SPS ist im Prinzip die Sonderform eines Rechners mit (fast) allem, was einen Rechner sonst auch auszeichnet (Bild 8). Sie weist (mindestens) eine Rechnerzentralbaugruppe (CPU) auf, die die Rechenarbeit übernimmt. Das Betriebssystem und das Anwenderprogramm werden in eigenen Speichern abgelegt. Zur Verbindung mit der zu steuernden Anlage dienen verschiedene Eingabe- und Ausgabeeinheiten, und zwar sowohl Digitalkarten zur Ein-/Ausgabe von Binärsignalen als auch Analogkarten zur Eingabe und Ausgabe von analogen Spannungen oder Strömen. Die Anzahl von Ein- und Ausgabebits kann einen erheblichen Umfang annehmen. So sind auf dem Markt SPS-Typen erhältlich, die mehr als 10.000 (!) binäre Ein-/Ausgaben umfassen können.

Natürlich gibt es auch einen Bus, in dem die verschiedenen Karten stecken. Wegen der großen Anzahl der Peripheriekarten werden in aller Regel neben dem Grundoder Zentralgerät (ZG) Erweiterungsge-

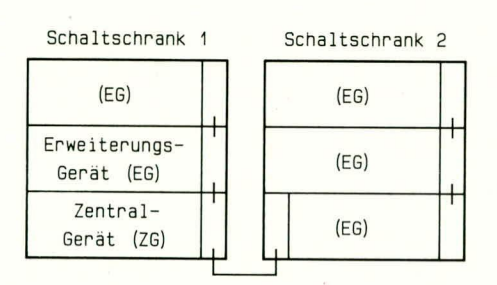

### Bild 9: Mögliche Anordnung der Einund Ausgaben der SPS

häuse (EG) für die E/A-Karten eingesetzt, die entweder im gleichen Schaltschrank wie das Grundgerät oder aber entfernt in einem anderen Schaltschrank eingebaut sein können (Abbildung 9).

Üblicherweise wird im SPS-Bereich eine Steuerspannung von 24 Volt Gleichspannung verwendet. Die Anforderungen an deren Güte sind bewußt nicht sehr hoch, so daß in der Regel Drehstrom-Netzteile mit einfacher Gleichrichtung ausreichen. Da die Verbindungsleitungen zwischen den Gebern in der Anlage und den Eingabekarten oft sehr lang sind, entstehen dort gelegentlich erhebliche Störsignale. Tiefpaßfilter sorgen für eine Minderung der Störungen; Optokoppler zwischen Peripheriesignalen und SPS-Innerem verhindern Zerstörungen bei fehlerhaft eingespeisten Fremdspannungen.

Alle SPS-Typen weisen eine Schnittstelle zu einem Programmiergerät auf. Hier gibt es verschiedene Möglichkeiten der Kopplung, von der am häufigsten verwendeten, einfachen seriellen V24-Schnittstelle über die RS 422 bis zur Ethernet-Kopplung.

Die bisher vorgestellte Hardware wird in einigen Fällen durch Spezialperipherie ergänzt. So ist es wegen der im Vergleich zu Rechnerlösungen nicht übermäßig hohen Verarbeitungsgeschwindigkeit einer SPS, z.B. bei schnellen Regelungsaufgaben, sinnvoll, einen zusätzlichen Regelungsprozessor einzusetzen. Will man eine von der SPS gesteuerte Anlage visualisieren, d.h. ihren Ablauf grafisch darstellen, dann setzt man oft einen Visualisierungsprozessorein. Die Kommunikation der SPS mit einem LAN (Local Area Network, z.B. Ethernet) erfolgt ebenfalls über einen separaten Prozessor. Alle diese Zusatzprozessoren können bei geeigneten SPS direkt auf den Bus der Steuerung gesteckt werden und kommunizieren über diesen mit der CPU der SPS. So erhält man de facto einen Mehrprozessor-Betrieb, bei dem Spezialprozessoren die ihnen zugewiesenen Spezialaufgaben parallel erledigen.

Einige SPS sind auch im Steuerungsbetrieb - also in ihrer Standardaufgabe - bereits für einen Mehrprozessorbetrieb ausgelegt. Hier bearbeiten dann mehrere Steuerungsprozessoren jeweils einen Teil der Steuerungsaufgabe. Man erhält so eine höhere Bearbeitungsgeschwindigkeit des SPS-Programmes.

### **Ausblick**

Nach dieser Ubersicht über das Automatisierungssystem und die möglichen Hardware-Ausstattungen einer SPS werden Sie im nächsten Teil dieser Artikelserie anhand eines einfachen Beispiels mehr über die Funktionsweise speicherprogrammierbarer Steuerungen erfahren.

Anschließend werden wir das VPS-"Programm" der oben beschriebenen Stern-/Dreieckschaltung in ein SPS-Programm umsetzen und die Eingabe dieses Programmes in die SPS mit Hilfe des Programmiergerätes erläutern.

Literaturhinweise:

- Cremerius, A.: "Speicherprogrammierbare<br>Steuerungen", Verlag Moderne Industrie,<br>Landsberg/Lech, 1987  $[1]$
- Krätzig. J.: "Speicherprogrammierbare Steue- $[2]$ rungen verstehen und anwenden", Hanser-Verlag, München, Wien, 1992
- $[3]$ Grötsch, E.: "SPS - speicherprogrammierbare Steuerungen vom Relaisersatz zum CIM-Verbund", Oldenbourg-Verlag, München, Wien, 1989
- Wellenreuther, G., Zastrow, D.: "Steuerung-<br>stechnik mit SPS", Vieweg-Verlag, Braun- $[4]$ schweig, 1991
- $[5]$ NN: "Marktübersicht: Kleine SPS-Systeme", SPS-MAGAZIN, 5. Jahrgang (1992), Heft 1, S. 39ff

Prof. Dr.-Ing. Ewald Matull ist im Fachbereich Elektronik und Informatik der Fachhochschule Ostfriesland, Constantiaplatz 4, 2970 Emden, tätig auf den Gebieten Automatisierungstechnik und Soft-**ELV** wareentwicklung.

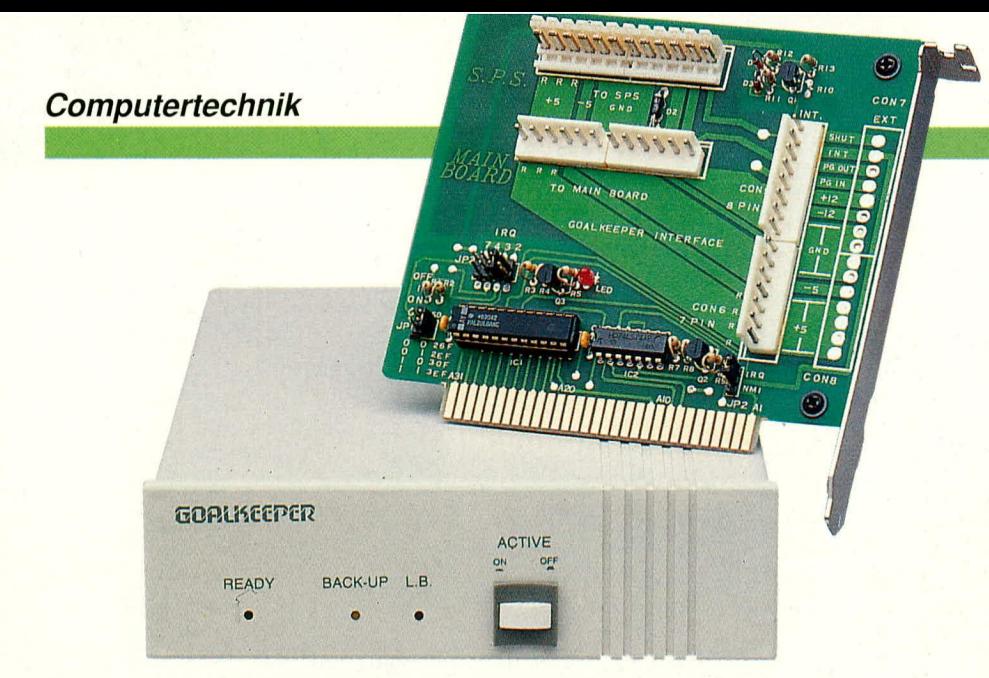

## **Computer-Notstrom**versorgung **Teil 1**

## 100 % Sicherheit im Herzen Ihres PCs

Dieses neuartige Sicherungssystem schützt Sie zuverlässig vor Datenverlusten aufgrund von Störungen in der Stromversorgung.

Wenn die Netzspannung ausfällt, das Netzteil einen Defekt aufweist oder aber der Computer einfach nur ausgeschaltet wird, sichert das System automatisch die Daten. Nach der Spannungsrückkehr bzw. dem Neueinschalten des Computers kann man auf Wunsch genau an der Stelle die Arbeit fortsetzen, an der man aufgehört hat.

### **Allgemeines**

Datenverluste durch Spannungsabfälle oder Netzteilausfälle können die Arbeiten von Stunden oder gar Tagen vernichten. Jedoch auch das unbeabsichtigte oder versehentlich vorgenommene Ausschalten eines Computers kann Daten unwiderbringlich löschen. Letzteres wird von keiner herkömmlichen Notstromversorgung abgefangen.

Hier nun setzt ein vollkommen neuartiges Sicherungssystem ein, das wir Ihnen in diesem Artikel ausführlich vorstellen. Das technologisch besonders innovative und im Bereich der Computertechnik richtungsweisende Sicherungssystem mit der Bezeichnung "Goal Keeper" stellt einen umfassenden und extrem zuverlässigen Schutz vor Datenverlusten dar, mit folgenden herausragenden Features:

- 100 % Sicherheit beim Ausfall der Netzspannung.

- 100 % Sicherheit bei allen üblicherweise im Bereich der Netzspannung auftretenden Störungen und Impulsen.
- 100 % Sicherheit selbst beim Ausfall des internen Computer-Netzteils.
- 100 % Sicherheit auch bei versehentlichem Ausschalten Ihres Computers.

Das System "Goal Keeper" besteht aus einer PC-Einsteckkarte mit zugehörigem Kabelsatz, einer speziellen Bedien- und Steuersoftware sowie dem eigentlichen Energiespeicher mit der Steuereinheit. Letzterer besteht aus einem leistungsfähigen Akkupack, welcher zusammen mit einer umfangreichen integrierten Elektronik in einem kompakten Einschubgehäuse Platz findet.

Die PC-Einsteckkarte wird in einen freien Slot (Steckplatz) Ihres Computers eingesetzt, wobei auf der Rückwand, d. h. im Slot-Abdeckblech, keine Anschlüsse erforderlich sind. Ein vorbereiteter Kabelsatz dient zur einfachen Verbindung des Akkupacks (mit integrierter Elektronik), des Motherboards und des Computernetzteils mit den entsprechenden Steckanschlüssen der PC-Einsteckkarte.

Abbildung 1 zeigt hierzu die Verdrahtung des Computers vor und nach dem Einbau der Notstromversorgung.

Der Akkupack mit der Steuerelektronik ist in einem kompakten, formschönen Gehäuse untergebracht, zur einfachen Montage in einem vollen Einschub des PC-Gehäuses (anstelle eines 5,25"-Diskettenlaufwerkes).

Die Software wird mit Hilfe eines Installationsprogrammes auf der Festplatte installiert. Hierbei werden die Dateien AUTOEXEC.BAT und CONFIG.SYS abgeändert sowie die Größe des RAM-Speichers gemessen. Im Hauptverzeichnis der Platte wird dann eine Datei, die etwas größer als der Hauptspeicher ist, für die Zwecke der Datensicherung eingerichtet. Nun ist nach einem Neustart des Computers ein umfassender Schutz vor Spannungsausfällen gewährleistet.

Wenn die Netzspannung ausfällt oder das Netzteil einen Defekt aufweist oder aber der Computer einfach nur ausgeschaltet wird, sichert "Goal Keeper" die Daten automatisch in der angelegten Datei und schaltet anschließend ab.

Bei einem Spannungsabfall, der weniger als 3 Sekunden dauert, übernimmt Goal Keeper unverzüglich die Versorgung. sichert aber nicht. Hierdurch werden kurzzeitige Störungen der Versorgungsspannung vom Anwender unbemerkt automatisch überbrückt, d. h. der Computer arbeitet kontinuierlich weiter, einschließlich sämtlicher Laufwerke.

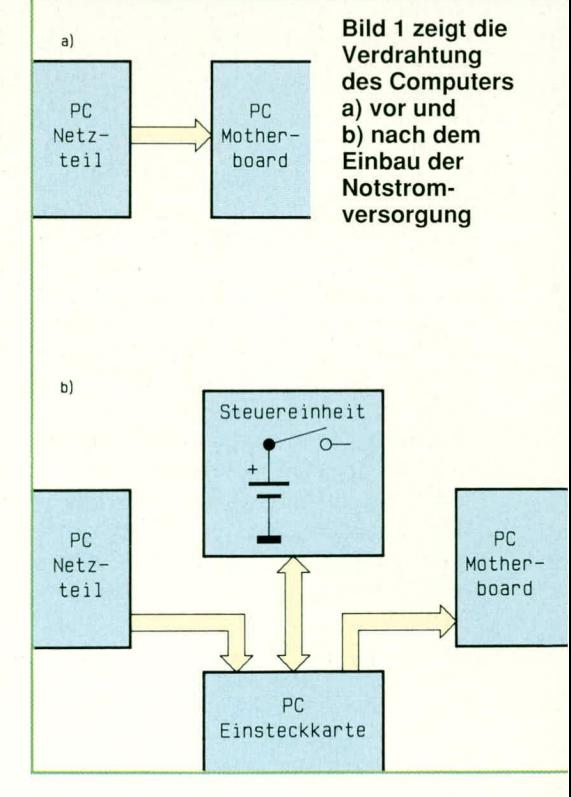

### **Bedienung**

Von Bedienung kann bei dem Sicherungssystem, Goal Keeper" praktisch keine Rede sein, da alle wesentlichen Vorgänge vollautomatisch ablaufen.

Nach erfolgter Installation des Systems im Computer (läuft weitgehend automatisch ab - wir gehen darauf im weiteren Verlauf dieses Artikels noch näher ein) braucht sich der Anwender praktisch nicht mehr um "Goal Keeper" zu kümmern.

Auf der Frontplatte des in einem 5,25"-Einschub eingebauten Akkupacks ist eine Bedientaste zum Ein- und Ausschalten des Systems sowie 3 Kontroll-Lampen angeordnet für

- RAEDY (Gerät eingeschaltet und betriebsbereit)
- **BACK UP** (Datentransfer: Sicherung oder Auslesen)
- LB (Low Bat Akkusatz ist nicht ausreichend geladen).

Ist das System "Goal Keeper" ausgeschaltet, verhält sich der Computer wie gewohnt, d. h. genauso als wäre "Goal Keeper" nicht eingebaut.

Durch Betätigen der ON/OFF-Taste wird das System eingeschaltet, gekennzeichnet durch Aufleuchten der linken, grünen Leuchtdiode "RAEDY".

Bei ausgeschaltetem Computer sind nach erfolgtem Sicherungsvorgang auch die Kontroll-LEDs von "Goal Keeper" erloschen. Unmittelbar nach dem Einschalten blinkt während des Boot-Vorganges die LED "RAEDY" und geht in Dauerleuchten über, wenn der Computer betriebsbereit ist.

Tritt nun eine Unterbrechung der Stromversorgung auf oder schalten Sie Ihren Rechner ganz einfach aus, so leuchtet die mittlere, gelbe LED "BACK UP" zur Kennzeichnung, daß "Goal Keeper" seine Aktivitäten begonnen hat. Kehrt die Netzspannung innerhalb von 3 Sekunden nicht zurück, beginnt "Goal Keeper" den Inhalt des Hauptspeichers auf der Festplatte zu sichern. Dies ist unter anderem an den bekannten Positioniergeräuschen Ihrer Festplatte zu erkennen. Die Sicherung ist innerhalb von wenigen Sekunden abgeschlossen, und "Goal Keeper" schaltet dann Ihren Rechner komplett aus.

Kehrt die Spannungsversorgung zurück, bzw. Sie schalten Ihren Rechner wieder ein, so übernimmt "Goal Keeper" ebenfalls wiederum vollautomatisch das komplette Management bis hin zum Einladen des zuletzt im Hauptspeicher vorhanden gewesenen Programmstandes, d. h. Sie arbeiten exakt an der Stelle weiter, an der Sie zuvor Ihr Programm unterbrochen und den Rechner ausgeschaltet hatten.

Alternativ zu dem vorstehend beschriebenen Ablauf kann es für manche Anwender wünschenswert sein, nicht grundsätzlich zum abgespeicherten Programmstand zurückzukehren, sondern ein Programm (z. B. auch ein gänzlich anderes als zuvor) neu zu starten. Hier bietet "Goal Keeper" die Möglichkeit, eine Abfrage einzubauen, die je nach Grundinstallation natürlich auch entfallen kann.

Die Abfrage lautet: "Soll mit dem von "Goal Keeper" abgespeicherten Programmstand weitergearbeitet werden ?". Wird die Abfrage mit, J" (Ja) beantwortet, erscheint sogleich der betreffende Bildschirminhalt, wie er beim Ausschalten des Rechners vorhanden war. Bei Eingabe von "N" (Nein) erscheint die gewohnte Bildschirmmaske, wie sie auch ohne Einsatz von "Goal Keeper" abgebildet würde. Letzteres Bild ergibt sich auch im ausgeschalteten Zustand von "Goal Keeper".

Aufgrund der hohen Zuverlässigkeit des Sicherungssystems "Goal Keeper", wird man sich sehr schnell an die Annehmlichkeiten von "Goal Keeper" gewöhnen. Besonders komfortabel ist die Betriebsfunktion, wenn aus einem laufenden Anwenderprogramm der Computer einfach ausgeschaltet wird. Nach dem erneuten Anschalten kann dann ohne komplizierte Eingaben genau an der Stelle die Arbeit fortgesetzt werden, an der man zuvor aufgehört hatte.

### Betriebsvoraussetzungen

"Goal Keeper" ist eine Einplatzlösung und läuft auf allen IBM-kompatiblen Computern mit einem Betriebssystem DOS 2.1 oder höher.

Für den Betrieb des Systems ist eine Festplatte erforderlich mit mindestens 640 kB freiem Speicher auf dem Boot-Laufwerk.

Des weiteren muß ein freier Slot für die PC-Einsteckkarte von "Goal Keeper" zur Verfügung stehen. Günstig ist es auch, wenn für den Akkupack mit integrierter Elektronik innerhalb des Computergehäuses noch Raum vorhanden ist (optimal ein freier Einbauschacht für ein 5,25"-Disketten- oder Festplattenlaufwerk). Jedoch kann diese Einheit aufgrund des geschlossenen Kunststoffgehäuses auch neben dem Computer angeordnet werden.

Damit sind die wenigen Voraussetzungen bereits erfüllt, die "Goal Keeper" für einen zuverlässigen und dauerhaften Betrieb benötigt - Sie sehen, "Goal Keeper" ist selbst sehr genügsam, bietet andererseits jedoch ein hohes Maß an Leistung und Sicherheit.

### **Installation**

Das Sicherungssystem "Goal Keeper" ist eine kombinierte Software-Hardwarelösung. Wir beginnen die Beschreibung der Installation mit dem Einbau der Hardware, gefolgt von der Softwareinstallation.

### Einbau der Hardware

Die Installation der Hardware ist in 3 Abschnitten unterteilt:

- 1. Einbauder Steuereinheit (Akkupack mit integrierter Elektronik)
- 2. Anschluß des Kabelsatzes
- 3. Einsetzen der PC-Einsteckkarte.

Wir beginnen mit dem Einbau der Steuereinheit. Diese wird einfach in ein 5,25"-Einschubfach eingesetzt (dort wo ansonsten Disketten und Festplatten eingebaut sind) und dort verschraubt.

Alternativ kann die in einem formschönen Gehäuse untergebrachte Steuereinheit auch neben dem Computer aufgestellt werden. Hierzu sind dann die vier Gummifüße auf der Unterseite der Steuereinheit anzubringen.

Für die PC-Einsteckkarte wird ein 8oder 16-Bit freier Slot gewählt, der sich möglichst dicht am Netzteil befindet, da durch die relativ hohen Steckverbinder etwas mehr als eine Slotbreite erforderlich ist.

Damit die Verkabelung einfach durchführbar ist, empfiehlt es sich, die PC-Einsteckkarte zunächst noch nicht in den freien Slot einzusetzen und zunächst den Anschluß über den vorbereiteten Kabelsatz vorzunehmen.

Die beiden vom Netzteil kommenden Anschlußleitungen für die Versorgung der Hauptplatine (Motherboard) werden von der Hauptplatine abgezogen und mit den Steckverbindern P 8 und P 9 auf der PC-Einsteckkarte gemäß Abbildung 2 verbunden.

Für die Spannungsversorgung des Motherboards wird nun das mitgelieferte Kabelpaar eingesetzt, welches die PC-Einsteckkarte mit dem Motherboard verbindet. Den Abschluß dieser Arbeiten bildet die Verbindung von Steuereinheit und PC-Einsteckkarte über ein 7- und ein 8poliges Kabel mit entsprechenden Steckverbindern.

Als nächstes nehmen wir die Einstellung der I/O-Ansprechadresse sowie des Interrupt-Kanals vor. Die I/O-Adresse ist defaultmäßig auf 03EFH eingestellt. Für die Interrupt-Leitung ist IRQ 2 voreingestellt. Eventuell ist eine der Einstellungen zu ändern, sofern die I/O-Adresse oder der Interrupt-Kanal bereits belegt ist.

Nach Abschluß dieser Arbeiten wird die PC-Einsteckkarte in den dafür vorgesehenen Slot eingesteckt und verschraubt, gefolgt vom Schließen des PC-Gehäuses.

### Softwareinstallation

Zuerst wird die mitgelieferte Systemdiskette in das Laufwerk A eingeschoben und über die Eingabe von <A:>, gefolgt von <Return> auf dieses Laufwerk gewechselt.

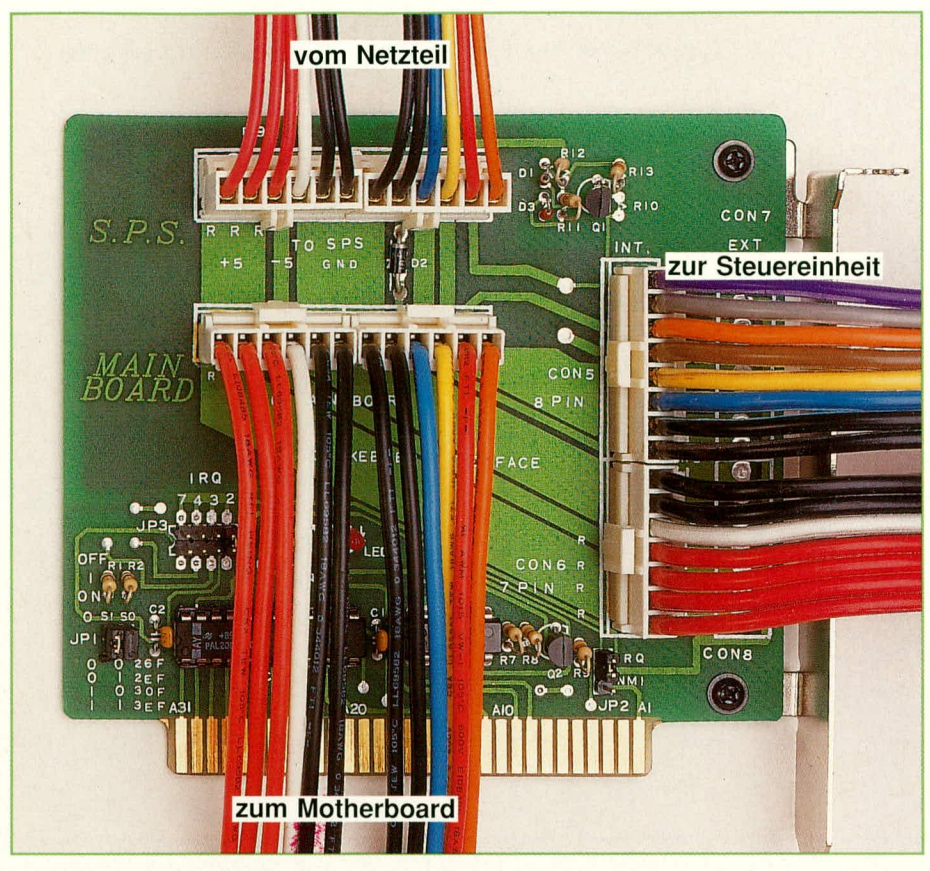

Bild 2: Verdrahtung der PC-Einsteckkarte

Der Installationsvorgang wird gestartet durch Eingabe der Zeichenfolge <GKIN-STALL>, gefolgt von <Enter>.

Zunächst legt das System auf dem Bootlaufwerk (im allgemeinen das Laufwerk C:) die erforderlichen Dateien zur Datensicherung an. Hierzu wird je nach Ausstattung des PCs für die Hauptspeichersicherungsdatei ein Umfang von 640 kB benötigt. Weiterhin werden noch zusätzliche Sicherungsdateien für die Inhalte der Erweiterungs- und Videospeicher erstellt, wiederum abhängig von der Ausstattung des PCs. Die Anlage dieser Dateien erfolgt einmalig, da diese bei jeder Datensicherung überschrieben werden, so daß auch bei mehrfachen Datensicherungen kein zusätzlicher Speicherplatz auf der Festplatte erforderlich ist.

Da das System "Goal Keeper" sehr flexibel ist, können vom Anwender jetzt noch einige individuelle Einstellungen vorgenommen werden.

Zunächst fragt die Installations-Software, ob nach dem Bootvorgang eine automatische Datenrücksicherung erfolgen soll. Wird dies vom Anwender bejaht, so erscheint nach dem Wiedereinschalten des PCs die identische Bildschirmmaske, wie sie im Ausschaltmoment vorhanden war -Sie setzen also Ihre Arbeit exakt dort fort, wo Sie ursprünglich aufgehört hatten. Wird die betreffende Abfrage verneint, kann der Anwender nach jedem Bootvorgang frei entscheiden, ob er auf dem Sicherungs-

stand weiterarbeiten oder einen Neustart des Rechners vornehmen möchte. Dies bedeutet jedoch bei jedem Einschalten des Rechners eine zusätzliche Eingabe.

Die zweite Angabe betrifft die Anzahl der installierten seriellen Schnittstellen. Dies wird separat abgefragt, da beim Einschaltvorgang die aktuelle Baudrate der jeweiligen seriellen Schnittstellen sowie andere Parameter neu zu initialisieren sind

Als nächstes erfolgt die Abfrage der eingebauten Display-Karte, hierbei werden neben den Standard-Karten CGA, MDA, EGA sowie VGA (≤256 kB) auch die größeren VGA-Karten wie ATI, OAK, Paradise, Trident, Tseng ET 3000/4000 und Video 7, jeweils mit 512 kB bzw. 1 MB RAM bestückt, unterstützt.

Die letzten Einstellungen betreffen die Angabe der aktuellen Portadresse sowie die der Interrupt-Leitung. Dabei sind vier mögliche Einstellungen für die Portadresse möglich (026FH, 02EFH, 030FH und 03EFH). Für die Interrupts ist einer der Kanäle IRQ2, 3, 4, 7 sowie die NMI-Leitung einstellbar. Die NMI (Non-Maskable-Interrupt) -Leitung ist normalerweise für das System selbst reserviert und zeigt bei einer Aktivierung an, daß ein Speicherdefekt vorliegt.

Am Schluß der Installation fordert das System den Anwender auf, den Computer wieder neu zu starten. Ist dieses geschehen, so kann durch Einschalten des "Aktiv"-

Schalters auf der Steuereinheit die Notstromversorgung eingeschaltet werden. Zur Bestätigung leuchtet die "READY"-LED auf - "Goal Keeper" ist einsatzbereit.

Aus Sicherheitsgründen empfiehlt sich, zunächst eine Funktionskontrolle vorzunehmen. Hierzu starten Sie eines Ihrer Anwenderprogramme, bei dem kein Schaden durch einen auftretenden Datenverlust oder einen Absturz auftreten kann. Mitten im Programmablauf schalten Sie dann den Rechner bei aktiviertem "Goal Keeper" aus. Bei einwandfreier Funktion wird "Goal Keeper" Ihr Programm exakt an der Stelle seinen Ablauf fortsetzen lassen, an der zuvor die Unterbrechung durch das Ausschalten erfolgte.

### **Pflege und Wartung**

Die Software als auch die Elektronik-Hardware sind langfristig vollkommen wartungsfrei. Lediglich die in der Steuereinheit eingebauten hochwertigen NC-Akkus, bei denen es sich um gebräuchliche Fabrikate handelt, haben je nach Auslastung eine Lebenserwartung von einigen bis hin zu vielen Jahren.

š.

à.

ś.

施

Ŷ.  $\hat{A}$ 

Sofern "Goal Keeper" eingeschaltet ist, erfolgt das Aufladen des Akkupacks vollautomatisch, so daß die Akkus üblicherweise stets vollgeladen sind. Leuchtet die Low-Bat-Anzeige auch nach einem mehrstündigen Betrieb des Computers mit eingeschaltetem "Goal Keeper" (Ladephase) auf und wiederholt sich dieses des öfteren. so empfiehlt es sich, den Akkupack auszutauschen.

Wichtig ist selbstverständlich, daß im Falle des Aufleuchtens der Low-Bat-Anzeige eine konventionelle Datensicherung vorgenommen wird, da "Goal Keeper" bei nicht einsatzfähigem Akkupack keine automatische Datensicherung mehr vornehmen kann. Aufgrund der sprichwörtlichen Zuverlässigkeit und Dauerhaftigkeit des Systems ist jedoch eine viele Jahre andauernde kontinuierliche Sicherung durch das System gewährleistet.

### **Technische Funktion**

"Goal Keeper" überwacht ständig die Stromversorgung Ihres Computers. Bei Erkennung eines Stromausfalls übernimmt "Goal Keeper" sofort die Speisung Ihres Rechners. Gleichzeitig wird eine Interrupt-(Unterbrechungs-) Anforderung ausgelöst. Die Interrupt-Service-Routine führt dann die erforderlichen Sicherungsarbeiten durch.

Zuerst wird der Inhalt des gesamten Arbeitsspeichers in eine vorbereitete Datei geschrieben. Je nach Ausstattung des PCs werden die Inhalte von Erweiterungsspeichern (XMS, EMS) sowie der unterschiedlichen Grafikkarten in separate Dateien geschrieben. Anschließend schaltet sich

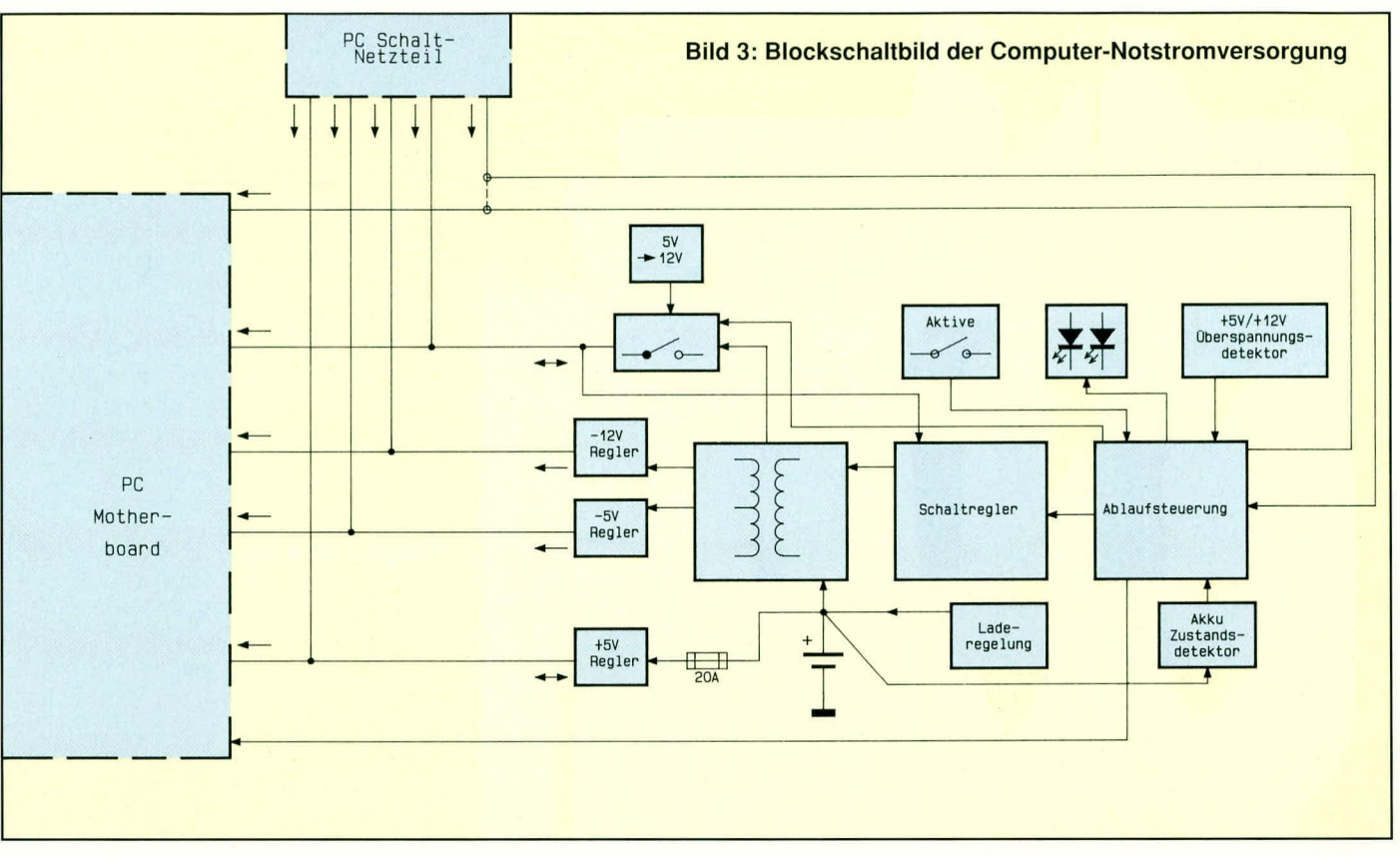

das System selbst ab, um den eingebauten Akkupack auch für mehrmalige Sicherungen nacheinander zu schonen.

Stromausfälle, die weniger als 3 Sekunden andauern, puffert, Goal Keeper" ohne den Sicherungsvorgang auszulösen, damit z. B. kurze Spannungseinbrüche nicht zu Programmunterbrechungen führen, d. h. der Anwender kann verzögerungsfrei kontinuierlich weiterarbeiten.

Nach dem Wiedereinschalten des Rechners lädt die Software von "Goal Keeper" die Inhalte der Sicherungsdateien wieder zurück in den Speicher und läßt das System an der vorher aktiven Stelle weiterarbeiten. Dabei wird auch der vorher aktive Bildschirminhalt in den Originalzustand gebracht.

Wird innerhalb der Speicherzeit des Sicherungssystems die Spannungsversorgung wieder eingeschaltet, so kann es vorkommen, daß einige Computer-Schaltnetzteile nicht anschwingen. In diesem Fall schalten Sie bitte Ihren Rechner für mindestens 5 Sekunden aus, um ihn anschließend durch Betätigen des Hauptschalters wieder einzuschalten.

Abbildung 3 zeigt das Blockschaltbild der Computer-Notstromversorgung. Die Koordinierung der Vorgänge übernimmt eine zentrale Ablaufsteuerung, welche mit einem Mikrocontroller des Typs PIC 16C54 aufgebaut ist. Dieser Controller detektiert unter anderem unterschiedliche digitale Informationen der Spannungskomparatoren sowie den Zustand des Aktivierungsschalters auf der Frontplatte. Auch die

Ansteuerung der Kontroll-LEDs erfolgt von diesem Baustein aus.

Die Hauptaufgabe des Mikroprozessors besteht in der Aktivierung der verschiedenen Spannungsregler, sobald die Stromversorgung aus dem Computer-Netzteil ausgefallen ist.

Wesentlicher Bestandteil der "Goal-Keeper"-Spannungsregler stellt ein zentraler Schaltregler dar, der zusammen mit einem Übertrager die Spannungen +12 V,  $-12$  V und  $-5$  V aus dem 7,2 V-Akkupack generiert. Der Spannungsregler für die +5 V-Versorgung wird direkt aus dem Akkupack über eine 20 A-Sicherung gespeist.

Eine Laderegelung sorgt dafür, daß bei eingeschaltetem Computer der Akkupack immer voll geladen ist.

Nachdem wir uns mit der grundsätzlichen Funktion von "Goal Keeper" befaßt haben, kommen wir als nächstes zur detaillierten Beschreibung der Schaltungstechnik.

### **Schaltung**

Zur besseren Übersicht ist der Schaltungsbereich, der sich auf der PC-Einsteckkarte befindet, sowie der Steuerteil ebenfalls getrennt ausgeführt.

### **PC-Einsteckkarte**

Abbildung 4 zeigt die Schaltung der PC-Einsteckkarte. Diese besteht im wesentlichen aus dem Steuer- und Leistungsteil. In dem Leistungsteil werden die Spannungsversorgungsleitungen fast alle 1 : 1 zwischen Netzteil, Motherboard und Steuereinheit durchgeschleift.

Das Motherboard (CON 3, CON 4, mittlere Steckverbinderreihe) erhält im normalen Betriebsfall seine Spannungsversorgung vom PC-internen Schaltnetzteil (CON 1, CON 2).

Fällt nun die Spannungsversorgung aus, so übernimmt die Steuereinheit mit integriertem Akku die Spannungsversorgung der Hauptplatine über die Steckverbinder CON 5 und CON 6. Die angeschlossenen Laufwerke werden über die PC-netzteilinternen Verbindungen mit +5 V und +12 V versorgt.

Der im Computer-Schaltnetzteil eingesetzte Lüfter braucht bei einem Stromausfall natürlich nicht mehr zu arbeiten. Aus diesem Grunde dient die Diode D 2 zur Entkopplung, um den Strom für den Lüfter zu sparen (die Versorgung von Schaltnetzteil-Lüftern erfolgt häufig über den -12 V-Zweig).

Die Power-Good-Leitung spielt für die Detektierung des Stromausfalles eine zentrale Rolle. Fällt die Spannungsversorgung aus, so wird dies durch einen Low-Pegel an der Power-Good-Leitung angezeigt. Zusätzlich wird über den Transistor Q 1 diese Leitung aktiviert, sobald die -12 V-Versorgungsspannung des PC-Netzteils abfällt, woraufhin dann über die Vorwiderstände R 12 bzw. R 13 der Transistor Q 1 durchschaltet.

Das Motherboard erhält seine Power-Good-Information über die Leitung PG OUT, welche vom Mikroprozessor in der

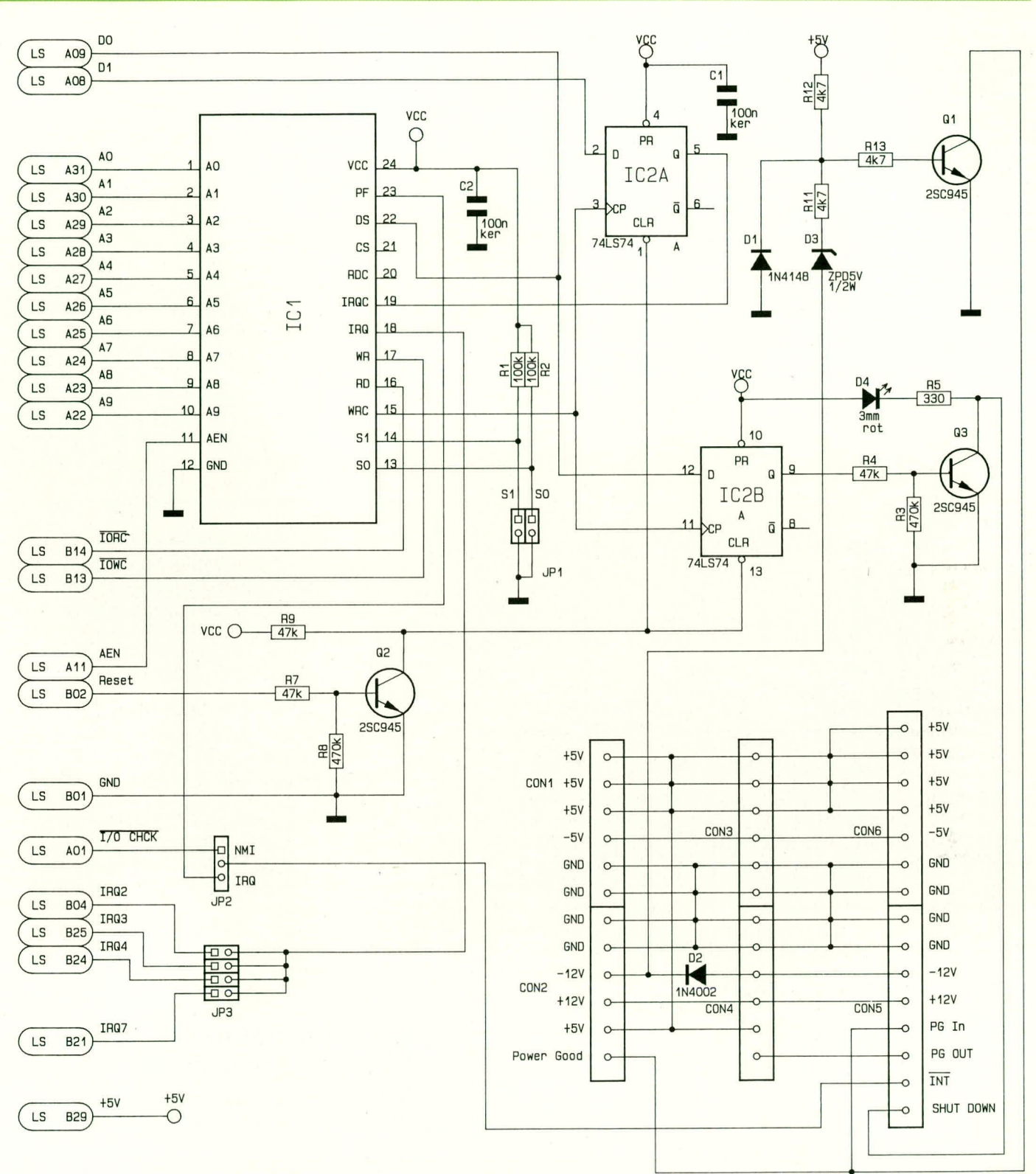

### Bild 4 zeigt die Schaltung der PC-Einsteckkarte

Steuereinheit bedient wird. Sobald nun die Stromausfalldetektierung aktiv ist, zieht der Steuerprozessor seinerseits die INT-Leitung auf Low-Pegel. Dieses führt dann, je nach Stellung von JP2 über IC 1 und JP 3, zur Aktivierung einer der Interrupt-Leitungen IRQ 2, 3, 4, 7 oder zur Unterbrechungsanforderung über die Leitung  $\overline{I/O}$ CHCK, welche einen nicht maskierbaren Interrupt am Mikroprozessor auslöst.

Der Steuerteil dieser Schaltung besteht im wesentlichen aus dem Adreßdecoder IC 1 sowie den Zwischenspeichern IC 2 A und IC 2 B. IC 1 ist hierbei ein programmierter Logik-Baustein vom Typ PAL 20L8. Dieser ist so programmiert, daß dessen Steuerausgang WRC (Pin 15) aktiviert wird, wenn ein I/O-Schreibzugriff auf die durch JP1 eingestellte Adresse stattfindet. Hierbei werden die Informationen der Datenbits D0 und D1 in die beiden Zwischenspeicher IC 2 A und 2 B übernommen. Bit D 0 dient dazu, der Steuereinheit mitzuteilen, daß nach einem Stromausfall die

Datensicherung komplett beendet wurde. Daraufhin schaltet die Steuereinheit das gesamte System aus, damit die Kapazität des Akkus auch für mehrere, kurz nacheinander folgende Ein- und Ausschaltphasen reicht. Der Ausgang Q von IC 2 A (D 1) fungiert hierbei als Interrupt-Freigabeleitung.

Im zweiten Teil dieses Artikels befassen wir uns mit der Schaltung der Steuereinheit, gefolgt vom Nachbau dieser Compu-ELV ter-Notstromversorgung.

# **Spannungs-Strom-Konverter**

Die präzise Umsetzung von Eingangsspannungen in dazu direkt proportionale Ausgangsströme ist die Aufgabe dieser kleinen Schaltung.

### **Allgemeines**

In der Meßtechnik besteht manchmal die Notwendigkeit, eine Eingangs-Meßspannung in einen dazu proportionalen Strom umzuwandeln, um anschließend die Rücktransformation durchzuführen. Dieses Verfahren wird z. B. erfolgreich eingesetzt, um Leitungswiderstände sowie ver-

schiedenste Störeinflüsse zu eliminieren.

Die hier vorgestellte Schaltung setzt eine Meßspannung im Bereich von

### **Schaltbild des** 2 V/2 mA Spannungs-Strom-**Konverters**

0 bis 2 V in einen Steuerstrom von 0 bis 2 mA um. Wird dieser Strom nun über eine nahezu beliebig lange Leitung übertragen, so hat der Innenwiderstand dieser Leitung sowie darauf abfallende Störspannungen keinerlei Einfluß auf den Strom.

Endet die Leitung nun an einem Meßspannungseingang, der mit einem Widerstand von 1 k $\Omega$  abgeschlossen ist (Strom-Spannungs-Transformation), so fällt daran wiederum unsere ursprüngliche Eingangs-Meßspannung von 0 bis 2 V ab.

Aber auch für zahlreiche andere Zwecke im Bereich der Elektronik sind Spannungs-Strom-Konverter erforderlich. Nachfolgend soll die aus nur einem einzigen Operationsverstärker mit Zusatzbeschaltung bestehende Schaltung im Detail besprochen werden.

### **Schaltung**

Die Eingangsspannung im Bereich zwischen 0 bis 2 V gelangt über den Vorwiderstand R 2 auf den nicht-invertierenden  $(+)$ -Eingang (Pin 3) des IC 1 des Typs TLC 271. Auf diesen Eingang gelangt über den gleich großen Widerstand R 3 ebenfalls die Ausgangsspannung der Schaltung, d. h. der am Lastwiderstand abfallende Spannungsabfall wird über R 3 auf den Eingang des IC 1 zurückgeführt.

Über den Widerstand R 5, der ebenfalls die gleiche Größe wie R 2 und R 3 aufweist, gelangt die Ausgangsspannung des IC 1 (Pin 6) auf den invertierenden (-)-Eingang (Pin 2) des IC 1. R 4, mit einem gleichen Wert wie die zuvor genannten Widerstände, ist als Spannungsteiler nach Masse geschaltet.

Aufgrund der Konfiguration wird der an

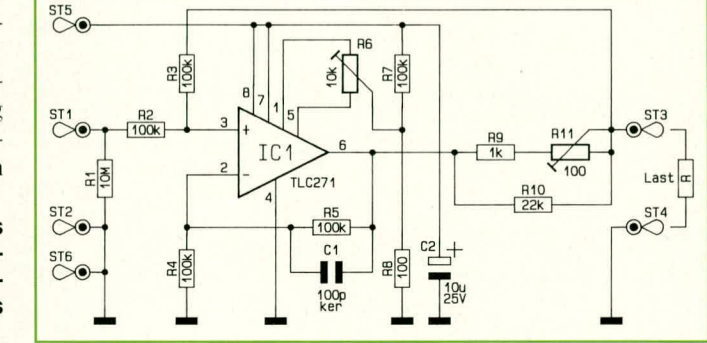

den Widerständen R 9 bis R 11 anstehende Spannungsabfall über R 3 und R 5 auf die beiden Differenzeingänge des IC 1 gegeben. Durch R 9 bis R 11 fließt jedoch der Ausgangsstrom in den angeschlossenen Lastwiderstand, d. h. der Spannungsabfall an diesen Widerständen ist dem Ausgangsstrom direkt proportional.

IC 1 stellt nun diesen Ausgangsstrom so ein, daß der Spannungsabfall an R 9 bis R 11 genau der Eingangsspannung entspricht.

Aufgrund der Schaltungsdimensionierung wird durch Feinabgleich mit R 11 die Widerstandskombination  $R$  9 bis R 11 auf exakt  $1 k\Omega$  eingestellt.

Foto und Bestückungsplan der 30 x 38 mm großen Leiterplatte

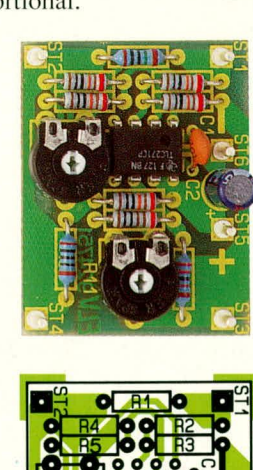

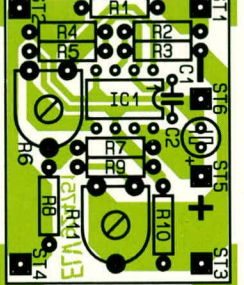

und der Ausgangsstrom entspricht der Formel:

 $I_{\text{aus}} = \frac{U_{\text{In}}}{1 \text{ k}\Omega}$ 

Voraussetzung bei dieser Schaltungskonstellation ist, daß die Widerstände R 2 bis R 5 wesentlich größer als die Kombination aus R 9 bis R 11 (entsprechend 1  $k\Omega$ ) sein müssen, was hier mit dem Faktor 100 hinreichend ausgeführt ist.

Wie bereits erwähnt, wird mit R 9 ein Feinabgleich des Umsetzfaktors durchgeführt, während mit R 6 zuvor der Nullpunkt einzustellen ist.

Ein weiteres bemerkenswertes Kriterium dieser Schaltung ist die Versorgung mit einer einzigen Betriebsspannung, die in einem weiten Bereich von +5 V bis +16 V liegen darf. Bei einer Betriebsspannung unter 7 V ist der Ausgangsstrom allerdings auf 1 mA begrenzt.

### **Nachbau**

Die Schaltung besteht aus lediglich 14 Komponenten, d. h. einem IC, dem Kondensator C 2 zur Pufferung der Betriebsspannung sowie 11 Widerständen, davon 2 Trimmer. Der Kondensator C 1 dient zur hochfrequenten Schwingneigungsunterdrückung.

Da die Schaltung üblicherweise nicht einzeln, sondern meist im Verbund mit anderen Komponenten Einsatz finden wird, haben wir dafür ein kleines Platinenlayout erstellt, das je nach Erfordernis bei der Anfertigung eigener Leiterplatten an geeigneter Stelle mit eingebunden werden kann.

Zunächst werden die Widerstände, gefolgt von den beiden Trimmern, den Kondensatoren und dem IC auf die Platine gesetzt und auf der Leiterbahnseite verlötet. Falls gewünscht, können für Eingang und Ausgang noch jeweils 2 Lötstifte ein-ELV gesetzt werden.

### Stückliste: Spannungs-**Strom-Konverter**

### Widerstände

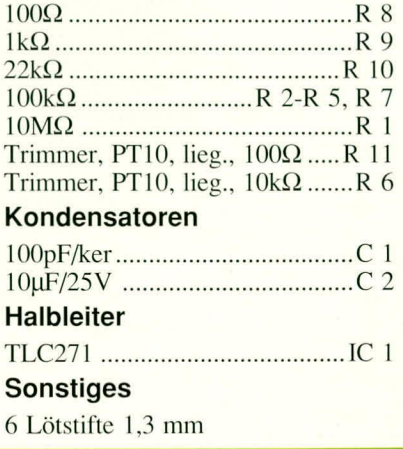

 $24$ 

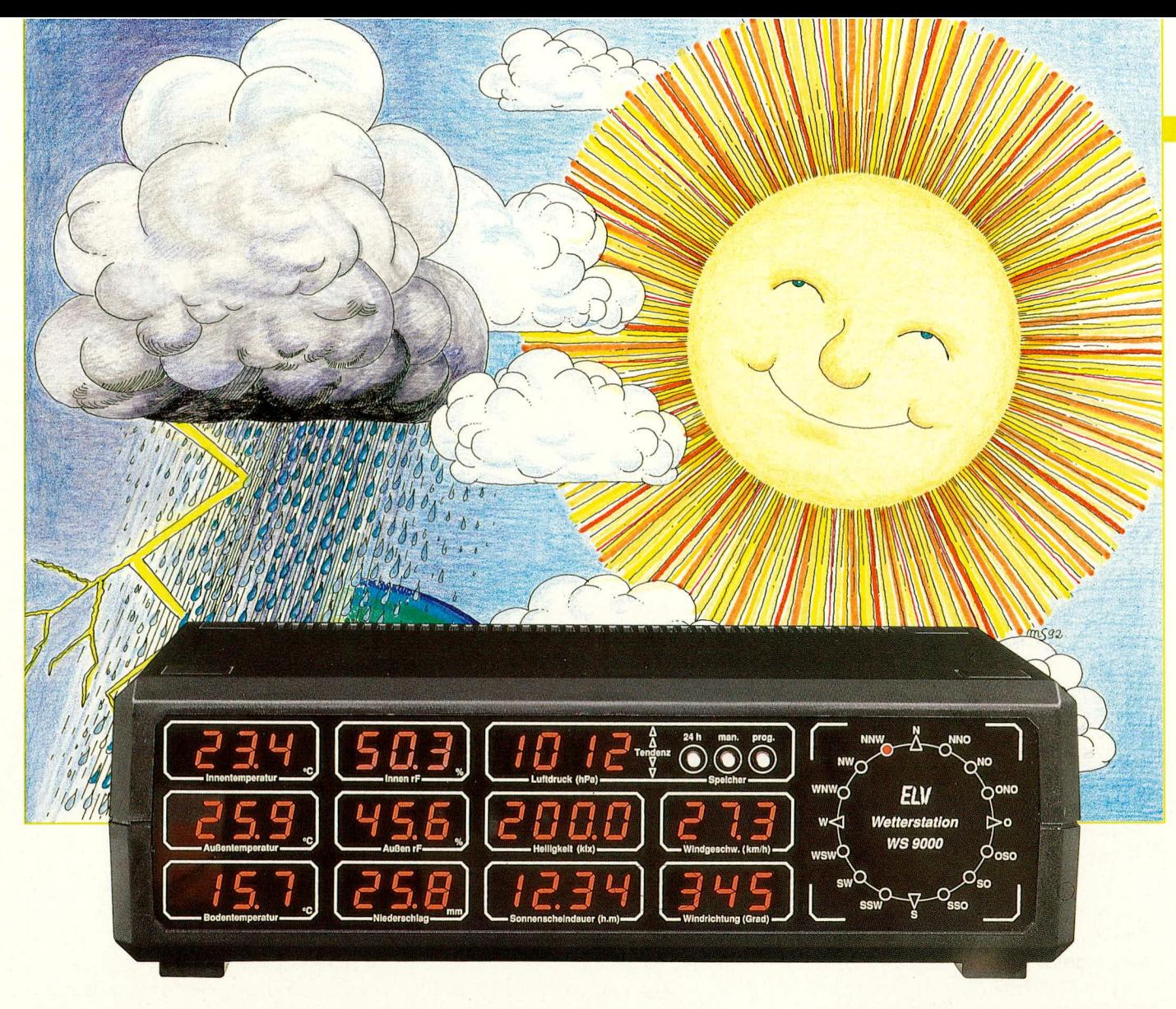

# **Komfort-Wetterstation WS 9000**

Niederschlag (Regenmenge), Windgeschwindigkeit und -richtung sowie Sonneneinstrahlung (Helligkeit) sind für eine qualifizierte Klimaund Wetterbeobachtung wichtige Meßgrößen, zusätzlich zu den Meßwerten für Temperatur, relativer Feuchte und Luftdruck.

Mit der WS 9000 stellt ELV ein nach neuesten technologischen Gesichtspunkten konzipiertes elektronisches Wettermeßsystem vor, das mikroprozessorgesteuert alle relevanten Meßgrößen erfaßt, verarbeitet und auswertet.

## Teil 1

### **Allgemeines**

Seit 1985 hat sich die ELV-Komfort-Wetterstation WS 7000 im praktischen Einsatz tausendfach bewährt. Zeit für die Entwicklung eines weiterführenden Wettermeßsystems für den besonders anspruchsvollen Anwender.

Bei der Konzeption der neuen WS 9000, dem großen Bruder zur WS 7000, wurden vielfältige Erfahrungen mit neuester Technologie gepaart, unter Einbeziehung professioneller Anforderungsprofile.

ELV stützt sich dabei auf eine mehr als 10jährige erfolgreiche Tätigkeit in der Wettermeßtechnik, wobei unter anderem auch komplexe Systeme für industriellen

Einsatz sowohl zur Wetterbeobachtung und Auswertung als auch im Bereich der Abwassertechnik (z. B. in Klärwerken) produziert werden.

Im Bereich der Forschung besteht dabei eine enge Zusammenarbeit mit dem Arbeitsbereich "Ökochemie und Umweltanalytik" der Universität Oldenburg.

Die hohe Präzision und Langzeitstabilität dieser kommerziellen Meßsysteme konnte in weiten Bereichen auf die WS 9000 übertragen werden, so daß nun auch dem Privatanwender ein Umweltmeßsystem zur Verfügung steht, das kaum mehr Wünsche offen läßt.

In Tabelle 1 sind die wesentlichen Meßmöglichkeiten und Features der WS 9000 in übersichtlicher Form zusammengestellt, die wir nachfolgend explizit erläutern wollen. Bemerkenswert ist die gleichzeitige Darstellung sämtlicher Meßwerte auf einem großen übersichtlichen Display, bestehend aus 36 Sieben-Segment-Anzeigen sowie nochmals 23 Leuchtdioden.

Ein besonderes Feature, das sowohl für den eigenen Aufbau als auch für einen eventuellen Sensoraustausch interessant ist, stellt die externe Kalibriertechnik dar. So sind grundsätzlich sämtliche Sensoren in der WS 9000 für Temperatur, relative Feuchte und Helligkeit werksseitig exakt kalibriert und mit einem individuellen Zahlencode versehen. Beim Anschluß an den betreffenden Meßeingang der WS 9000 werden anschließend die sensoreigenen Zahlencodes eingegeben, und die genaue

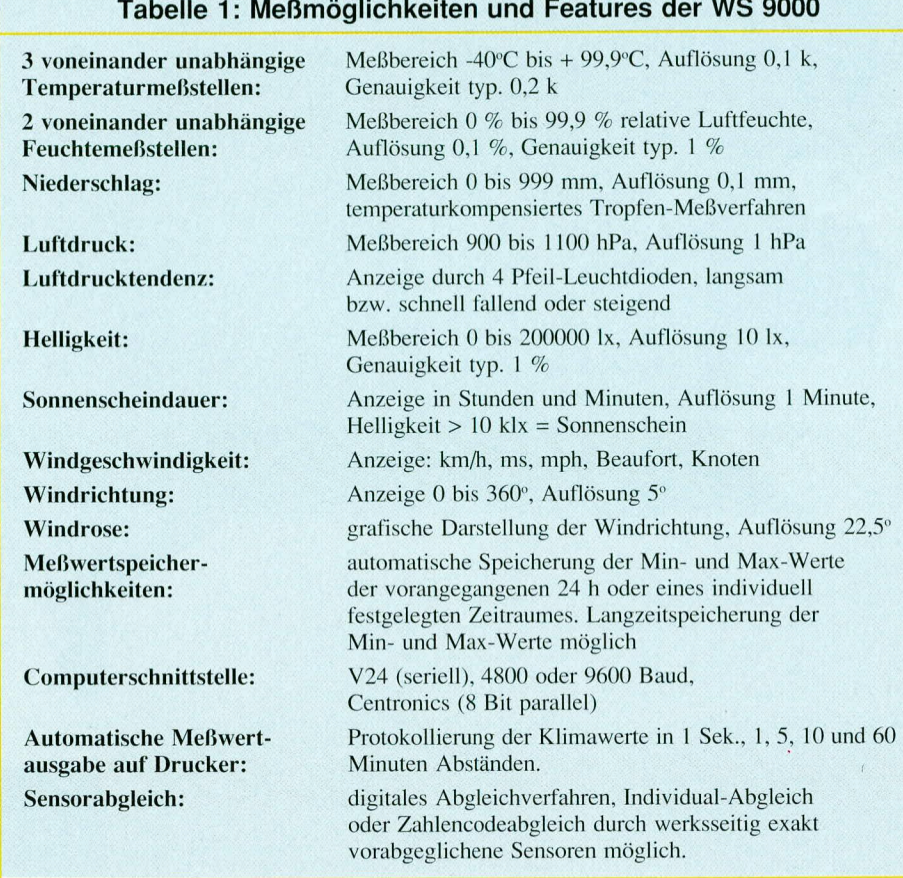

Messung ist ab sofort garantiert. Natürlich ist auch ein individueller Abgleich möglich für diejenigen Anwender, die vor Ort über entsprechend genaue Referenzen verfügen.

Im Bereich der Windgeschwindigkeit, Windrichtung und des Niederschlages (Regenmenge) ist überhaupt kein Abgleich erforderlich, da die systemspezifischen Konstanten im zentralen Mikroprozessorsystem der WS 9000 integriert sind und langfristig unverändert bleiben. Diese Systemkonstanten wurden für die Windgeschwindigkeit in aufwendigen Windkanaltests bei der DLR (Deutsche Forschungsanstalt für Luft- und Raumfahrt) in Braunschweig ermittelt, während das ebenfalls hochgenau arbeitende Niederschlags-System in Konzept und Analyse vom bereits erwähnten Arbeitsbereich, Ökochemie und Umweltanalytik" der Universität Oldenburg stammt. Auch hier steht eine mehr als 10jährige Erfahrung im Umweltbereich dahinter.

Zum Abschluß der Vorbetrachtungen soll nicht unerwähnt bleiben, daß die WS 9000 selbstverständlich über Schnittstellen zur Kommunikation mit der Außenwelt verfügt. So steht sowohl eine V24-Schnittstelle für den Anschluß eines Computers zur Verfügung, als auch eine 8-Bit-Parallel-Schnittstelle zur direkten Datenausgabe in vorprogrammierbaren Zeitabständen auf einem Drucker.

Doch kommen wir nun zur detaillierten Beschreibung der umfassenden Meßmöglichkeiten dieses professionellen Wettermeßsystems, das aufgrund seines optimierten und rationellen Aufbaus und daraus resultierenden günstigen Preis-/Leistungsverhältnisses auch für den privaten Anwender ausgelegt ist.

### Meßmöglichkeiten und Bedienung

Auf 36 Sieben-Segment-Anzeigen sowie nochmals 23 Einzelleuchtdioden werden bei der WS 9000 13 (!) Meßwerte permanent im direkten Zugriff gleichzeitig angezeigt. Zusätzlich stehen per Knopfdruck die Minimum- und Maximum-Werte der vorangegangenen 24 Stunden zur Verfügung. Darüber hinaus besteht die Möglichkeit, Minimum- und Maximum-Werte für einen individuell festlegbaren Zeitraum zu speichern und abzurufen.

### **Aktuelle Meßwerte**

Nachfolgend die Möglichkeiten im einzelnen:

Temperaturmessung: 3 unabhängige Temperaturmeßstellen ermöglichen die gleichzeitige Anzeige von Innen-, Au-Ben- und Bodentemperatur in °C mit einer Auflösung von 0,1 K in einem Bereich von -40°C bis +99,9°C, bei einer Genauigkeit von typ. 0,2 K im Bereich zwischen - $10^{\circ}$ C und + $50^{\circ}$ C.

- Relative Luftfeuchte: 2 Feuchtemeßstellen mit temperaturunabhängigen hochwertigen, professionellen Industrie-Feuchtesensoren ermöglichen die gleichzeitige Anzeige der Außen- und Innenfeuchte mit einer Auflösung von 0,1 % und einer Genauigkeit von typ. 1 % im Raumtemperaturbereich. Der realistisch auswertbare Temperaturbereich erstreckt sich von -25°C bis +85°C.
- Niederschlag (Regenmenge): Auf einem dreistelligen Display wird die Regenmenge in Millimeter angezeigt, die in den vorangegangenen 24 Stunden gefallen ist. Diese in der Wettermeßtechnik gebräuchliche Angabe entspricht direkt einer Anzeige der Regenmenge in Litern pro Quadratmeter.

Eine Anzeige von 1,0 mm Niederschlagshöhe bedeutet gleichzeitig, daß, bezogen auf eine Fläche von 1 m<sup>2</sup>, 1 Liter Regen in dem vorangegangenen 24stündigen Meßzeitraum gefallen ist.

Aufgrund des präzisen temperaturkompensierten Tropfen-Meßverfahrens wird eine hohe Auflösung von 0,1 mm entsprechend  $0.1 \frac{1}{m^2}$  erreicht, bei hoher Genauigkeit.

- Luftdruck: In hPa (Hekto-Pascal entspricht Millibar) mit einer Auflösung von 1 hPa und einer Genauigkeit von typ.  $1$  hPa $(!)$ .
- Luftdrucktendenz: Auf 4 Pfeil-Leuchtdioden erscheint die Tendenz der Luftdruckänderung, unterschieden nach langsam bzw. schnell steigend oder fallend. Bei hinreichender Luftdruckkonstanz ist diese Anzeige erloschen.
- Sonneneinstrahlung (Helligkeit): In Lux  $(lx)$  mit einer Auflösung von 10 lx in einem Bereich von 10 lx bis 200.000 lx und einer Genauigkeit von typ. 1 % vom Meßwert  $\pm 2$  Digit.
- Sonnenscheindauer: In Stunden und Minuten mit einer Auflösung von 1 Minute. Hierbei wird von der WS 9000 die Zeitspanne gemessen, bei der die Helligkeit mehr als 10 klx beträgt.
- Windgeschwindigkeit: In km/h mit einer Auflösung von 0,1 km/h. Andere Maßeinheiten wie m/s, mph, Beaufort, Knoten sind einstellbar.
- Windrichtung: Von 0 bis 360 Grad mit einer Auflösung von 5 Grad.
- Windrose: Auf einer aus 16 Leuchtdioden bestehenden Windrose, mit einer Auflösung von 22,5 Grad (sechzehntel Kreis) wird die Windrichtung grafisch in den gebräuchlichen Richtungen angezeigt (N, NNO, NO, ONO, O...).

### Minimum-Maximum-Meßwerte

Die WS 9000 bietet die Möglichkeit, für sämtliche Meßwerte Minimum- und Maximum-Werte zu ermitteln, abzuspeichern und auf Tastendruck anzuzeigen (mit Aus-

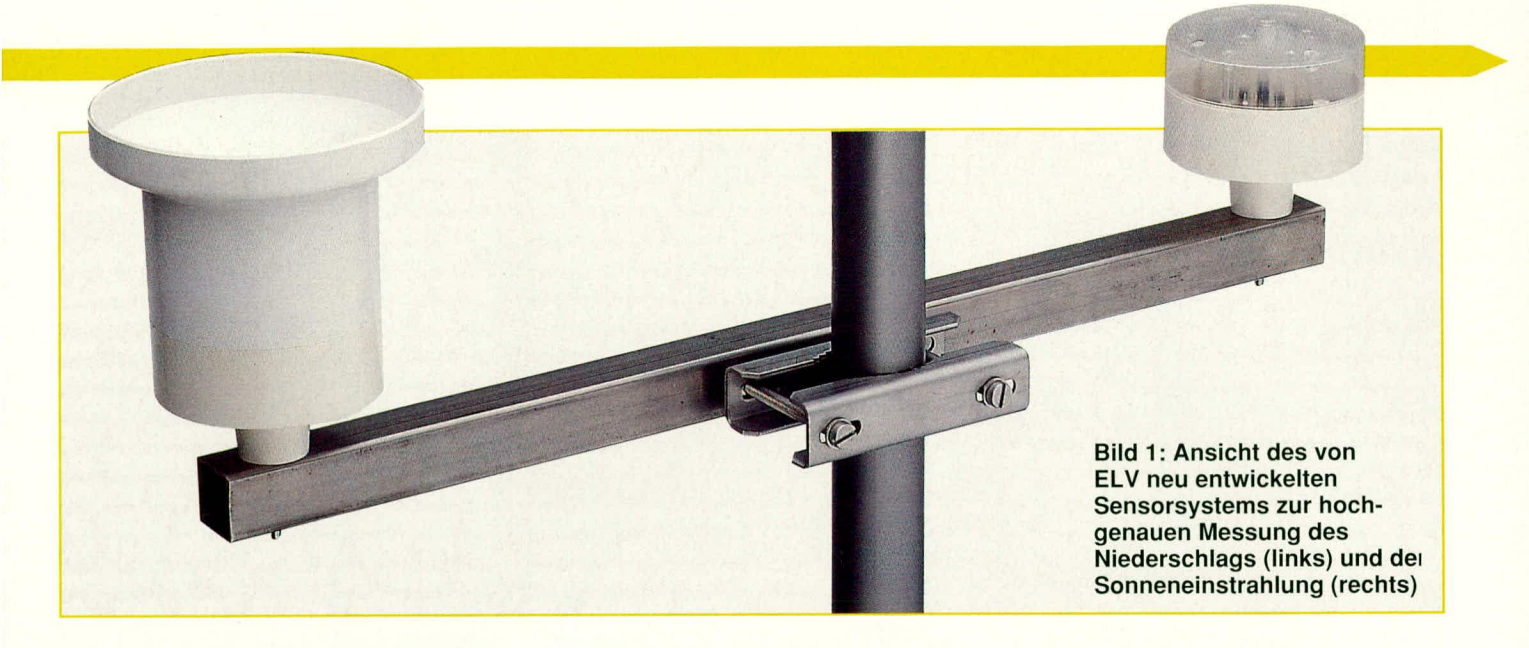

nahme der Windrichtung, für die es keine Extremwerte gibt). Dabei können sowohl die MIN/MAX-Werte der vorangegangenen 24 Stunden, als auch von einem individuell festgelegten längeren (oder auch kürzeren) Zeitraum aufgerufen werden. Die Funktion sieht im einzelnen wie folgt aus:

Zur Bedienung besitzt die WS 9000 rechts neben dem Luftdruckdisplay 3 Taster, von denen die beiden linken zum Speicheraufruf und der rechte zur Programmierung dient. Auf letzteren gehen wir im weiteren Verlauf dieses Artikels noch separat ein.

Durch Betätigen der MIN/MAX-Speichertaste, 24h" erscheinen auf dem Display gleichzeitig die Minimum-Werte der jeweiligen Meßstellen, die in dem vorangegangenen Zeitraum von 24 Stunden ermittelt wurden.

Dieses praxisorientierte Verfahren bietet ein Höchstmaß an Informationen, da die MIN/MAX-Werte ständig aktualisiert werden. Hierzu speichert die WS 9000 fortlaufend in einem feinen Zeitraster die Meßwerte sämtlicher Erfassungsstellen ab und ermittelt in dem Moment, in dem die "24h"-Taste betätigt wird, die betreffenden Minimum- und Maximum-Werte des zurückliegenden 24 Stunden-Zeitraumes.

Wird die Taste z. B. 10 Minuten später erneut gedrückt, können sich die Werte bereits geändert haben, da die Zeit aktuell fortgeschritten ist. Werte, die älter als 24 Stunden (+ Rastereinheit) sind, werden verworfen und durch die gerade für dieses neue Zeitraster kumulierten Daten ersetzt. Zwar ist dieses Verfahren vergleichsweise aufwendig und speicherintensiv, jedoch ist die Aktualität und Aussagekraft optimal.

Zur Kennzeichnung der Anzeige der Minimum-Werte der vorangegangenen 24 Stunden leuchtet zum einen der untere Pfeil der Tendenzanzeige, und zum anderen erscheint auf dem nicht benutzten Windrichtungsdisplay die Anzeige "24h".

Bei einer zweiten Betätigung der "24h"-

Taste erscheinen dann alle Maximum-Werte der vorangegangenen 24 Stunden, jetzt gekennzeichnet durch das Aufleuchten des oberen Pfeils der Tendenzanzeige.

Eine dritte Betätigung der "24h"-Taste wechselt zurück in den aktuellen Anzeigemodus, der auch erreicht wird, wenn innerhalb von 1 Minute keine Tastenbetätigung erfolgt.

### **Besonderheiten:**

Für die Messung der Regenmenge ist es erforderlich, einen Referenzzeitraum (hier: 24 Stunden) zu wählen, da die Erfassung eines Momentanwertes nicht möglich ist, wie dies bei den meisten übrigen Meßstellen hingegen der Fall ist (Temperatur, Feuchte, Luftdruck usw.).

Aus diesem Grunde erfolgt beim Aufruf der 24h-Minimum-Werte auf dem Niederschlags-Display die Anzeige der Regenmenge, die von der 25. bis zur 48. Stunde zuvor gemessen wurde, da die in den aktuell zurückliegenden 24 Stunden registrierte Regenmenge bereits auf dem aktuellen Display ablesbar ist.

Die Bildung der aktuellen Niederschlagsmenge erfolgt im wesentlichen nach dem gleichen Algorithmus wie die 24-h-Min/Max-Auswertung für Temperatur, Feuchte etc.

Der Aufruf der Maximum-Werte läßt dann die in den vorangegangenen 7 Tagen gemessene Regenmenge auf der Anzeige erscheinen.

Sofern die Niederschlagshöhe 99,9 mm, entsprechend 99,91/m<sup>2</sup> übersteigt, wird der Dezimalpunkt verschoben, d. h. im vorliegenden Fall ausgeblendet, und es kann nun die Niederschlagshöhe bis zu 999 mm mit einer Auflösung von 1 mm angezeigt werden.

Bei der Sonnenscheindauer wird im aktuellen Anzeigemodus die Zeitdauer des Sonnenscheins angezeigt, gemessen im Anschluß an die Nachtphase. Beim Aufruf der Minimum- oder Maximum-Werte erscheint die Sonnenscheindauer des vorangegangenen Tages auf dem Display.

### Langzeit-Speicherung

Durch Betätigen der Taste "man." können die Minimum-Werte und bei einer weiteren Betätigung die Maximum-Werte aller Meßstellen angezeigt werden, und zwar für einen zurückliegenden Zeitraum der individuell wählbar ist, so daß auch längere Zeiträume zu überschauen sind.

Der Startzeitpunkt für den Beginn des zu speichernden Zeitraumes wird durch gleichzeitiges Betätigen der beiden Tasten "man." und "prog." festgelegt, wobei die Tasten mindestens 2 Sekunden lang gedrückt zu halten sind. Interessieren z. B. die Jahreswerte, empfiehlt es sich, als Startzeitpunkt den 1. Januar zu wählen oder aber bei monatlicher Auswertung jeden Ersten des Monats die beiden Tasten zu betätigen.

Für den Aufruf der seit diesem Startzeitpunkt angefallenen MIN/MAX-Werte ist nun lediglich die Taste "man." kurz zu drücken, und alle Minimum-Werte erscheinen auf dem Display, während eine zweite Betätigung dieser Taste die Maximum-Werte ausgibt. Eine dritte Betätigung wechselt in den aktuellen Anzeigemodus zurück bzw. wenn innerhalb von einer Minute keine weitere Tastenbetätigung erfolgt.

Auf dem in dieser Betriebsart nicht relevanten Windrichtungsdisplay erscheint die Anzahl der Tage ab dem Startzeitpunkt, d. h. die Zeitspanne des Speicherzeitraums. Auch hier markiert die untere LED der Tendenzanzeige die Ausgabe der Minimum- und die obere LED die Ausgabe der Maximum-Werte.

Auf der Niederschlagsanzeige erscheint die kumulierte, d. h. aufsummierte Regenmenge, bezogen auf den Speicherzeitraum, und zwar derselbe Wert sowohl bei der Minimum- als auch bei der Maximum-Anzeige.

Bei der Sonnenscheindauer wird beim Aufruf der Minimum-Werte die kürzeste Gesamtsonnenscheindauer angezeigt, welche an einem im Speicherzeitraum liegenden Tag gemessen wurde, analog beim Aufruf der Maximum-Werte die längste Sonnenscheindauer.

### **Computer-Schnittstellen**

Zur Ausgabe der aktuellen Meßwerte besitzt die WS 9000 zwei Schnittstellen. Hierbei handelt es sich um eine Standard-V24-Schnittstelle (seriell) sowie um eine Centronics-Schnittstelle (8-Bit-Parallel).

Die Schnittstellen sind so konfiguriert, daß sie direkt zum Anschluß aller gebräuchlichen Computer bzw. Drucker mit entsprechend standardisierten Schnittstellen geeignet sind.

Darüber hinaus besteht die Möglichkeit, über die 8-Bit-Parallel-Schnittstelle ohne Zwischenschaltung eines Computers direkt einen Drucker anzusteuern. Hierzu kann die Ausgabehäufigkeit individuellen Wünschen entsprechend programmiert werden, zwischen sekündlicher, fortlaufender Ausgabe bzw. in Abständen zwischen 1, 5, 10 oder 60 Minuten. Zur Protokollierung der Klimawerte bietet die WS 9000 hierdurch optimale Voraussetzungen.

Auf die vielfältigen und individuellen Einstell- und Ausgabemöglichkeiten und deren Programmierung gehen wir im weiteren Verlauf dieser Beschreibung noch näher ein.

### **Abgleich und Programmierung**

Für den normalen Betrieb der ELV-Komfort-Wetterstation WS 9000 mit der gleichzeitigen Anzeige der aktuellen Meßwerte ist keinerlei Bedienung erforderlich, und die einzelnen Meßvorgänge, einschließlich deren Abspeicherung zur MIN/ MAX-Auswertung, laufen vollautomatisch ab. Lediglich 2 Bedientaster sind erforderlich, um die MIN/MAX-Werte aufzurufen.

Darüber hinaus bietet die WS 9000 jedoch zahlreiche Features im Bereich des Abgleiches der Sensorik (z. B. bei einem Neuabgleich oder auch bei einem Sensortausch) sowie im Bereich der Programmierung der Meßwertausgabe über die Schnittstellen. Im folgenden Kapitel gehen wir auf die einzelnen Punkte der Vollständigkeit halber kurz ein, während die Detailbeschreibung der ausführlichen Bedienungsanleitung vorbehalten bleibt, die jedem Bausatz und Fertiggerät beiliegt.

### Abgleich der Sensoren

Für den Abgleich der verschiedenen Meßwertaufnehmer wurde in der ELV-Entwicklungsabteilung ein vollkommen neues, auf rein digitaler Basis arbeitendes Einstellverfahren entwickelt, das ohne jegliche mechanische Trimmer auskommt.

Lediglich zwei Trimmer sind innerhalb der Schaltung der WS 9000 vorhanden und dienen zur Einstellung der genauen, mit einem präzisen Multimeter nachzumessenden, Betriebs- und Referenzspannung. Für die einzelnen Sensoren selbst ist keinerlei Trimmereinstellung erforderlich, da die jeweiligen Abgleichwerte per einfachem Tastendruck in einem EEPROM dauerhaft abgespeichert werden.

Grundsätzlich stehen 2 verschiedene Abgleichmöglichkeiten zur Verfügung:

### 1. Individual-Abgleich:

Bei diesem Abgleichverfahren handelt es sich um die allgemein übliche Einstellung der Abgleichparameter, individuell auf jeden einzelnen Sensor bezogen. Für einen Temperatursensor bedeutet dies zunächst die Einstellung des Nullpunktes. Hierzu wird die betreffende Meßstelle aufgerufen, der Sensor in Eiswasser getaucht und die Anzeige auf "0,0" °C eingestellt, um anschließend über die Speichertaste diesen Wert abzuspeichern und damit die Nullpunktkalibrierung zu fixieren.

Es folgt die Einstellung des Skalenfaktors auf ähnliche Weise, indem eine bekannte Temperatur (z. B. 37,0°C, gemessen mit einem Fieberthermometer) auf den abzugleichenden Sensor gegeben wird. Dieser bekannte Temperaturwert ist auf dem Display einzustellen, um anschließend über die Speichertaste auch diesen Wert abzuspeichern und damit zu fixieren. Auf diese Weise sind nun ohne aufwendige Trimmer-Einstellarbeiten Nullpunkt und Skalenfaktor des betreffenden Temperatursensors exakt und dauerhaft festgelegt (auch bei jahrelangem Stromausfall).

In ähnlicher Weise verfährt man mit den Feuchtesensoren, die üblicherweise bei 75,5 % rF sowie 0 % rF abgeglichen werden sowie mit den Sensoren für Luftdruck und Helligkeit (hierin eingeschlossen ist automatisch die Berechnung der Sonnenscheindauer). Für die Niederschlagsmessung (Regenmenge) und die Windgeschwindigkeit ist überhaupt keine Einstellung erforderlich, da die Aufnehmereinheiten Systemkonstanten besitzen, die im Prozessorsystem der WS 9000 fest implementiert sind.

### 2. Zahlencode-Abgleich:

Diese vollkommen neue Abgleichmethode für die Sensoren zur Temperatur-, Feuchte- und Helligkeitsmessung stellt eine besonders komfortable und anwenderfreundliche Alternative zum Individual-Abgleich dar. Der besondere Vorteil liegt darin, daß vor Ort keinerlei Referenzelemente, sei es für Temperatur, Feuchte oder Helligkeit, erforderlich sind.

Jedem von ELV für die WS 9000 ausgelieferten Temperatur-, Feuchte- und Helligkeitssensor liegen zwei jeweils 3stellige Zahlenwerte bei, welche die exakten Abgleichdaten für die beiden erforderlichen Abgleichpunkte repräsentieren, d. h. jeder einzelne dieser Sensoren ist werksseitig genau ausgemessen.

Für den Abgleich wird per Tastendruck der Zahlencode-Modus aufgerufen (gleichzeitiges Drücken des Programmiertasters und des rückseitigen Kalibriertasters) und zunächst für den jeweils abzugleichenden Sensor die erste 3stellige Zahl eingegeben und mit der Speichertaste bestätigt. Es folgt die zweite 3stellige Zahl, die ebenfalls mit der Speichertaste fixiert wird. Die Eingabe des betreffenden Zahlencodes erfolgt dabei mit Hilfe der beiden MIN/MAX-Taster, wobei die Taste "24h" die Funktion "heraufzählen" und die Taste "man." die Funktion "herunterzählen" besitzt. Damit ist dann bereits der Abgleich der aufgerufenen Meßstelle beendet, und es folgt der nächste Sensor. Vorteilhaft ist dieses neue Abgleichverfahren insbeondere für Sensoren, bei denen Referenzpunkte nur schwierig exakt zu realisieren sind (z. B. für Feuchte und Helligkeit) sowie auch im Hinblick auf einen Sensortausch.

Bleibt lediglich noch der Abgleich des Luftdrucksensors, der vergleichsweise einfach durchführbar ist. Die Steigung wird mit Hilfe eines teilweise wassergefüllten Klarsichtschlauches (gehört zum Lieferumfang des Bausatzes) eingestellt (1 m Wassersäulendifferenz entspricht einer Druckdifferenz von 100 hPa), und der absolute Luftdruck ist vom Wetteramt oder einem nahegelegenden Flugplatz zu erfahren.

Aufgrund vorstehender Ausführungen läßt sich die ausgereifte, nach modernsten technologischen Gesichtspunkten konzipierte Technik der WS 9000 für den interessierten Techniker gut erkennen, wobei langjährige Erfahrungen aus der Praxis Pate standen.

### Programmierung der Schnittstelle

Werksseitig sind die beiden in der WS 9000 implementierten Schnittstellen so voreingestellt, daß die aktuellen Werte sämtlicher Meßwertaufnehmer in einem allgemein gebräuchlichen Format ausgegeben werden.

Für die V24-Schnittstelle bedeutet dies eine schnelle, fortlaufende Datenausgabe mit 4.800 Baud oder 9600 Baud zur direkten Übergabe zu einer entsprechenden V24-Schnittstelle eines Computers. Für die Weiterverarbeitung im Rechner steht ein komfortables Softwarepaket für die Erfassung, Verarbeitung und Auswertung der Meßgrößen (für IBM, PC-XT/AT und kompatible Rechner) zur Verfügung.

Natürlich ist auch der Datentransfer zu allen nur denkbaren anderen Rechnertypen möglich, die eine entsprechende Schnittstelle besitzen. Die dafür erforderliche

Software ist dann gegebenenfalls selbst anzufertigen.

Die 8-Bit-Parallel-Schnittstelle ist so voreingestellt, daß sie in einem Abstand von 60 Minuten die Daten auf einen angeschlossenen Drucker ausgibt.

Über einen Programmiermodus besteht die Möglichkeit, die beiden Schnittstellen neu zu konfigurieren und die Datenausgabe individuellen Erfordernissen entsprechend anzupassen, wobei kaum Wünsche offen bleiben. Eine detaillierte Beschreibung ist in der jedem Bausatz und Fertiggerät beiliegenden Anleitung aufgeführt.

Nachdem wir uns mit der Bedienung und den Features der ELV-Komfort-Wetterstation WS 9000 ausführlich befaßt haben, wenden wir uns

nachfolgend der Schaltungstechnik zu, beginnend mit dem Blockschaltbild.

### **Blockschaltbild**

In Abbildung 1 ist das Blockschaltbild der Komfort-Wetterstation WS 9000 dargestellt, bei dem wir uns auf die wesentlichen Strukturen konzentriert haben.

Trotz der Komplexität lassen sich die Einzelfunktionen der WS 9000 in einige wenige Funktionsblöcke zusammenfassen. Bei den Sensoren unterscheiden wir zwischen 2 Arten:

Die Meßwertaufnehmer für Temperatur, Luftdruck und Helligkeit besitzen analoge Ausgänge, deren Spannungsbereiche je nach Sensortyp über den gesamten Erfassungsbereich verteilt sind, jedoch bei vergleichsweise geringem Spannungshub (Nutzsignal). Es werden daher recht hohe Anforderungen an den nachgeschalteten Analog-Digital-Wandler gestellt, bei dem ein Präzisionswandler mit 16 Bit-Auflösung zum Einsatz kommt.

Die Sensoren sind über einen Eingangsmultiplexer mit dem hochauflösenden A/D-Wandler verbunden, welcher die gemessenen Eingangsspannungen in für den zentralen Mikroprozessor verwertbare Digitalinformationen umsetzt.

Die Sensoren für relative Luftfeuchte, Windgeschwindigkeit, Windrichtung und Niederschlagsmenge besitzen digitale Ausgänge und arbeiten in Frequenzbereichen zwischen 80-320 kHz (relative

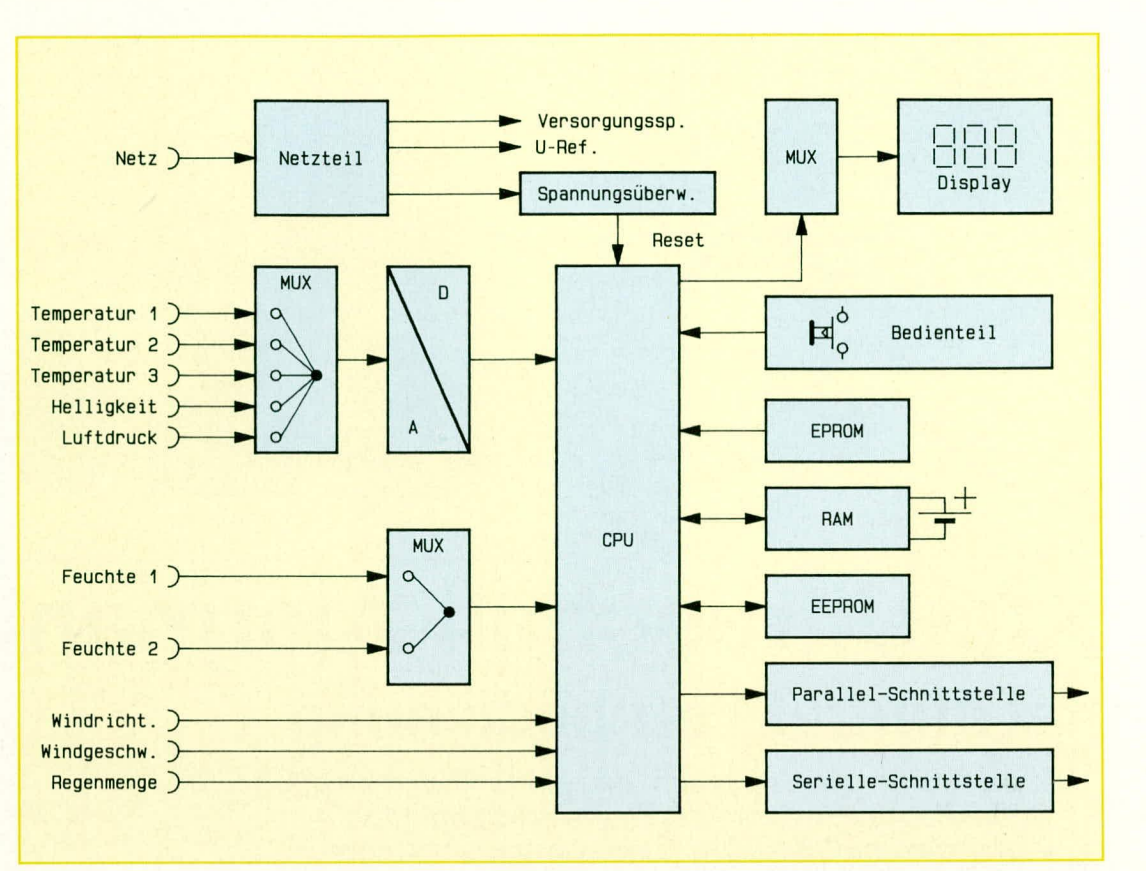

### Bild 2: Blockschaltbild der ELV-Komfort-Wetterstation WS 9000

Feuchte) bzw. 0 und wenigen kHz (Windgeschwindigkeit). Der Niederschlagsmengenmesser gibt Impulse im Hz-Bereich ab, während der Windrichtungsaufnehmer phasenverschobene Signale liefert, zur gleichzeitigen Erkennung der Drehrichtung.

Während die digitalen Sensoren für Luftfeuchte über einen zusätzlichen Multiplexer geführt werden, gelangen die digitalen Informationen für Windrichtung, Windgeschwindigkeit und Niederschlagsmenge direkt auf einen Port des zentralen Mikroprozessors.

Sowohl bei den analogen als auch bei den digitalen Sensoren werden Nichtlinearitäten, Sensoroffsets und Sensorkennlinien durch spezielle Algorithmen kompensiert, die in der Software im zentralen Mikroprozessor implementiert sind.

Den zentralen Funktionsblock der WS 9000 stellt die Prozessoreinheit (CPU) dar, die hier ein Single-Chip-Mikrocontroller des Typs 80C535 bildet. Dieser hoch integrierte Controller hat neben der eigentlichen 8 Bit-CPU sowie 256 Byte RAM noch drei Counter/Timer, einen 10 Bit-A/ D-Wandler (der für diese Anwendung allerdings in seiner Auflösung nicht ausreicht und hier nur digitale Informationen verarbeitet), eine serielle Schnittstelle und maximal 48, teilweise umkonfigurierbare Portleitungen, on board". Von den Portleitungen werden 16 für die Anbindung des externen Programm-EPROMs und des RAMs benötigt.

Im RAM sind hauptsächlich die speicherintensiven Min/Max-Datengruppen abgelegt. Um für diese bei kurzen Netzunterbrechungen keine Datenverluste hinnehmen zu müssen, ist das RAM mit einem Akku gepuffert. Für die netzausfallsichere Speicherung der Sensorabgleichdaten und für die Grundeinstellungen reichen 128 Byte aus, die in einem I<sup>2</sup>C-Bus-EEPROM abgelegt sind.

Das Display besteht, wie eingangs bereits beschrieben, aus insgesamt 36 Sieben-Segment-Anzeigen sowie 23 Einzel-Leuchtdioden. Diese werden aus den entsprechenden Segment- und Anzeigentreibern im Multiplex-Betrieb angesteuert.

Die Bedienung der WS 9000 erfolgt mit Tastern, welche direkt an einen Port des zentralen Mikroprozessors angeschlossen sind.

Über das Interface kann die CPU im voreingestellten Übertragungsmodus Meßdaten seriell und parallel an angeschlossene Geräte (PC, Modem, Drucker) übermitteln.

Das Netzteil stellt die verschiedenen Referenz- und Versorgungsspannungen zur Verfügung. Eine Spannungsüberwachungsschaltung detektiert Netzausfälle, um gegebenenfalls durch einen Reset die Neuinitialisierung des Prozessorsystems einzuleiten.

Im folgenden zweiten Teil dieses Artikels wenden wir uns der detaillierten Beschreibung der Schaltungstechnik dieses **ELV** komplexen Meßsystems zu.

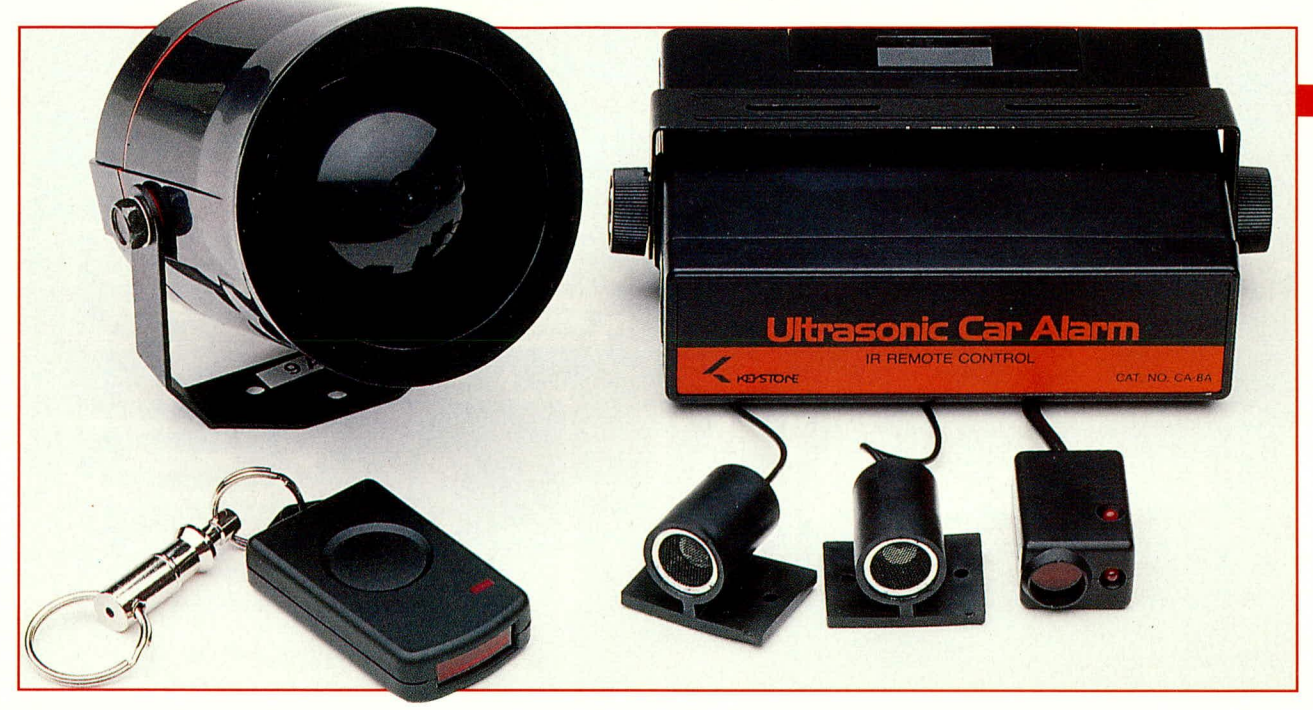

### Kfz-Ultraschall-Alarmanlage Teil 1 mit Infrarot-Fernbedienung

Komplettes Kfz-Alarmsystem, das keine Wünsche offen läßt:

- Optimale Absicherung durch eine Kombination
- von Ultraschall-Sensoren und Kontakteingängen.
- Bequeme Scharfschaltung durch Infrarot-Fernbedienung (Schlüsselanhänger).
- Leistungsfähiges Alarmhorn zur Alarmsignalisierung, unabhängig von der Fahrzeughupe.

### **Allgemeines**

Die wirksame Absicherung Ihres Fahrzeuges und der Schutz Ihres Eigentums ist nach wie vor ein zentrales Thema im Kfz-Bereich. Mit dem hier vorgestellten sehr umfangreichen Kfz-Alarmsystem steht Ihnen ein besonders effektiver Fahrzeugschutz zur Verfügung.

Zwei Spezial-Ultraschall-Sensoren sorgen für einen optimalen Schutz des Fahrzeuginnenraumes. Aufgrund ihrer sehr kompakten Bauform (nur wenig größer als ein Fingerhut) können sie überall leicht angebracht werden, ohne die Optik des Fahrzeuges zu stören.

Der Vorteil einer Ultraschall-Absicherung liegt in dem besonders umfassenden Schutz des Innenraumes. Selbst wenn beim Verlassen des Fahrzeuges versehentlich ein Fenster teilweise offen gelassen wurde, wird im Falle eines unbefugten Eingriffs der Alarm ausgelöst, und zwar praktisch verzögerungsfrei.

Zwei zusätzliche Schalteingänge ermöglichen die Absicherung von Motorhaube und Kofferraumdeckel über entsprechende Schaltkontakte (gleicher Kontakt wie zur Einschaltung der Kofferraumbeleuchtung). Wird dies nicht gewünscht, können die betreffenden Eingänge auch mit den Türkontakten verbunden werden.

Die Aktivierung dieser komfortablen

Ultraschall-Alarmanlage erfolgt über einen formschönen Miniatur-IR-Sender, der zweckmäßigerweise am Schlüsselbund befestigt wird. Ein mit 10 Bit einstellbarer Code wird per Tastendruck abgestrahlt und über eine im Sender integrierte Kontroll-LED signalisiert.

Der mit einer Diode sowie zusätzlich mit 2 LEDs ausgestattete kleine IR-Empfänger im Fahrzeuginneren nimmt diese Signale auf und leitet sie an die Zentraleinheit weiter. Letztere kann versteckt an nahezu beliebiger Position im Motor oder Kofferraum eingebaut werden.

Eine zum Lieferumfang gehörende Alarmsirene mit integrierter Elektronik für extreme Lautstärke sorgt im Alarmfall für eine unüberhörbare Signalisierung.

Die gesamte Anlage ist außerordentlich solide und robust aufgebaut.

Folgende Komponenten sind Bestandteil der Anlage:

### Alarmzentrale

- zwei Ultraschall-Sensoren
- IR-Sender mit Schlüsselanhänger
- Mikro-Batterie für IR-Sender
- IR-Empfänger
- Leistungs-Alarmsirene mit integrierter Elektronik
- Sämtliche Verbindungsleitungen, zum Teil bereits mit Steckverbindern versehen
- Montagematerial.

Trotz der umfangreichen Funktionsmerkmale dieser Kfz-Ultraschall-Alarmanlage ist aufgrund der ausgereiften und übersichtlichen Schaltungstechnik ein Selbstbau ohne weiteres möglich, wodurch der engagierte Elektroniker auf besonders preiswerte Weise ein hochwertiges Alarmsystem in seinem Fahrzeug installieren kann.

Nachfolgend wollen wir uns mit dem Blockschaltbild befassen, gefolgt von einer detaillierten Schaltungsbeschreibung, dem Nachbau und der anschließenden Installation im Fahrzeug.

### **Blockschaltbild**

Bild 1 zeigt das System der kompletten Kfz-Alarmanlage mit den wesentlichen Funktionsblöcken der Zentraleinheit im Überblick.

Während im linken Teil des Blockschaltbildes sämtliche zur Alarmierung benötigten Eingänge zu sehen sind, werden rechts von der Zentraleinheit die Alarmausgänge sowie die Ausgänge zur Steuerung einer im Fahrzeug vorhandenen Zentralverriegelung dargestellt.

Über die oben eingezeichnete Sicherung und die schwarze Masseleitung wird die Anlage mit Spannung versorgt.

Wie bereits erwähnt, erfolgt die Aktivierung der Anlage über eine Miniatur IR-Fernbedienung. Das vom Sender emitierte

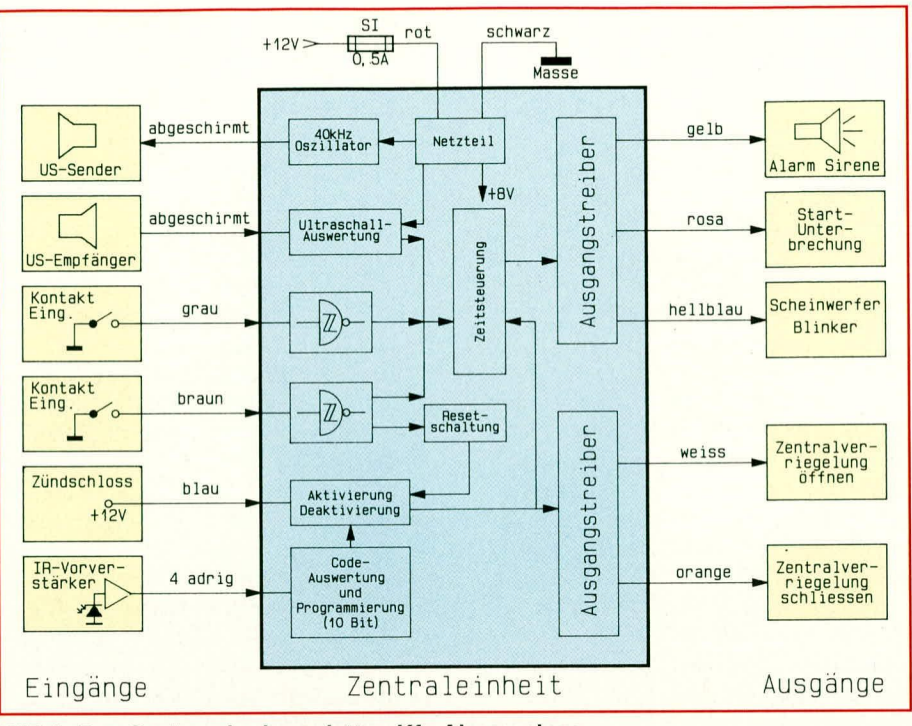

Bild 1: Das System der kompletten Kfz-Alarmanlage

IR-Licht in Form eines vom Anwender programmierbaren Datenwortes gelangt zunächst auf die IR-Empfangsdiode, wird dann innerhalb des von der Zentraleinheit abgesetzten Vorverstärkers (unten links) verstärkt und über eine 4adrige, auch zur Versorgung des Vorverstärkers dienenden Leitung zur Code-Auswertung der Zentraleinheit geführt.

Hier erfolgt jetzt eine Überprüfung des empfangenden Codes auf Korrektheit, d. h. der zugeführte Code wird mit dem an der Zentraleinheit eingestellten Code verglichen. Stimmen beide Codes exakt überein, erfolgt eine Scharfstellung bzw. Deaktivierung der Anlage, wobei eine Aktivierung nur bei ausgeschalteter Zündung erfolgen kann. Hierzu erhält die Anlage über die blaue Leitung eine zusätzliche Information vom Zündschloß. Erst bei einer erfolgreichen Aktivierung wird die interne Zeitsteuerung des Gerätes freigegeben.

Die Alarmauslösung kann durch zwei, voneinander völlig unabhängige Kontakteingänge (braune und graue Leitung) sowie durch Ultraschallsensoren erfolgen.

Mit Hilfe des 40 kHz-Oszillators (oben links) wird ein Ultraschall-Signal generiert und über den oberen Ultraschall-Wandler in den Innenraum des Fahrzeuges gestrahlt. Schon geringe Bewegungen in dem zu überwachenden Raum beeinflussen die Reflexionsbedingungen für das Ultraschallsignal relativ stark, so daß erhebliche Amplitudenschwankungen zu verzeichnen sind.

Das im Fahrzeug reflektierte Signal wird über einen zweiten Ultraschallsensor wieder empfangen und der Auswerteschaltung in der Zentraleinheit zugeführt.

Bei dem zu überwachenden Kfz-Innenraum handelt es sich um einen verhältnismäßig kleinen zu überwachenden Raum, in dem größere Bewegungen kaum möglich sind. Aus diesem Grunde arbeitet das Ultraschallsystem dieser Kfz-Alarmanlage nicht, wie vielfach üblich, nach dem Dopplerprinzip, sondern es werden, wie vorstehend beschrieben, Amplitudenschwankungen ausgewertet. Im vorliegenden Sonderfall, zur Überwachung kleiner Räume, hat sich dieses Prinzip ausgezeichnet bewährt.

Die von den Kontakteingängen kommenden Signale werden aufbereitet und zusammen mit dem Signal der Ultraschallauswertung zur Alarmauslösung über die Zeitsteuerung herangezogen.

Mit dem über die braune Leitung zur Verfügung stehenden Kontakteingang wurde noch eine zusätzliche Überwachungsfunktion realisiert, indem eine Aktivierung der Anlage nur bei geöffnetem Kontakt (geschlossener Kofferraum bzw. Motorhaube) möglich ist.

Über Treiberstufen werden jetzt verschiedene Alarmausgänge zur Verfügung gestellt sowie eine Möglichkeit geboten, eine vorhandene Zentralverriegelung anzusteuern.

### **Schaltung**

Die Schaltung dieses Kfz-Alarmsystems ist recht umfangreich. Zur besseren Übersichtlichkeit haben wir daher für die Beschreibung eine Aufteilung in logisch zusammengehörende Teilschaltbilder vorgenommen.

### **IR-Vorverstärker**

Wir beginnen die Schaltungsbeschreibung mit der komfortablen Aktivierung bzw. Scharfstellung der Alarmanlage über die Miniatur-Infrarot-Fernbedienung. Wesentlicher Bestandteil eines jeden IR-Fernbedienungssystemes ist ein guter Infrarot-Vorverstärker. Hier spielen hohe Reichweite, große Störsicherheit und besonders im Kfz-Bereich geringe Fremdlichtbeeinflussung eine wesentliche Rolle. Diese Aufgabe übernimmt in unserem Fall der integrierte Vorverstärker µPC1490HA. Neben einer großen Störsicherheit ist hier die relativ geringe externe Beschaltung als Vorteil zu nennen.

Das vom Miniatur-IR-Sender emitierte Infrarotlicht in Form eines 13 Bit langen seriellen Datenwortes wird von der IR-Empfängerdiode D 1 aufgenommen und

![](_page_18_Figure_18.jpeg)

Bild 2: Schaltbild des IR-Vorverstärkers mit Status-LEDs

dem Baustein an Pin 8 zugeführt. An Pin 1 wird der Schaltkreis mit Spannung versorgt, wobei R 3 und der Pufferelko C 4 noch als zusätzliches Siebglied fungieren, so daß sich auch Störungen auf der Betriebsspannung nicht auswirken können.

Während der Baustein an Pin 2 über einen Open-Kollektor-Ausgang mit R 4 als Pull-Up-Widerstand verfügt, dienen die weiteren externen Bauelemente R 1, R 2 und C 1 bis C 3 zur Frequenzgangbeeinflussung und zur Schwingneigungsunterdrückung.

Die zuvor beschriebene Elektronik ist zusammen mit 2 zur Statusanzeige dienenden LEDs in einem sehr kleinen (Abmessungen 37 x 24 x 18 mm) Zusatzgehäuse untergebracht, so daß eine Montage abgesetzt von der Zentraleinheit an geeigneter Stelle auf bzw. unter dem Amaturenbrett erfolgen kann. Lediglich ein Sichtkontakt zwischen IR-Sender und Empfängermodul ist sicherzustellen, wobei die Möglichkeit einer direkten Sonnenlichteinstrahlung zu vermeiden ist, da dieses die Empfindlichkeit und somit die Reichweite negativ beeinflußt.

### Codeauswertung

Die negativ gerichteten Impulse des 13 Bit langen (inkl. Start- und Stopbits) Datenwortes werden mit T 11 invertiert und dem Decoderchip des Typs HT-12F an Pin 14 zugeführt. Hier kann jetzt mit Hilfe von 10 DIP-Schaltern ein 10 Bit langer Sicherheitscode eingestellt werden, so daß dem Anwender maximal 1024 unterschiedliche Codierungsmöglichkeiten zur Verfügung stehen.

Eine Funktion ist selbstverständlich nur dann gewährleistet, wenn sowohl beim Sender, der ebenfalls über 10 DIP-Schalter verfügt, als auch beim Empfänger der gleiche Sicherheitscode eingestellt wurde.

Der Decoderchip, der abgesehen von R 66 (angeschlossen an Pin 15 und Pin 16) über keine weitere externe Beschaltung verfügt, liefert beim Empfang des korrekten Codes am Ausgang (Pin 17) ein High-Signal, dessen Länge direkt proportional zur Dauer des Tastendruckes ist.

Dieses Signal wird mit dem nachfolgenden, als Mono-Flop beschalteten Flip-Flop (IC 5 A) auf eine durch die Zeitkonstante von R 68 und C 53 bestimmte einheitliche Länge gebracht. Am Ausgang dieses Mono-Flops (Pin 1) steht somit bei jeder Tastenbetätigung am Sender ein von der Dauer des Tastendruckes unabhängiger positiver Impuls von ca. 1,2 Sekunden Länge zur Verfügung.

### Scharfschaltung

Das Ausgangssignal der Codeauswertung steuert wiederum das D-Flip-Flop IC 5 B, dessen Ausgänge Q (Pin 13) und Q

(Pin 12) mit jeder Fernbedienungsbetätigung ihren Zustand ändern (Schalterfunktion).

Neben der Aktivierung über die Fernbedienung erfolgt grundsätzlich eine Scharfstellung beim Anlegen der Betriebsspannung über den Kondensator C 41 am direkten Set-Eingang (Pin 8), so daß Unbefugte durch ein kurzes Abklemmen der Fahrzeugbatterie im Motorraum die Alarmanlage nicht außer Betrieb setzen können.

Der Fahrzeuginnenraum bzw. ihr Eigentum im Inneren Ihres Fahrzeuges bleibt nach dem Anlegen der Betriebsspannung weiter geschützt.

Neben der automatischen Scharfstellung durch Anlegen der Betriebsspannung kann grundsätzlich ein Deaktivieren und Sperren der Anlage über den Reseteingang von IC 5 B (Pin 10) mit dem Zündschlüssel erfolgen. Dazu wird die blaue Leitung (Verbindungspunkt R 43, R 44 und C 39) so mit dem Zündschloß bzw. Sicherungskasten verbunden, daß beim Drehen des Zündschlüssels in die erste Rastposition die +12 V Versorgungsspannung anliegt. Diese Spannung wird mit Hilfe des Widerstandes R 43 und der Z-Diode ZD 3 auf 6,8 V begrenzt und dem D-Flip-Flop IC 5 B an Pin 10 zugeführt. Des weiteren wird durch diese Maßnahme ein versehentliches Scharfstellen der Anlage während der Fahrt zuverlässig verhindert.

Die Statusanzeige erfolgt über die beiden LEDs im Vorverstärkergehäuse und wird durch den mit IC 4 A und externer Beschaltung aufgebauten Oszillator so gesteuert, daß die LEDs bei aktiver Alarmanlage mit einer Frequenz von ca. 2 Hz blinken.

Ein weiteres, besonders komfortables Feature stellt die Alarmzentrale im Bereich der Signalisierung der Scharfschaltung und Desaktivierung bereit. Sie sind ausgestiegen, haben alle Türen und Fenster verschlossen und schalten jetzt die Anlage ferngesteuert über den Miniatursender scharf. Zur Kennzeichnung der Ausführung Ihres Befehls kann die Anlage über die Rückleuchten oder die Scheinwerferanlage Ihres Fahrzeuges ein kurzes Blinksignal abgeben. Dadurch wissen Sie unmißverständlich und eindeutig, daß die Alarmanlage das Scharfstellungssignal empfangen und ausgeführt hat. In gleicher Weise können Rückleuchten oder Scheinwerferanlage ein Signal bei erfolgreicher Desaktivierung abgeben.

Zur Realisierung der vorstehend beschriebenen Funktion dient der mit IC 3 A bis IC 3 D und Zusatzbeschaltung aufgebaute Schaltungsteil, den wir im folgenden genau erläutern.

Wir beginnen die Beschreibung dieses Schaltungsdetails mit der Alarmscharfstellung, wobei wir im weiteren davon ausgehen, daß die Punkte A und C durch eine Drahtbrücke verbunden sind. Sobald am Q-Ausgang des Flip-Flops IC 5 B (Pin 12) der Wechsel von high nach low stattfindet, wird der Kondensator C 44 schlagartig entladen, so daß der Ausgang von IC 3 D (Pin 8) nahezu verzögerungsfrei von Low- nach High-Pegel wechselt. Anschließend wird C 44 über R 55, R 56 langsam aufgeladen, und der Ausgang von IC 3 D wechselt nach ca. 0,3 Sekunden auf Low-Pegel zurück.

Die negative Schaltflanke des Flip-Flops IC 3 B wird gleichzeitig mit R 58 und C 45 verzögert, so daß am Ausgang des Schmitt-Triggers IC 3 C (Pin 6) ca. 0,6 Sekunden verspätet ein Low-High-Wechsel auftritt. Die positive Flanke dieses Signals startet eine weitere Mono-Zeit von ca. 0,3 Sekunden, festgelegt durch die mit R 59, R 60 und C 46 realisierte Zeitkonstante. Dieses Signal wird über D 20 und D 18 mit dem von IC 3 D (Pin 8) gelieferten Signal zusammengefaßt, mit dem Schmitt-Trigger IC 3 A aufbereitet und über den Inverter IC 3 B sowie die Diode D 34 der Relaistreiberstufe T 14 zugeführt.

Während jetzt beim Aktivieren der Alarmanlage hintereinander zwei ca. 0,3 Sekunden lange Impulse ausgegeben werden, startet die beim Ausschalten an IC 5 B (Pin 12) auftretende positive Signalflanke die mit C 47, R 61 und R 62 realisierte weitere Mono-Zeit. Am Ausgang erscheint jetzt ein ca. 0,6 Sekunden langer Impuls.

Wird hingegen beim Einschalten ein langes Signal, und werden beim Ausschalten zwei kurze Signale gewünscht, so ist Punkt C anstatt mit Punkt A mit Punkt B zu verbinden.

### Zentralverriegelung

Ein besonders interessantes Feature bietet die Alarmanlage bei Fahrzeugen mit Zentralverriegelung, indem beim Scharfstellen der Anlage die Türen automatisch verschlossen und beim Ausschalten automatisch geöffnet werden.

Trotz der Absicherung des Fahrzeuges über die Alarmanlage und das sichere Schließen der Türen durch die Zentralverriegelung sollte aus Sicherheitsgründen der Zündschlüssel niemals stecken bleiben.

Zur Steuerung der Zentralverriegelung dienen die beiden mit T 12 und T 13 aufgebauten Treiberstufen. Während der Open-Kollektor-Relaistreiber T 13 beim Scharfstellen der Anlage einen ca. 0,5 Sekunden langen Low-Impuls liefert, stellt T 12 beim Ausschalten einen gleich langen Impuls zur Verfügung.

Bei Zentralverriegelungen muß beachtet werden, daß je nach Fahrzeughersteller unterschiedliche Systeme zum Einsatz kommen. Auf einige Beispiele werden wir

![](_page_20_Figure_0.jpeg)

im Kapitel "Installation im Fahrzeug" noch näher eingehen.

Bevor wir uns jedoch detailliert mit der Installation im Fahrzeug befassen, kommen wir zur Sensorik, Alarmauslösung und zu den Steuerausgängen.

### **Sensorik**

Das Gerät verfügt neben den Ultraschall-Sensoren zur Innenraumüberwachung noch

ELVjournal 4/92

Bild 3: **Hauptschaltbild** der Kfz-Alarmanlage über zwei unterschiedliche Kontakteingänge. Während die graue Leitung, angeschlossen an D 8, bei jedem Massekontakt sofort Alarm auslöst, wurde mit dem zweiten Kontakteingang (braune Leitung, angeschlossen an D 6) noch eine weitere Überwachungsfunktion realisiert.

Doch zuvor zur grundsätzlichen Funktion der beiden identisch aufgebauten Kontakt-Eingangsstufen, wobei wir uns bei der

Beschreibung auf die obere, mit IC 2 A aufgebaute Stufe beschränken.

Die braune, an die Katode von D 6 angeschlossene Leitung, dient vorzugsweise zur Überwachung des Motorraumes und des Kofferraumdeckels bzw. der Heckklappe. Sobald hier über einen oder auch mehrere parallelliegende Schalter (zwei Spezialeinbauschalter gehören zum Lieferumfang) ein Massekontakt stattfindet, wechselt der Ausgang des Schmitt-Triggers IC 2 A (Pin 2) von Low- nach High-Pegel. Mit Hilfe des RC-Gliedes C 29, R 31 wird jetzt ein positiver Impuls generiert, der mit dem Ausgangssignal des zweiten Kontakteinganges sowie dem Ausgang der Ultraschalleinheit über die Dioden D 7, D 9 und D 13 verknüpft wird. Der Kondensator C 27 und der mit R 30 und C 29 aufgebaute Tiefpaß dienen zur sicheren Störimpulsunterdrückung.

Zusätzlich wird über die Diode D 10 der Ausgangspegel des Schmitt-Triggers IC 2 A der mit IC 2 D bis IC 2 F und Zusatzbeschaltung aufgebauten Resetschaltung mitgeteilt.

### Resetschaltung

Solange der Ausgang des Schmitt-Triggers IC 2 A High-Pegel führt, verhindert diese elegante Zusatzschaltung ein Scharfstellen der Anlage. Beim Versuch, die Anlage scharfzustellen, wird dem Anwender durch einmaliges Blinken der Status-LEDs bzw. durch dreimaliges Blinken der Fahrzeugleuchten (zweimal kurz, einmal lang) sicher signalisiert, daß entweder die Motorhaube oder der Kofferraum nicht einwandfrei geschlossen sind. Eine aktivierte Alarmanlage wird durch diese Zusatzfunktion nicht berührt. Auch nach einer Alarmauslösung über diesen Kontakteingang bleibt die Anlage in jedem Fall scharf und betriebsbereit (die erneute Detektierung eines Alarms führt wiederum zur Aktivierung der Sirene).

Doch jetzt zur Funktion der Schaltung im Detail. Der beim Aktivieren der Anlage an Pin 13 des Flip-Flop IC 5 B auftretende Low-High-Wechsel wird mit R 40, C 35 verzögert. Ca. 4 Sekunden später tritt am Ausgang des Schmitt-Triggers des IC 2 D (Pin 8) ein High-Low-Wechsel auf. Jetzt kann sich ein Pegel-Wechsel am Ausgang des IC 2 A nicht mehr auswirken, da der Eingang der Resetschaltung (IC 2 F, Pin 13) über D 12 ständig auf Low-Potential gehalten wird.

Führt hingegen IC 2 A im Einschaltmoment bereits ein High-Signal, so wird der an IC 5 B Pin 13 auftretende Pegelsprung auf den Eingang (Pin 13) des IC 2 F übertragen, zweimal invertiert und die Mono-Zeit der mit C 37 und R 42 aufgebauten Zeitkonstante ausgelöst. Über die Diode D 14 wird jetzt das Flip-Flop IC 5 B zeitverzögert zurückgesetzt. Diese Funktion wiederholt sich solange, bis am Kontakteingang wieder einwandfreie Eingangsbedingungen geschaffen werden.

### Alarmzeitsteuerung

Das von den Alarmeingängen kommende Signal wird über R 38, D 37 auf die mit IC 3 F, T 10 und Zusatzbeschaltung aufgebaute Alarmzeitsteuerung gegeben. Hier wird jetzt abhängig von der Zeitkonstante R 81 und C 61 die Alarmzeit auf die gesetzlich maximal zulässige Zeit von 30 Sekunden begrenzt. Ein ausgelöster Alarm kann über die Diode D 38 jederzeit durch Deaktivieren der Anlage mit dem Zündschlüssel oder durch die IR-Fernbedienung schlagartig unterbrochen werden.

Des weiteren wird über D 39 und IC 3 E ein Retriggern der Alarmzeit verhindert. Die Zeitkonstante R 53, C 43 verhindert eine Alarmauslösung innerhalb der ersten 3,3 Sekunden nach dem Scharfstellen.

### Alarmausgänge

Das bei einer Alarmauslösung am Kollektor des Transistors T 10 anstehende High-Signal wird dem Komparator IC 4 C am nicht-invertierenden Eingang direkt und dem Komparator IC 4 B über die Diode D 30 zugeführt. Während der Ausgang des IC 4 B über R 80 die besonders laute und Aufmerksamkeit erregende Sirene steuert, dient IC4C über R 86 zur Ansteuerung des Open-Kollektor-Transistors T 15. Dieser Transistor dient als Relaistreiber und kann somit über ein externes Relais zur Startverhinderung herangezogen werden.

Bei einer Alarmauslösung wird durch ein Low-Signal an IC 3 F, Pin 12 gleichzeitig der mit IC 4 D und Zusatzbeschaltung aufgebaute Oszillator über die Diode D 27 freigegeben. Dieser Oszillator schwingt jetzt mit einer Frequenz von ca. 1 Hz und steuert über D 28, R 78 den Relaistreiber T 14 an. Über ein entsprechendes Schaltrelais kann jetzt besonders effektvoll die Fahrzeugbeleuchtung zur Alarmierung herangezogen werden.

### **Ultraschallteil**

Nachdem die Alarmauslösung über die Kontakteingänge ausführlich beschrieben wurde, kommen wir zum Ultraschallteil der Anlage. Wie bereits erwähnt, kann durch den Einsatz der Ultraschall-Sensoren ein optimaler Schutz der kompletten Fahrgastzelle erreicht werden.

Der mit IC 1 und externer Beschaltung aufgebaute Oszillator des Typs ICM 7555 generiert ein Rechtecksignal mit der Frequenz von 40 kHz. Während die Bauteile R 4, R 5 und C 6 in diesem Zusammenhang frequenzbestimmend sind, legt C 7 den Modulatoreingang signalmäßig auf Massepotential. Zur sicheren Funktion erhält dieser Baustein eine eigene Betriebsspannung, die mit der Z-Diode ZD 1 stabilisiert und über den Längstransistor T 1 bereitgestellt wird.

Das am Ausgang (Pin 3) des Oszillators anstehende Signal wird direkt auf den Ultraschallwandler (Sender) geführt und in den Innenraum des Fahrzeuges gestrahlt. Dieses Signal wird mit Hilfe des Ultraschallwandlers URX (Empfänger) wieder empfangen und über den Koppelkondensator C 11 auf den mit T 3 und T 4 aufgebauten zweistufigen Verstärker gegeben. Während der mit R 12 und C 14 aufgebaute Tiefpaß zur Schwingneigungsunterdrückung dient (Grenzfrequenz ca. 72 kHz), überbrückt C 15 wechselstrommäßig den zur Arbeitspunktstabilisierung dienenden Emitterwiderstand R 13.

Das verstärke Ausgangssignal wird mit C 16 gleichspannungsmäßig entkoppelt, mit D 2 auf Massepotential geklemmt und auf den mit D 3, R 20 und C 20 aufgebauten Spitzenwertgleichrichter mit definierter Lade- und Entladezeitkonstante (R 20, C 20) gegeben. Gleichzeitig gelangt das Signal über den Tiefpaß R 16, C 17 (Zeitkonstante ca. 4 Sekunden) und den Basiswiderstand R 17 auf die Basis des Transistors T 7. Dieser Transistor dient jetzt zur Arbeitspunktregelung des Transistors T 4, wobei jedoch aufgrund der großen Zeitkonstante des Tiefpasses (R 16, C 17) nur extrem langsame Änderungen ausgeregelt werden.

Aufgrund dieser Rahmenbedingungen haben wir jetzt im Ruhezustand an der Katode der Diode D 3 sehr stabile Verhältnisse, so daß sich je nach Reflexionsbedingungen eine definierte Gleichspannung einstellen wird.

Kommt es in dem zu überwachenden Raum jedoch zu einer Bewegung, z. B. durch Eindringen eines Fremdkörpers, ändern sich sofort die Reflexionsbedingungen, und es treten erhebliche Amplitudenschwankungen beim auszuwertenden Signal auf. Selbst geringste Bewegungen auch durch kleine Gegenstände führen zu erheblichen Schwankungen der Spannung an der Katode der Diode D 3, wobei die Änderungsgeschwindigkeit abhängig von der mit R 20 und C 20 festgelegten Zeitkonstanten von 2,2 ms ist. Dieses Signal wird auf einen weiteren mit T 5 und T 6 sowie externer Beschaltung aufgebauten zweistufigen Verstärker gegeben.

Auch das Ausgangssignal dieses weiteren Verstärkers wird mit C 24 gleichspannungsmäßig entkoppelt und mit D 4 auf Massepotential geklemmt. Mit Hilfe der Diode D 5 sowie des Kondensators C 26 wird eine weitere Spitzenwertgleichrichtung vorgenommen, wobei die Entladezeitkonstante durch die Widerstände R 27 und R 28 bestimmt wird.

![](_page_22_Figure_0.jpeg)

Bild 4: Schaltbild der Ultraschall-Einheit mit 40 kHz-Oszillator und Alarmausgang

Anschließend gelangt das Signal über den als Schalter arbeitenden Darlington-Transistor T 8 auf den Eingang des Schmitt-Triggers IC 2 C. Am Ausgang dieses Gatters steht jetzt das ausgewertete Signal in Form von positiven Impulsen zur Verfügung. Während die über T 9 angesteuerte Leuchtdiode (LED 1) Bewegungen im Erfassungsbereich signalisiert, werden die Ausgangsimpulse, wie bereits erwähnt, über D 13 mit den übrigen Signaleingängen verknüpft.

Ebenso wie der Ultraschall-Sender wird auch die Empfängerschaltung durch eine eigene stabilisierte Netzteilschaltung versorgt. Hierzu dient die mit der Z-Diode ZD 2 und dem Längstransistor T 2 aufgebaute Schaltung.

Die Betriebsspannung für den übrigen Schaltungsteil wird vom 8 V-Festspannungsregler IC 7 bereitgestellt.

### Miniatur-IR-Sender

Abbildung 5 zeigt das Schaltbild des handlichen Infrarot-Senders. Wesentlicher Bestandteil des Senders ist der Codierbaustein HT 12 E, dessen Ausgangs-Code über einen 10poligen DIP-Schalter, angeschlossen an den Pins 1 bis 8 sowie 10

![](_page_22_Figure_8.jpeg)

### **Bild 5: Miniatur-IR-Sender**

und 11, programmiert wird.

Während die Diode D 2 den Verpolungsschutz sicherstellt, dienen C 1 und C 4 zur Pufferung der Betriebsspannung sowie zur Störunterdrückung.

Das am Ausgang des Codierbausteins (Pin 17) anstehende Signal wird wiederum auf den Modulatoreingang des Oszillators IC 2 geführt, dessen Ausgang (Pin 3) über R 1 den Treibertransistor T 1 an der Basis ansteuert. Während die beiden in Reihe geschalteten Sendedioden zusammen mit dem Strombegrenzungswiderstand R 2 im Kollektorkreis dieses Transistors liegen,

wird die Kontroll-LED über den Widerstand R 5 mit Spannung versorgt.

Da die gesamte Schaltung erst über den Taster S 1 mit Spannung versorgt wird und somit im Ruhezustand nicht der geringste Strom fließt, ist von einer ausgesprochen langen Lebensdauer der Batterie auszugehen.

Damit ist die Beschreibung der genauen Funktionsweise und der Schaltung abgeschlossen, und wir wenden uns im zweiten, abschließenden Teil dieses Artikels dem Nachbau sowie detaillierten Installations-**ELV** hinweisen im Fahrzeug zu.

![](_page_23_Picture_1.jpeg)

# **3W-Schaltnetzteil**

Aus einer 5 V-Spannungsquelle erzeugt dieses Schaltnetzteil eine symmetrische Ausgangsspannung von ±12 V/125 mA oder ±15 V/100 mA.

### **Allgemeines**

Welcher Elektroniker kennt das Problem nicht? Wieder einmal ist eine neue Schaltung entstanden, womöglich eine Kombination aus digitaler und analoger Schaltungstechnik. Die Digitalstufen begnügen sich meist mit +5 V, während die Analogstufen häufig eine höhere und oft sogar eine symmetrische Spannungsversorgung erfordern.

Soll der Aufwand auf der Netzteilseite gering gehalten werden, oder ist ein Betrieb mit Akkus bzw. Batterien geplant, so bietet sich der Einsatz eines sogenannten Step-Up-Wandlers an.

Speziell für diese Anwendungsfälle ist der hier vorgestellte DC-Wandler konzipiert, mit einer maximalen Dauer-Ausgangsleistung von 3 W. Ein besonderer Vorteil dieser Art Schaltung liegt in dem typisch hohen Wirkungsgrad, der entsprechenden Schaltnetzteilen zueigen ist - eine sorgfältige Dimensionierung vorausgesetzt.

Unsere hier vorgestellte Schaltung liefert eine symmetrische Spannung, d. h. es stehen gleichzeitig sowohl +12 V als auch -12 V zur Verfügung, bei einem maximalen Ausgangsstrom von jeweils 125 mA.

![](_page_23_Picture_296.jpeg)

Durch einfaches Umsetzen einer Brücke kann alternativ die Ausgangsspannung auf ±15 V erhöht werden, bei einem maximalen Strom von je 100 mA. In Tabelle 1 sind die technischen Daten zusammengefaßt.

Um den Einschaltstrom gering zu halten, verfügt die Schaltung über eine Softstart-Einrichtung, die jedoch, falls gewünscht, auch entfallen kann.

### Schaltungsprinzip

Der DC-Wandler arbeitet nach dem Prinzipeines Aufwärtswandlers (Step-Up). Abbildung 1 zeigt das Prinzipschaltbild. Im ELVjournal 6/91 wurde mit dem  $1.5 V \rightarrow 5 V DC-Wan$ dler bereits eine Schaltung vorgestellt, die genau nach demselben Prinzip arbeitet. Daher soll hier die Funktionsweise nur kurz angesprochen werden.

Sobald der Schalter S 1 geschlossen wird, fließt ein Strom durch die Ladespule L 1, woraufhin sich dort ein Magnetfeld aufbaut. Nach dem Öffnen des Schalters S 1 fällt dieses Magnetfeld in sich zusammen, und es entsteht eine hohe Induktionsspannung über der Spule L 1. Diese Spannung liegt nun in Reihe zur eigentlichen Versorgungsspannung U<sub>B</sub> und lädt daher über die

![](_page_23_Picture_15.jpeg)

Prinzipschaltbild des Aufwärtswandlers

Diode D 1 den Kondensator C 1 auf. Der Schalter S 1 wird erneut geschlossen, wodurch sich der vorstehend geschilderte Vorgang wiederholt.

Über den Kondensator C 1 baut sich auf diese Weise eine höhere Spannung auf. Ein Entladen des Kondensators C 1 durch die Schaltung selbst wird mit Hilfe der Diode D 1 verhindert. Nach mehreren Taktzyklen ist die volle Ausgangsspannung erreicht und eine Regelelektronik steuert den Schalter S 1 so an, daß sich eine stabile Ausgangsspannung ergibt.

### **Schaltung**

Abbildung 2 zeigt das Schaltbild des 3W-Schaltnetzteils. Kernstück der Schaltung ist der integrierte Baustein IC 1 des Typs MAX 743. Er beinhaltet alle wesentlichen Komponenten des beschriebenen Aufwärtswandlers, und zwar gleich in doppelter Ausführung, denn es handelt sich um einen Wandler, der 2 Spannungen unabhängig voneinander generiert. Ein Wandler arbeitet dabei als Inverter bei ansonsten gleichem Funktionsprinzip.

Die Spule L 1, eine 100 µH-Ringkerndrossel, bildet die Ladespule für den positiven Ausgangskanal. Für den negativen Zweig übernimmt die Spule L 2, ebenfalls eine 100 µH-Ringkerndrossel, diese Funktion. Die Dioden D 1 bzw. D 2 entsprechen der im Prinzipschaltbild angesprochenen Diode. Hierbei handelt es sich um schnelle Schottky-Leistungsdioden. C 8 und C 9, jeweils 220 µF-Elkos, bilden die Ladekondensatoren (vergleiche auch Abbildung 1).

Die Funktion des im Prinzipschaltbild eingezeichneten Schalters S 1 wird von Leistungs-FET's übernommen, die im IC 1 integriert sind. Für den positiven Spannungszweig liegt der betreffende FET zwischen den IC-Pins LX+ (Pin 15) und GND (Pin 14), während im negativen Zweig die IC-Anschlüsse LX- (Pin 10) und V+ (Pin 12/13) die Anschlüsse dieses elektronischen Schalters bilden.

Über die IC-Pins FB+ und FB-, den sogenannten Feedback-Eingängen, werden die erzeugten Ausgangsspannungen den integrierten Reglern zugeführt, woraufhin diese in der Lage sind, die Ausgangsspannungen zu stabilisieren.

Mit Hilfe der Brücken BR 1 und BR 2 kann die Höhe der Ausgangsspannung bestimmt werden. Ist die Brücke BR 2 eingelötet, so wird eine 12 V-Ausgangsspannung sowohl im positiven als auch im negativen Zweig erzeugt. Wird dagegen die Brücke BR 1 eingesetzt, so beträgt die Ausgangsspannung  $\pm 15$  V.

Um eine möglichst "saubere" Ausgangsspannung zu erzielen, ist den eigentlichen Wandlern jeweils noch eine Filters-

![](_page_24_Figure_0.jpeg)

tufe nachgeschaltet. Für die positive Ausgangsspannung übernimmt diese Funktion die Spule L 4 in Verbindung mit dem nachgeschalteten Elko C 10. Analog dazu übernehmen für die negative Ausgangsstufe die Spule L 3 sowie der Kondensator C 9 diese Aufgabe.

Damit ist die in Abbildung 2 dargestellte rechte Hälfte der Schaltung, welche die Leistungsstufen beinhaltet, soweit beschrieben, und wir kommen nun zum Steuerteil dieses Schaltnetzteils.

Die Schaltfrequenz wird ohne jegliche externe Bauelemente erzeugt und beträgt typischerweise 200 kHz. Damit liegt diese Frequenz weit über der menschlichen Hörgrenze, d. h. Störgeräusche wie Pfeifen der Spulen werden nicht wahrgenommen. Zudem ergeben sich hierdurch sehr kleine und preiswerte Induktivitäten.

Die Referenzspannung von 2 V wird ebenfalls innerhalb des IC 1 erzeugt. Zur

Pufferung und Störunterdrükkung dienen dabei die Kondensatoren C 3 und C 4.

Über den Kondensator C 11 wird die Softstart-Funktion realisiert. Ist diese Funktion nicht erwünscht, d. h. die Ausgangsspannung soll unmittelbar nach dem Einschalten zur Verfügung stehen, so entfällt C 11 ersatzlos. Dadurch steigt für den ersten Moment nach dem Einschalten die Stromaufnahme kurz an.

Bestückungsplan und Ansicht des fertig aufgebauten **DC-Wandlers** 

ъ п Ġ.

Bild 2: Schaltbild des 3 W-Step-Up-Wandlers

Über den Platinenanschlußpunkt ST 1 gelangt die Eingangsspannung (+5 V) auf die Versorgungsspannungseingänge V+ des IC 1. Die Kondensatoren C 2 und C 6 dienen der allgemeinen Pufferung und Störunterdrückung. Die positive Ausgangsspannung +U wird über den Platinenanschlußpunkt ST 5 und die negative Spannung - U über ST 3 entnommen, während ST 4 den Spannungsmittelpunkt (Schaltungsmasse) bildet.

Damit ist die Schaltungsbeschreibung abgeschlossen, und wir können mit der Beschreibung des Nachbaus beginnen.

### **Nachbau**

Die gesamte Schaltung des DC-Wandlers findet auf einer 33 mm x 76 mm großen Leiterplatte Platz.

Die Bestückung erfolgt anhand des Bestückungsplanes in Verbindung mit der

![](_page_24_Picture_15.jpeg)

Stückliste. Zweckmäßigerweise beginnt man zunächst mit dem Einsetzen der niedrigen Bauelemente wie Dioden, Widerstände usw., gefolgt von den höheren Komponenten.

In gewohnter Weise werden die Bauelemente von der Bestückungsseite her eingesetzt und die Anschlußdrähte auf der Leiterbahnseite leicht abgewinkelt, um die Teile vor dem Herausfallen zu sichern. Nach dem Verlöten sind die Anschlußbeinchen so kurz als möglich abzuschneiden, ohne die eigentliche Lötstelle dabei zu beschädigen.

Nachdem eine der beiden Brücken BR 1 oder BR 2 eingelötet und so die gewünschte Ausgangsspannung festgelegt ist, kann die Schaltung bereits ihrer Bestimmung übergeben werden. Zur mechanischen Befestigung der Leiterplatte ist diese an den Ecken mit jeweils einer 3,2 mm-Bohrung versehen. **ELV** 

### Stückliste: **3 Watt Schaltnetzteil**

### Kondensatoren

![](_page_24_Picture_262.jpeg)

![](_page_25_Picture_277.jpeg)

# **Monitor-Testprogramm**

Umfangreiches Testprogramm zur genauen Beurteilung der Qualität sämtlicher Monitore. Auch im Service und insbesondere vor der Anschaffung eines neuen Monitors kann diese Testsoftware wertvolle Dienste leisten.

Haben Sie sich nicht auch schon einmal gefragt, ob das Bild Ihres Monitors tatsächlich die Qualität bietet, die Ihnen und vor allen Dingen Ihren Augen zuträglich ist? Da sitzt man Tag ein Tag aus vor einem Monitor, ohne vielleicht zu ahnen, daß man sich "die Augen verdirbt" aufgrund einer minderen Bildqualität.

Zugegebenermaßen ist die Beurteilung der Monitorqualität selbst für Fachleute außerordentlich schwierig, besonders wenn nicht unmittelbar ein hochwertiger Referenzmonitor zu Vergleichszwecken danebensteht. Hier nun schafft ein neues, professionelles Monitor-Testprogramm Abhilfe: MONCHECK.

Das einfach und komfortabel zu bedienende Programm MONCHECK wurde für PC-Anwender und Service-Techniker gleichermaßen konzipiert, um die Leistung und Qualität von Monitoren zu überprüfen sowie Service-Einstellungen zu erleichtern.

Hierzu ermöglicht MONCHECK für jeden Monitor und alle gängigen Grafikkarten einen umfangreichen Test sämtlicher relevanter Parameter, wie Farbreinheit, Konvergenz, Linearität usw. Es gibt keinen Monitor, egal ob schwarz/weiß oder Farbe, der mit diesem Programm nicht ausführlich getestet werden kann.

Über ein Menü lassen sich auf einfache Weise die benötigten Testbilder und Funktionen auswählen. Damit das Testbild anschließend über den gesamten Bildschirm zu betrachten ist, läßt sich das Menü per Knopfdruck auch ausblenden.

Jeder, der seinen Monitor einmal näher unter die Lupe nehmen möchte oder sich täglich mit dem Service von Monitoren auseinanderzusetzen hat, wird die einfache Bedienung und die Fähigkeiten dieses nützlichen Hilfsprogramms schnell zu schätzen wissen.

Achtung: An dieser Stelle möchten wir ausdrücklich darauf hinweisen, daß Eingriffe in den Monitor nur von qualifizierten Technikern vorgenommen werden dürfen, die aufgrund ihrer Ausbildung dazu befugt sind. Durch die hohen Betriebsspannungen innerhalb des Monitors besteht bei nicht sachgemäßer Behandlung Lebensgefahr.

### Programmstart

Das Programm wird einfach durch die Eingabe von <MONCHECK> und anschlie-Bender Betätigung der Taste <ENTER> aufgerufen. Sogleich erscheint das Menüsystem auf dem Bildschirm.

Das Hauptmenü enthält vier Optionen:

- 1. Muster
- 2. Hintergrund
- 3. Vordergrund
- 4. Ende

Über die Tastatur oder mit einer Maus läßt sich die gewünschte Option auswählen und sofort aufrufen.

Das Untermenü "Muster" enthält alle Muster, die von MONCHECK erzeugt werden können. Über die weiteren Untermenüs kann der Anwender zusätzlich die Vorder- und Hintergrundfarbe des jeweiligen Musters wählen.

Das Untermenü "Ende" enthält die Optionen "Menü aus" und "Ende". Durch das Ausschalten des Menüs ist es möglich, das Testmuster ohne hier störende Einblendungen über den gesamten Bildschirm zu betrachten. Durch einen einfachen Tastendruck (Tastatur oder Maus) kehrt man wieder zum Menüsystem zurück.

### **Testmuster**

MONCHECK bietet eine große Vielfalt an Testmöglichkeiten. Nachfolgend sollen die wichtigsten Testmuster und ihre Bedeutung/Anwendung beschrieben werden.

- 1. Kreismuster: Durch ein Kreismuster wird die horizontale und vertikale Einstellung des Monitors überprüft. Nur wenn die Kreise wirklich rund sind, ist die Justierung einwandfrei.
- 2. 64 Stufen Grauskala-Muster: Für MCGA- und VGA-Systeme läßt sich durch ein Grauskala-Muster in 64 Stufen die Linearität und der Dynamikumfang des Monitors überprüfen.
- 3. Farbmuster: Über Farbmuster beliebiger Intensität kann die Farbreinheit kontrolliert werden.
- 4. Multi-Burst-Muster: Ein Multi-Burst-Muster erlaubt für jedes System den Test der Auflösung und des Frequenzgangs des Monitors. Darüber hinaus gibt die Stärke eines Moiré-Effektes bei der höchsten Auflösung Aufschluß über den Zustand der Lochmaske und über die korrekte Fokus-Einstellung. Die Muster repräsentieren auf einem VGA-System die Frequenzen 3.1, 4.2, 6.2 und 12.5 MHz.
- 5. RGB-Farbbalken: Zur Überprüfung der gesamten Farbdarstellung stehen mehrere Balkenmuster unterschiedlicher Intensität zur Verfügung.
- 6. Horizontal-Linien: Horizontale Lini-

![](_page_26_Picture_0.jpeg)

en erlauben die Überprüfung der Linearität und Verzerrungsfreiheit.

- 7. Vertikal-Linien: Ingleicher Weise wie die horizontalen erlauben die vertikalen Linien ebenfalls die Überprüfung von Linearität und Verzerrungsfreiheit.
- 8. Gitter-Muster: Ein Gitter-Muster dient zur Überprüfung der dynamischen und Ecken-Konvergenz. Bei einem weißen Gitter-Muster müssen die Linien rein sein. Konvergenzfehler wirken sich durch Aufteilen in die rote, grüne und blaue Komponente aus, was immer dann auftritt, wenn die 3 vom Monitor erzeugten Bilder nicht exakt übereinanderliegen.
- 9. Schachbrett-Muster: Über ein Schachbrett-Muster können verschiedene Bildröhreneigenschaften wie Zentrierung, horizontale und vertikale Ablenkung usw. kontrolliert werden.
- 10.Punkt-Muster: Ein Punkt-Muster erlaubt den Test der statischen Konvergenz. Eine einwandfreie Konvergenz-Einstellung führt zur Darstellung eines reinen Punktes ohne Farbtrennung.

Weitere Muster helfen zusätzlich, die Bildschirmauflösung und Fokussierung zu überprüfen.

### **Monitore**

Im Anschluß beschreiben wir für den technisch besonders interessierten Leser die unterschiedlichen Monitore und deren Besonderheiten.

TTL-Monitore finden in Verbindung mit einer MDA- oder Hercules-Karte Anwendung. Das Bildsignal wird über 2 Leitungen (Video und Intensität) übertragen. Daher sind die Helligkeitsstufen schwarz, normal und intensiv verfügbar.

Bei Farbmonitoren, die für CGA-Grafikkarten ausgelegt sind, wird das Bildsignal über Rot-, Grün-, Blau- und Intensitäts-Leitungen zugeführt. Sie werden daher häufig auch als RGBI-Monitore bezeichnet. Diese Monitore verfügen über eine maximale vertikale Auflösung von 200 Zeilen.

Hochauflösende EGA-Monitore (ECD, Enhanced Color Display) verfügen für jede Farbkomponente (rot, grün und blau) über 2 getrennte Signalleitungen, so daß sich insgesamt 64 unterschiedliche Farben darstellen lassen.

Alle bislang angesprochenen Monitore verarbeiten digitale Signale, die erst im Monitor in analoge Spannungswerte umgesetzt werden. Für die Darstellung von 256 Farben, wie sie durch die VGA-Karte möglich sind, wären bei diesem Konzept 18 digitale Signalleitungen erforderlich. Daher erfolgt die Umsetzung der Signale bereits auf der VGA-Karte durch einen · Digital-Analog-Wandler in analoge Rot-, Grün- und Blau-Signale. Somit wird ein Analog-Monitor erforderlich. Es handelt sich hierbei entweder um einen Farbmonitor oder einen Monochrom-Monitor, der die Farben in Graustufen umsetzt.

Die meisten VGA-Karten verfügen zusätzlich über einen TTL-Ausgang, der den Anschluß eines konventionellen Monitors (TTL-Monochrom, RGB oder ECD) bei entsprechender Reduzierung der Farb- und Modusvielfalt erlaubt.

Eine weiterführende Beschreibung, auch der verschiedenen Grafikkarten, finden Sie im Rahmen der Artikelserie "PC-Grundlagen: Technik und Aufbau moderner PCs"

Bild 2:

**Testbild** 

**Multiburst-**

in den Ausgaben des ELVjournal ab 6/91 sowie in entsprechenden Fachbüchern.

### Hardware-Voraussetzungen

Das Programm MONCHECK wurde für den Einsatz auf IBM-PC/XT, AT, PS/2 und dazu kompatible Rechner konzipiert. Unterstützt werden dabei die folgenden Grafikkarten: MDA, Hercules, CGA, MCGA, EGA und VGA sowie alle Adapter, die hierzu kompatibel sind oder diese emulieren.

Die Steuerung des Programms erfolgt in der Regel schnell und komfortabel über die Tastatur. Zusätzlich sind alle Funktionen auch über eine Microsoft- oder IBM-kompatible Maus erreichbar.

Die Farbmuster, die von MONCHECK erzeugt werden, sind für den Einsatz auf Farb-Grafikkarten vorgesehen. Auf monochromen Grafikkarten führt die Einstellung einer Farbe zur Wahl der Intensität (normal, hell oder intensiv).

### Installation

Die Installation kann wahlweise über das Installationsprogramm oder durch Kopieren in ein zuvor erstelltes Verzeichnis vorgenommen werden.

Das Installationsprogramm,,INSTALL" ermöglicht dabei die Auswahl des Laufwerkes, auf dem dieses nützliche Tool eingerichtet werden soll. Im Anschluß wird automatisch ein Unterverzeichnis mit dem Namen "VELVVMONCHECKY" angelegt, das nach Abschluß der Installation das Programm enthält. Natürlich ist ein Programmstart auch von der Diskette möglich.

Neben dem eigentlichen Testprogramm enthält die Diskette zusätzlich die Datei "READ.ME", die weitere nützliche Hinweise zum Betrieb des Programms bein-**ELV** haltet.

![](_page_26_Picture_24.jpeg)

ELVjournal 4/92

# Grundlagen der **Sicherheitstechnik**

Der zehnte Teil dieser Artikelserie beschreibt die Installation der Alarmierungseinrichtungen, gefolgt von grundlegenden Hinweisen zur Inspektion und **Wartung einer EMA.** 

## Teil 10

### 6.9 Alarmierungseinrichtungen

Die wichtigste Aufgabe der Einbruchmelderanlage ist bereits in der Namensgebung enthalten. Sie muß nämlich melden bzw. alarmieren, daß ein Einbruch stattfindet. Aus diesem Grunde ist die Montage von Alarmgebern besonders sorgfältig durchzuführen, denn eine Sirene, deren Anschluß durchtrennt wurde, macht die gesamte Anlage unbrauchbar. Nachfolgend sollen die wesentlichen Punkte im Bereich der Installation der Alarmgeber besprochen werden.

### 6.9.1 Örtliche, akustische und optische Alarmierung

Die Alarmierung bei einer Einbruchmelderanlage (EMA) erfolgt örtlich durch eine Sirene mit Blitzleuchte (Kompaktalarmierung) sowie durch eine zweite, getrennt davon angebrachte Sirene. Fällt nun eine der beiden Sirenen aus oder wird zerstört, steht immer noch die zweite Sirene zur Verfügung.

Die außerhalb des Sicherungsbereiches angebrachten Alarmierungseinrichtungen müssen besonders gegen Sabotage geschützt sein. Zu diesem Zweck werden die akustischen Signalgeber in geeignete, mechanisch stabile und korrosionsgeschützte Schutzgehäuse (min. 1,5 mm Stahlblech oder Gleichwertiges) eingebaut, die zudem auch über Anschlüsse zur Sabotageüberwachung verfügen und in die Sabotagemeldergruppe der Einbruchmelderzentrale eingeschleift werden. Bei VDS-anerkannten Schutzgehäusen ist im Gehäuse noch zusätzlich ein Durchgriffschutz integriert, um unter anderem auch ein Ausschäumen einer Sirene zu erschweren. Technisch hochwertige Einbruchmelderzentralen verfügen auch noch über weitere Ausgänge zum Anschluß von 2 unabhängig voneinander anzuschließende akustische Signalgeber, wobei die Zuleitung zu den Sirenen widerstandsüberwacht ist, d. h. ein Kurzschluß oder eine Unterbrechung einer der Leitungen führt sofort zu einer Alarmauslösung an den anderen Alarmmitteln.

Die akustischen Signalgeber sind so zu montieren, daß sie soweit wie möglich räumlich getrennt angebracht sind. Dabei ist anzustreben, daß zwischen den beiden Signalgebern keine Sichtverbindung besteht. Weiterhin müssen Signalgeber so angeordnet sein, daß sie sich außerhalb

des Handbereiches  $(bis 3**moberhalb**$ frei zugänglichen Bodens) befinden und auch gut von der Nachbarschaft wahrnehmbar sind. Vorteilhaft ist es, wenneinakustischer Signalgeber versteckt montiert ist.

Die Verbindungsleitungen dürfen von außen keinesfalls sichtbar sein. Zu diesem Zweck ist immer direkt hinter dem Sirenenschutzgehäuse durch das Mauerwerk zu bohren und die Leitung innerhalb des Sicherungsbereiches zur Einbruchmelderzentrale zu verlegen.

Bei der Installation der Blitzleuchte ist darauf zu achten, daß eine Auslösung bzw. das Signal für Interventionskräfte  $($  hilfeleistende Stellen) gut sichtbar und der Ort der Alarmauslösung auch eindeutig identifizierbar ist.

An dieser Stelle

sei erwähnt, daß zusätzlich zur Blitzleuchte auch Beleuchtungsanlagen parallel mit angeschaltet werden können.

### 6.7. 2 Automatisches Wähl- und Ansage-/Übertragungsgerät (AWAG/AWUG)

Automatische Wählgeräte müssen als Baugruppen in der Einbruchmelderzentrale oder im zusätzlichen Gehäuse in unmittelbarer Nähe der Zentrale installiert werden, wobei auch die Anschlußdose des Fernmeldenetzes (z. B. Ado-8/TAE) von einem der Gehäuse überbaut sein sollte. Die Spannungsversorgung für das Wählgerät kann der Einbruchmelderzentrale entnommen werden.

Aus Sicherheitsgründen ist für die Übermittlung des Alarms ein separater Fernmeldeanschluß von der Telekom einzurichten, der auch ausschließlich zur Alarmierung genutzt wird und in keinem Telefonbuch geführt ist, so daß eine Sabotage bzw. Blockade des Anschlusses ausgeschlossen werden kann (siehe auch Teil 5).

Bei Einsatz des Wählgerätes mit eigenem Gehäuse ist dieses selbstverständlich

![](_page_27_Figure_20.jpeg)

![](_page_28_Figure_0.jpeg)

über Deckelkontakte durch Aufschalten auf eine Meldergruppe an der Zentrale auf Öffnen zu überwachen.

Des weiteren ist beim Einsatz von Wählgeräten unbedingt darauf zu achten, daß die Fernsprechzuleitungen, wie so oft bei noch älteren Gebäuden zu sehen, nicht außerhalb des Sicherungsbereiches oder sogar auf der Außenwand des Gebäudes verlegt sind, denn in solch einem Fall wäre die Zerstörung des Telefonanschlusses für den Eindringling kein Problem. Deshalb sollte vor Inbetriebnahme der stillen Alarmierung dafür gesorgt werden, daß die Fernsprechleitung unterirdisch und verdeckt, direkt in den Sicherungsbereich eingeführt wird.

Bei dem Einsatz eines AWUG's (automatisches Wähl-/Übertragungsgerät, Abbildung 34) werden die Alarmmeldungen nach Programmierung der Telefonnummer des Wach- und Sicherheitsunternehmens als digitale Signale zu einer Empfangszentrale übertragen. Die ständig besetzte Stelle stellt dann eine gute Sicherheit für die Reaktion auf einen Alarm dar.

Bei Einsatz eines AWAG's (automatisches Wähl-/Ansagegerät) wird zum größten Teil ein privater Teilnehmer aus dem Bekanntenkreis angerufen. Bei der Pro-

grammierung des Wählgerätes sollten mindestens 2 Rufnummern eingegeben werden und das Wählgerät so programmiert sein, daß, nachdem der erste Teilnehmer auf der Gegenseite den Hörer abgenommen und sich gemeldet hat, zusätzlich automatisch der zweite Teilnehmer angewählt wird. Der erste Teilnehmer könnte auch ein Kleinkind sein oder vielleicht ein Anrufbeantworter. Durch Anerkennung der Sprache würde das Wählgerät sonst keinen weiteren Teilnehmer anrufen. Durch geeignete Programmierung, welche zur Standardausstattung der meisten Wählgeräte zählt, ist ein hoher Sicherheitsaspekt im Alarmfall erzielbar.

### 6.10. Inspektion und Wartung

Nachdem die Einbruchmelderanlage (EMA) in Betrieb genommen und der Betreiber ausreichend eingewiesen wurde, folgt ein Probelauf der Anlage (ohne aufgeschaltete Alarmierungseinrichtungen) für mindestens 48 Stunden. Erst danach wird die Anlage in allen Anlageteilen voll funktionsfähig übergeben, wobei der Errichter auch weiterhin noch eine Betreuung der Anlage gewährleisten sollte.

Mindestens einmal im Jahr sind War-

tung und Inspektion einer EMA erforderlich. Dabei sollten folgende Prüfungen sorgfältig vorgenommen werden:

- die Primärleitungen, hiervon mindestens ein Melder, bei automatischen Meldern jedoch nur solche, die zerstörungsfrei prüfbar sind.
- Alarmierungseinrichtungen (z. B. Signalgeber).
- Anzeige- und Betätigungseinrichtungen innerhalb und außerhalb der Zentrale,
- Schalteinrichtungen,
- Energieversorgungen,
- alle Anlagenteile auf äußere mechanische Beschädigung,
- Auswechseln von Teilen mit begrenzter Lebensdauer (z. B. Lampen).

Eine Vereinfachung und Zeitersparnis für den Servicetechniker bedeutet es in jedem Falle, wenn nach der Montage ein Übersichtsschaltplan der Anlage erstellt und in der Zentrale hinterlegt wird (siehe Abbildung 33).

Damit ist der allgemeine Teil dieser Artikelserie über die Sicherheitstechnik abgeschlossen, und wir wenden uns im 11. Teil der praktischen Realisierung einer professionellen Einbruchmelderzentrale zu, die von ELV entwickelt wurde und auch für den Selbstbau geeignet ist.

# **PC-Grundlagen**

### **Technik und Aufbau moderner PCs**

Der fünfte Teil dieser Artikelserie beschreibt die Schnittstellen zwischen Controller und Disketten-/Festplattenlaufwerken.

### Floppy-Anschluß

Zur Verbindung des Disketten-Controllers mit den einzelnen Laufwerken dient eine 34polige Flachbandleitung mit angesetzten Direkt-Steckverbindern für den Anschluß von 5,25"-Laufwerken sowie zweireihigen Pfostensteckverbindern für den Anschluß an den Disketten-Controller bzw. an 3,5"-Laufwerke gemäß Abbildung 16.

![](_page_29_Picture_6.jpeg)

### Bild 16 zeigt die Laufwerkssteckverbinder

Tabelle 6 zeigt hierzu die Anschlußbelegung der einzelnen Pins. Alle ungeraden Anschlußpins, d. h. jeder zweite Pin liegt auf Massepotential. Hierdurch wird eine gegenseitige Beeinflussung der Daten- und Steuersignale weitgehend ausgeschlossen.

Der betreffende Bus ist als Open-Kollektor-Bus ausgeführt. Dazu muß am letzten, am Bus angeschlossenen Laufwerk ein Widerstandsarray zur Terminierung angeschlossen sein. Durch die Open-Kollektor-Arbeitsweise entsteht eine Invertierung der Signalleitungen, die somit alle low-aktiv sind.

Es folgt die detaillierte Beschreibung der einzelnen Steuersignale:

Drive-Select A, B (Pin 12, 14): Über diese beiden low-aktiven Steuerleitungen selektiert der Controller jeweils eines der beiden angeschlossenen Laufwerke. Durch die Aktivierung der Steuerleitung werden jeweils die Open-Kollektor-Treiber der vom Laufwerk kommenden Signalleitungen aktiviert und die Informationen der vom Controller kommenden Steuer- und Datenleitungen akzeptiert. Eine Ausnahme bilden hierbei die nachfolgend beschriebenen Motor-Enable-Leitungen, die unabhängig vom Drive-Select-Signal durchgeschaltet sind.

Teil 5

- Motor-On A, B (Pin 10, 16): Durch diese vom Drive-Select unabhängigen Leitungen schaltet der Controller die Antriebsmotoren für die Diskettenlaufwerke je nach Bedarf ein bzw. aus. Hierdurch ist es möglich, bei sehr schnell wechselnden Zugriffen zwischen den beiden Laufwerken, jeweils die beiden Antriebsmotoren durchlaufen zu lassen, wodurch eine unnötige Wartezeit während der Anlaufphase entfällt.
- **Index** (Pin 8): Dieser Laufwerksausgang wechselt auf Low-Pegel, wenn das Indexloch der Diskette den Sensor passiert. Bei 3,5"-Laufwerken ist im Laufwerksteller eine Kerbe eingearbeitet, so daß die Indexerkennung durch einen Sensor am Antriebsmotor dieser Laufwerke erfolgt. Der Impuls kennzeichnet jeweils den Beginn einer Spur und dient zur Synchronisierung des Floppy-Con-

Tabelle 6: Pinbelegung des 34poli-

![](_page_29_Picture_310.jpeg)

trollers mit dem Laufwerk. Bei Standard-Laufwerken (300 U/Min) erscheinen daher 5, während bei Laufwerken mit hoher Schreibdichte (360 U/Min) 6 Impulse pro Sekunde auftreten. Mit Hilfe dieses Signals ist es auch möglich eine Drehzahlbestimmung vorzunehmen.

- Direction (Pin 18): Über diese Steuerleitung teilt der Laufwerkscontroller dem Diskettenlaufwerk mit, in welche Richtung es den Schrittmotor des Schreiblesekopfs beim nächsten Step-Impuls weiter zu bewegen hat. Bei aktiver (Low-Pegel) Leitung erfolgt ein Schritt in Richtung Mittelpunkt, während bei nicht aktiver Leitung ein Schritt nach außen in Richtung Track 0 erfolgt.
- Step-Puls (Pin 20): Bei jedem aktiven Impuls (Low-Impuls) wird der Schrittmotor des Schreiblesekopfes bei der steigenden Flanke des Signals um einen Track vor- oder zurückbewegt. Die Schrittrichtung hängt hierbei direkt vom Pegel der Direction-Leitung ab.
- Track 0 (Pin 26): Diese vom selektierten Laufwerk kommende Signalleitung wechselt auf Low-Pegel, sobald der Schreiblesekopf auf Track 0 positioniert ist. Hierdurch wird eine Synchronisation des Controllers mit dem Schrittmotor des Laufwerkes erreicht.
- Select Head 1 (Pin 32): Über diese Leitung wird die Auswahl einer der beiden Schreibleseköpfe getroffen. Ein Low-Pegel selektiert den Kopf 1 (oberen Kopf), während ein High-Pegel den Kopf 0 (unten) anwählt.
- Write-Protect (Pin 28): Das selektierte Laufwerk setzt diese Leitung auf Aktiv-Low-Pegel, wenn eine schreibgeschützte Diskette eingelegt ist. Zusätzlich verhindert das Laufwerk intern bereits einen Schreibzugriff auf diese Diskette, auch wenn vom Controller versucht wird, die Diskette zu beschreiben.
- Write-Enable (Pin 24): Mit der Aktivierung dieser Steuerleitung leitet der Controller das zum Schreiben der Daten benötigte Löschen der alten Daten ein, und die Schreibdaten (Write Data) werden freigegeben. Voraussetzung für die Akzeptanz des Steuersignals im Laufwerk ist natürlich eine aktive Selektierung und eine nicht aktive Write-Protect-Leitung vom Laufwerk.
- Write Data (Pin 22): Über diese Leitungen werden die zu speichernden Daten seriell in MFM- (Modified Frequency-Modulation) Codierung an das Laufwerk übertragen. Voraussetzung ist, daß das Signal "Write-Enable" zuvor aktiviert wurde. Bedingt durch den Sektoraufbau einer Diskette ist immer ein kompletter Sektor (meistens 512 Byte) auf einmal zu übertragen.
- Read Data (Pin 30): Dieses vom Lauf-

werk kommende Signal enthält direkt die von der Diskette gelesenen Daten. Aktiv ist die Leitung, sobald das Laufwerk selektiert und die Write-Gate-Leitung inaktiv ist.

- High-Density (Pin 2): Je nach Laufwerkstyp ist diese Steuerleitung unterschiedlich belegt. Im Original PC/XT ist der Anschluß nicht belegt, während bei einigen anderen PC-Modellen die Leitung zur Schreibstromumschaltung dient. Bei den High-Density-Laufwerken wird hierüber die Umschaltung des Laufwerks auf hohe Kapazität vorgenommen.
- Disk Change (Pin 34): Auch diese Leitung ist wie die vorhergehende bei den verschiedenen Computertypen abweichend belegt. Beim PC/XT ist der Anschluß nicht belegt, während mit der Einführung der AT-Computerfamilie dieser Anschluß zur Erkennung eines Diskettenwechsels dient.

Bei einigen PCs besteht die Möglichkeit, über einen 37poligen Sub-D-Steckverbinder 2 weitere Laufwerke extern anzuschließen. Tabelle 7 zeigt die Anschlußbelegung der 37poligen Sub-D-Buchse. Die Bedeutung der Steuerleitungen entspricht im wesentlichen der des oben beschriebenen 34poligen Laufwerk-Steckverbinders.

Die Anschlußmöglichkeit für externe Diskettenlaufwerke ist allerdings bei den meisten Controllern nicht mehr vorgese-

Die +12 V- und +5 V-Versorgungsspannung ist nicht bei allen Laufwerkscon-

![](_page_30_Picture_276.jpeg)

trollern mit diesem Steckverbinder standardmäßig vorgesehen. Die Belegung von Pin 5 und Pin 19 kann ebenso wie bei dem 34 poligen Laufwerkssteckverbinder abweichend belegt sein. Näheres entnehmen Sie in diesen Fällen bitte der Beschreibung und dem Handbuch Ihres Computers.

### ST 506-MFM/RLL-Festplatten

Die erste Standard-Schnittstelle für den Festplattenanschluß am Computer war die ST 506- oder auch MFM/RLL-Schnittstelle. Die Bezeichnung ST 506 gibt hierbei die Beschreibung der physikalischen Schnittstelle an, während MFM/RLL das Aufzeichnungsverfahren widerspiegelt.

Zunächst wurde bei den Standard-Festplatten das MFM-Verfahren (Modified Frequency Modulation) verwendet. Etwas später kam das RLL-Verfahren (Run Length Limited) auf, welches bei gleicher physikalischer Plattenkonstellation eine 1,5mal höhere Schreibdichte und damit auch Kapazität erlaubte.

Die ersten Festplatten-Controller waren mit einem Controller-Chipsatz der Firma Western Digital (WD 1003) aufgebaut.

Tabelle 8 zeigt die Anschlußfolge der ST 506-Schnittstelle, für die 2 Anschlußkabel benötigt werden. Das erste 34polige Flachbandkabel (Steuerleitungen) verbindet den Laufwerks-Controller mit dem ersten und ggf. zweiten Festplattenlaufwerk, während jeweils ein 20poliges Flachbandkabel (Datenleitungen) für den Anschluß jeder Festplatte erforderlich ist.

Der Datenaustausch zwischen Festplatte und Controller erfolgt wie bei den Diskettenlaufwerken seriell. Die Festplatte liefert zusätzlich bereits an der Schnittstelle Signale wie Seek Complete (Positionierung beendet) oder Write Fault (Schreibfehler). Hierdurch ist es möglich, den Datenaustausch wesentlich effizienter zu gestalten, da die Verifizierung auch ohne Controller z. T. bereits auf der Platte vorgenommen werden kann.

Die eigentlichen Schreiblesedatenleitungen sind hierbei nicht in Open-Kollektor-Technik, wie bei Diskettenlaufwerken ausgeführt, sondern werden jeweils über 2 Differenzdatenleitungen, die wesentlich störunanfälliger sind, übertragen. Hierdurch wird eine höhere Datenübertragungsrate gegenüber den Diskettenlaufwerken erreicht.

Die Kopf-Selektierungsleitungen (Head Select 1..3) lassen die Möglichkeit zu, bis zu 16 Köpfe anzusprechen. Die Codierung erfolgt hierbei in invertierter binärer Form  $(z, B, Kopf 0 = 1111$  und Kopf  $15 = 0000$ )

### **ESDI-Festplatten**

Die ESDI (Enhanced Small Devices Interface) ist die direkte Fortentwicklung der ST 506-Schnittstelle. Hierbei werden

![](_page_30_Picture_277.jpeg)

C: Übertragung vom Controller zum Laufwerk

ebenso wie bei den ST 506-Schnittstellen ein 34 poliges und ein 20 poliges Flachbandkabel zum Anschluß an den Festplattencontroller genutzt. Tabellle 9 zeigt die Pinbelegung der ESDI-Schnittstelle.

Die Datenübertragung läuft ähnlich wie bei den vorgenannten Schnittstellen bitseriell ab, wobei durch eine ausgeklügelte Codiertechnik eine Geschwindigkeitssteigerung erreicht werden konnte.

Zu beachten ist, daß die Anschlußbelegung der ESDI-Schnittstelle wesentlich von der ST 506-Schnittstelle abweicht, so daß die Baugruppen bei der Verbindung zwischen ST 506-Controller und ESDI-Festplatten und umgekehrt beschädigt werden könnten.

Die ESDI-Platten besitzen eine gewisse

![](_page_31_Picture_204.jpeg)

"Intelligenz". So lassen sich unter anderem die Festplattenparameter und eine Liste der defekten Sektoren der Festplatte auslesen.

### Die AT-Bus-Schnittstelle

Während bei ST 506 und ESDI-Platten die Controllerlogik auf der Rechnerseite ausgeführt ist und über ein entsprechendes Kabel das Laufwerk angeschlossen wird, befindet sich bei den AT-Bus oder auch IDE- (Integrated Drive Electronics) Festplatten der Controllerteil bereits mit in den Festplatten.

Die Schnittstelle zwischen dem Host-

Adapter (entspricht Controller) und der eigentlichen Festplatte, von denen sich bis zu 2 an einem Bus betreiben lassen, ist im Prinzip nur eine erweiterte PC-Slot-Schnittstelle (Tabelle 10). Aus diesem Grunde finden sich die altbekannten Steuerleitungen der genannten Schnittstelle hier wieder. Der Host-Adapter beinhaltet lediglich einen Adreß-Decoder sowie Treiber für die unterschiedlichen Steuerleitungen.

![](_page_31_Picture_205.jpeg)

Nicht zuletzt durch den direkten parallelen 16 Bit-Datentransfer erlaubt diese Festplattengeneration eine sehr hohe Datenübertragungsrate.

Die bisher aufgeführten Festplatten-Schnittstellen/Controller weisen PC- und softwareseitig exakt die gleiche Schnittstelle auf. Somit können all diese Controller unproblematisch ohne weitere Treibersoftware an den IBM-PC angeschlossen werden. Anders verhält sich die nachfolgend beschriebene SCSI-Schnittstelle.

### **SCSI-Schnittstelle**

Die SCSI- (Small Computer System Interface) Schnittstelle ist nicht nur allein für den Anschluß von Festplatten konzipiert, sondern ermöglicht auch die Adaptierung von bis zu 8 beliebigen Geräten, die ebenso diese Schnittstelle unterstützen.

Es handelt sich hier um ein universelles Bus-System, das allgemeine Bedeutung besitzt und auch über den PC-Sektor hinaus Anwendung findet.

Neben Festplatten können auch Streamer, CD-ROMs usw. SCSI-Geräte darstellen. Tabelle 11 zeigt die Pinbelegung dieser Schnittstelle. Auch hier ist jede zweite Leitung mit dem Massepotential verbunden, zur Erzielung eines geringen Übersprechens zwischen benachbarten Leitungen. Alternativ kann dieser Bus auch mit Differenztreibern und Empfängern aufgebaut werden.

Bei der Standard-SCSI-Schnittstelle erfolgt eine 8-Bit-parallele Datenübertragung über die Leitungen DB 0 bis DB 7. Die neunte Datenleitung DBP ist dabei für Paritätsüberprüfungen vorgesehen. Die übrigen Steuerleitungen, die genau wie die Datenleitungen low-aktiv sind (Open-Kollektor-Bus), regeln den gesamten Kommunikationsablauf. Dabei wird ein genau festgelegtes Protokoll eingehalten.

In Abwandlung von der SCSI-Schnittstelle ist mittlerweile die SCSI II-Variante entwickelt worden, die eine 16-Bit-Datenübertragung erlaubt.

Wesentlicher Vorteil der SCSI-Schnittstellen ist die sehr hohe Datenübertragungsgeschwindigkeit. Dazu ist bei den angeschlossenen Geräten ein spezieller Controller erforderlich, woraus der zur Zeit noch relativ hohe Preis für diese Geräte resultiert, so daß sie derzeit noch bevorzugt im High-End-Bereich Einsatz finden.

Nachdem wir uns im vorliegenden Teil der Artikelserie mit den Massenspeichern befaßt haben, folgt im sechsten Teil die Beschreibung der Anschlußbelegungen, der Steckverbinder, der PC-Rückwand, gefolgt von den Memory- und I/O-Adreßbelegun-**ELV** gen.

![](_page_31_Picture_206.jpeg)

### **Meßtechnik**

![](_page_32_Picture_1.jpeg)

## **Akustik-Logik-Tester ALT 3 mit Impulserkennung**

Neben der Pegel- und Impulserkennung ermöglicht dieser Logik-Tester die akustische Detektierung und Unterscheidung sowohl von statisch als auch von dynamisch anliegenden Signalen.

### **Allgemeines**

Speziell für Messungen an TTL- und CMOS-Schaltungen ist dieser Logik-Tester konzipiert. Neben der reinen High-Low-Erkennung über jeweils eine Leuchtdiode steht eine dritte LED zur Verfügung zur Detektierung von einzelnen Impulsen bzw. Impulsfolgen.

Neu und besonders hilfreich ist neben der optischen Anzeige die akustische Signalisierung der logischen Zustände. Der Anwender kann sich vollkommen auf die zu untersuchende Schaltung konzentrieren, und der Blick braucht nicht von der zu untersuchenden Schaltung abgewendet zu werden, was besonders bei komplexen Schaltungen vorteilhaft ist.

Je nach Stellung des Auswahlschalters gibt die Schaltung entweder nur bei der Erkennung von Impulsen ein akustisches Signal ab, oder aber ein hoher Ton zeigt einen statischen High-Pegel und ein tiefer Ton einen statischen Low-Pegel an.

Ein zweiter Umschalter bietet die Möglichkeit, die Schaltschwelle für CMOSbzw. TTL-Pegel zu wählen.

Damit eine zuverlässige und dauerhafte Kontaktierung über die Tastspitze gegeben ist, steht diese in hartvergoldeter Ausführung zur Verfügung.

Die Versorgung des Akustik-Logik-Testers ALT 3 erfolgt über eine 2polige Anschlußleitung mit Krokoklemmen. Die schwarze Ader wird dabei mit der Schaltungsmasse der zu testenden Schaltung verbunden, während die rote Leitung an die positive Versorgungsspannung zu legen ist. Gleichzeitig stellt sich damit der ALT 3 automatisch auf die korrekten Schaltpegel ein, wobei die Versorgungsspannung beim Test von CMOS-Schaltungen im Bereich zwischen 4,5 V bis 18 V liegen darf, während TTL-Pegel natürlich mit ihrer Standardspannung von 5 V  $\pm$ 5 % zu testen sind.

Aufgrund seiner Konzeption ist der ALT 3 auch für die Messung in Mikroprozessorschaltungen geeignet und in der Lage, Frequenzen über 30 MHz und Spikes bis hinab zu 25 ns sicher zu detektieren.

Eingebaut ist die komplette Schaltung in ein Tastkopfgehäuse mit vergoldeter Tastspitze. Hier finden auch die 3 Leuchtdioden, der Piezo-Schallgeber sowie die beiden Umschalter Platz.

### **Blockschaltbild**

Abbildung 1 zeigt das Blockschaltbild des ELV-Akustik-Logik-Testers ALT 3.

Das über die Tastspitze abgegriffene Meßsignal gelangt auf die Eingänge der beiden Komparatoren. Hier erfolgt die Auswertung in bezug auf die obere und untere Schaltschwelle, die je nach Logik-Familie (TTL oder CMOS) unterschiedlich ist.

Liegt die Eingangsspannung über der oberen oder unter der unteren Schwelle, so wird einer der beiden Komparatoren aktiv, gekennzeichnet durch Aufleuchten der High- oder Low-LED.

Steht am Eingang eine Impulsfolge an, werden folglich die beiden Leuchtdioden mit entsprechender Taktrate angesteuert, d. h. sie leuchten mehr oder weniger intensiv. Zusätzlich erfolgt eine Auswertung vom nachgeschalteten Impulsdetektor sowie die Anzeige über eine dritte LED.

Darüber hinaus findet eine akustische Auswertung des Meßsignals statt. Befindet sich der betreffende Schiebeschalter in Stellung "Puls", ertönt bei jedem Eingangsimpuls ein kurzes akustisches Signal, d. h. beim Auftreten von Impulsfolgen wird ein Dauersignal abgegeben, welches entfällt, wenn lediglich statische Eingangssignale anliegen.

In der anderen Schalterstellung ("Pegel") werden ausschließlich statische Eingangssignale ausgewertet. Ein hoher Ton kennzeichnet dabei einen High-Pegel, während ein niederfrequenter Ton einen Low-Pegel anzeigt.

### **Schaltung**

In Abbildung 2 ist die komplette Schaltung des ELV-Akustik-Logik-Testers ALT 3 dargestellt, die sich auf den ersten Blick etwas kompliziert darstellt, aber bei näherer Betrachtung vergleichsweise einfach

![](_page_32_Figure_24.jpeg)

Bild 1: Blockschaltbild des Akustik-Logik-Testers ALT 3

![](_page_33_Figure_0.jpeg)

und übersichtlich ist. Hervorzuheben ist in diesem Zusammenhang die Realisierung ausschließlich mit diskreten, besonders preiswerten Komponenten. Selbstverständlich läßt sich eine entsprechende Schaltung auch mit modernen integrierten Schaltkreisen ausführen, jedoch haben wir bewußt einmal die Ausführung mit Standard-Transistoren vorgenommen, um zu zeigen, daß bei geschickter Konzeption eine beachtliche Leistung zu erreichen ist (z. B. mit minimalem Kostenaufwand Impulse bis hinab zu 25 ns sicher zu detektieren).

Der Platinenanschlußpunkt ST 3 wird über die schwarze Zuleitung mit der Schaltungsmasse des Prüfobjektes verbunden. Die rote Zuleitung führt die positive Versorgungsspannung im Bereich zwischen  $+4,5$  V und  $+18$  V vom Prüfling zum Platinenanschlußpunkt ST 1 des Logik-Testers. Als Verpolungsschutz ist die Diode D 1 in den positiven Versorgungsspannungszweig eingefügt.

Uber die hartvergoldete Tastspitze wird nun das Meßsignal dem Platinenanschlußpunkt ST 2 zugeführt. Ohne Eingangssignal liegt dieser Eingang über R 1, T 1 sowie R 8, T 4 und den Eingangsspannungsteilern R 6, R 7 ungefähr auf 40 % der Versorgungsspannung, so daß keiner der beiden Komparatoren aktiviert ist, d. h. alle LEDs sind erloschen.

Vom Eingang ST 2 gelangt das Meßsignal über R 6/C 2 auf die Basiseingänge der Transistoren T 1 und T 4. Zur weiteren Beschreibung betrachten wir zunächst den oberen Teil des in Abbildung 2 gezeigten Schaltbildes.

Die Transistoren T 1 und T 2 stellen in Verbindung mit dem gemeinsamen Emitterwiderstand R 1 sowie dem Kollektorwiderstand R 5 einen Differenzverstärker dar. wie er in ähnlicher Form auch in integrierten Operationsverstärkern zu finden ist. Der invertierende (-)-Eingang wird dabei durch die Basis des Transistors T 2 dargestellt und liegt auf einer festen Referenz-

![](_page_33_Picture_262.jpeg)

spannung, welche genau dem Schaltpegel des zu detektierenden Eingangssignals entspricht.

Je nach Stellung von S 1 ist die Referenzspannung entweder auf TTL-Pegel abgestimmt und durch den Spannungsteiler R 2/R 3 festgelegt oder aber auf CMOS-Pegel, wobei dann R 4 zusätzlich in Reihe zu R 3 liegt.

Eine Auflistung der Schaltschwellen für die High- bzw. Low-Pegel ist in Tabelle 1 aufgeführt.

Das Meßsignal gelangt auf den nichtinvertierenden (+)-Eingang, welcher von der Basis des Transistors T 1 gebildet wird.

Das Ausgangssignal der Differenzverstärkerstufe steht am Kollektor von T 2 über dem Widerstand R 5 an und wird dort ausgekoppelt, vom Schalttransistor T 3 verstärkt. Der Kondensator C 3 bewirkt eine Mitkopplung zur Optimierung der Schaltflanken.

Der untere in Abbildung 2 dargestellte Schaltungsbereich mit den Transistoren T 4 bis T 6 ist bis zu diesem Punkt weitgehend identisch aufgebaut. Diesem Schaltungsteil ist noch der zusätzliche Transistor T 9 nachgeschaltet, der als Inverter eine 180°-Phasenverschiebung zwischen dem Highund dem Low-Pegelindikator bewirkt.

Je nach detektiertem Logik-Pegel am Meßeingang ist nun entweder T 3 oder T 9 durchgeschaltet, und es leuchtet demzufolge D 6 oder D 7 als Indikator für den Highbzw. Low-Pegel auf.

Gespeist werden diese Dioden über eine Stromquelle, die mit T 7, R 15, R 16 sowie D 2 und D 3 aufgebaut ist. Für beide LEDs

ist nur eine Stromquelle erforderlich, da aufgrund der Ansteuerung durch die beiden Komparatoren jeweils nur eine LED zur gleichen Zeit aktiv sein kann.

Damit auch kurze Impulse erkannt werden können, dient das Mono-Flop, aufgebaut mit T 13 und T 14 sowie Zusatzbeschaltung, zur Erzielung einer definierten, ca. 0,1 Sekunden langen Ansteuerzeit für die "Puls"-LED D 8. Hierzu wird über einen der Kondensatoren C 5 oder C 6 dieses Mono-Flop angesteuert, sofern sich der betreffende Auswahlschalter S 2 in Stellung "Puls" befindet. Das Ansteuersignal gelangt über S 2 und C 11 auf die Basis des Transistors T 13, der daraufhin und seinerseits für die Dauer der Mono-Zeit über R 27/C 10 den Transistor T 12 durchsteuert. Letzterer wiederum läßt die "Puls"-LED D 8 aufleuchten.

Die Strombegrenzung übernimmt dabei die

Konstantstromquelle, aufgebaut mit  $T8, R$ 21, R 22 sowie D 4 und D 5.

Je nach Schalterstellung von S 2 wird über die zweite Schalterebene der für die Akustiksignale zuständige Schaltungsteil, bestehend aus T 10 und T 11 mit Zusatzbeschaltung, angesteuert. Hierbei handelt es sich um einen astabilen Multivibrator, dessen Frequenz im hörbaren Bereich liegt und von den Vorwiderständen R 18, R 19 bzw. R 23 abhängt (je kleiner der Widerstand, desto höher die Frequenz). Ist z. B. die High-LED D 6 eingeschaltet, so wird der Multivibrator über den verhältnismä-Big niederohmigen Widerstand R 18 angesteuert und gibt somit eine hohe Frequenz ab, während bei einem Low-Pegel die Ansteuerung über den hochohmigen Widerstand R 19 zu einem tiefen Ton führt. Eingangsimpulse bewirken in Verbindung mit R 23 einen mittleren Ton.

Links: Bestückungsplan des **Akustik-Logik-Testers Rechts: Ansicht** der bestückten Leiterplatte des ALT 3, wobei diese bereits in die Unterhalbschale des **Gehäuses** eingesetzt ist.

![](_page_34_Picture_9.jpeg)

An die Kollektoren der Transistoren T 10 und T 11 ist direkt ein Piezo-Signalgeber angeschlossen. Durch die gegenphasige Ansteuerung wird eine optimale Lautstärke erzielt.

### **Nachbau**

 $.1ST1$ 

Die gesamte Schaltung findet auf einer 35 x 120 mm großen einseitigen Leiterplatte Platz. Diese wird nach ihrer Fertigstellung in das dafür vorgesehene Tastkopfgehäuse eingesetzt.

Anhand des Bestückungsplanes werden zunächst die 4 Brücken sowie die niedrigen und anschließend die höheren Bauelemente auf die Platine gesetzt und auf der Leiterbahnseite verlötet.

Die vergoldete Meßspitze wird an die vordere Platinenstirnseite und die Anschlußdrähte des Piezo-Signalgebers an die

### Stückliste: **Akustik-Logik-Tester**

![](_page_34_Picture_275.jpeg)

#### Kondensatoren

![](_page_34_Picture_276.jpeg)

### **Halbleiter**

![](_page_34_Picture_277.jpeg)

### **Sonstiges**

![](_page_34_Picture_278.jpeg)

dafür vorgesehenen Anschlußpunkte gelötet. Die rote und schwarze Meßleitung mit daran befestigten Krokoklemmen ist mit einem Knoten zur Zugentlastung zu versehen und an die entsprechenden Anschlußpunkte ST 1 und ST 3 der Platine zu löten.

Zum Abschluß wird der Piezo-Signalgeber mit je einer Schraube M 2 x 8 mm und den dazugehörigen Muttern M 2 mit der Leiterplatte verschraubt.

Nach erfolgter Montage und Inbetriebnahme dieses Akustik-Logik-Testers wird die Platine in das Tastkopfgehäuse eingesetzt und verschraubt. Ein weiteres nützliches Zusatzgerät für Ihre Laborausstattung kann nun seiner Bestimmung zugeführt ELV werden.

![](_page_35_Picture_1.jpeg)

## ab 998,- DM **ELV-TimeMaster** Zeiterfassung für Betriebe

Automatische Zeiterfassung, Auswertung und Zugangssteuerung mit Ihrem PC ermöglicht dieses neue von ELV entwickelte System.

### **Allgemeines**

Das hat es bisher noch nicht gegeben: Ein professionelles Zeiterfassungssystem für Betriebe zu einem Preis von unter  $1.000 - DM!$ 

Das TimeMaster-Komplettset besteht aus einem Zeiterfassungs-Terminal mit Magnetkarten-Durchzugsleser einer PC-Einsteck-Schnittstellenkarte, 10 m Verbindungsleitung mit Stecker zum Anschluß des Terminals an den PC, einem ausführlichen Handbuch sowie der Basissoftware zur Zeiterfassung und Auswertung bis zu 10 Mitarbeiter.

Je nach Bedarf kann das System auf einfachste Weise durch Erweiterungs-Softwarepakete auf 20, 50 oder 100 Mitarbeiter "aufgebohrt" werden.

In der größten Ausbaustufe ist ELV-TimeMaster netzwerkfähig und kann beim Anschluß von bis zu 15 Erfassungs-Terminals max. 1000 Mitarbeiter verwalten.

Neben der reinen Zeiterfassung, Speicherung und Verwaltung bietet ELV-TimeMaster weitere umfassende Features zur komfortablen Planung von Urlaub und Mehrarbeit. Auch steht eine professionelle Lohnbuchhaltung, selbstverständlich mit voller Datenaustauschmöglichkeit, zur Verfügung, und last but not least bietet ELV-TimeMaster die Möglichkeit zur Vergabe umfassender Zugangsberechtigungen nebst Ausführung der betreffenden Schaltfunktionen.

### Einführung

Eine objektive und vor allem weitgehend automatische Erfassung der Anwesenheitszeiten durch die Registrierung der Kommt- und Geht-Zeitpunkte wird immer wichtiger, vor allem auch vor dem Hintergrund der immer komplexer und schwieriger werdenden Berechnungsgrundlagen der Lohn- und Gehaltsabrechnung. Die zuverlässige Auswertung von Urlaub, Krankheit und Mehrarbeit stellt für das Zeiterfassungssystem ELV-TimeMaster kein Problem dar. Auch wenn Sie die Chancen und Vorteile der flexiblen Arbeitszeit nutzen möchten, bietet ELV-TimeMaster dazu die notwendigen Voraussetzungen.

ELV-TimeMaster ist denkbar einfach in der Handhabung. Die Installation kann von jedem geübten Elektroniker in kürzester Zeit leicht vorgenommen werden, zumal nur eine 4adrige Leitung (z. B. Standard-Telefonleitung) zwischen dem ZeiterfassungsTerminal und dem PC zu verlegen ist.

Außer dem Einsetzen der zugehörigen PC-Einsteck-Schnittstellenkarte und der Softwareinstallation, die weitgehend automatisch abläuft, sind keinerlei Eingriffe in Ihrem PC erforderlich.

Sie benötigen nicht einmal eine separate Stromversorgung für das Zeiterfassungs-Terminal, da die Speisung aufgrund des geringen Strombedarfs direkt vom PC übernommen wird.

Über die komfortable zum Lieferumfang gehörende Zeiterfassungs- und Auswertesoftware stehen Ihnen alle wesentlichen Merkmale eines hochwertigen Zeiterfassungssystems zur Verfügung, welches den Komfort einer PC-Unterstützung in optimaler Weise ausschöpft.

Die Bedienung ist modernsten Gesichtspunkten entsprechend übersichtlich strukturiert und das ausführlich gehaltene Handbuch wird üblicherweise gar nicht gebraucht.

Durch den modularen Aufbau kann ELV-TimeMaster, beginnend mit einigen wenigen Mitarbeitern und dem Einsatz von einem Terminal, jederzeit in besonders kostengünstiger Weise bis hin zu 15 Terminals und 1000 Mitarbeitern ausgebaut werden. Sämtliche Komponenten sind dabei

![](_page_36_Figure_0.jpeg)

zueinander voll kompatibel, so daß Sie Ihr bestehendes System jederzeit durch weitere Software-oder Hardware-Komponenten ergänzen können und niemals "übrig gebliebene" Teile ausrangiert werden müssen.

Ermöglicht wird diese ideale Konstellation durch die Entwicklung eines vollkommen neuen Systems nach modernsten technologischen Gesichtspunkten, das nicht unter den Restriktionen leidet, die noch aus den Zeiten der mechanischen Stempeluhr herrühren.

Nach dieser kurzen Einführung sollen nun zunächst die Hauptfunktionen der im Komplettset enthaltenen Basissoftware beschrieben werden, gefolgt von den weiteren sehr umfangreichen Möglichkeiten, die ELV-TimeMaster bietet.

### Hauptfunktionen

Das im Komplettset von ELV-TimeMaster enthaltene Softwarepaket bietet bereits eine Vielzahl von Funktions- und Auswertemöglichkeiten, die der Anwender von einem professionellen Zeiterfassungssystem erwartet.

### Zeiterfassung

Die zentralen Funktionen von ELV-TimeMaster liegen in der Zeiterfassung, Speicherung und Auswertung.

Hierzu erhält jeder Mitarbeiter eine scheckkartengroße Plastikkarte mit Magnetstreifen.

Morgens, wenn der Mitarbeiter kommt, wird diese Karte durch den Magnetkartenleser des Zeiterfassungsterminals gezogen, desgleichen beim Verlassen der Firma nach Arbeitsschluß.

Eine Kommt-Geht-Zuordnung wird dabei üblicherweise automatisch vorgenommen, wobei entsprechende Tasten eine Änderung ermöglichen. Zusätzlich steht die Funktion "Dienstgang" zur Verfügung.

Im Normalfall zeigt das Terminal die

 $Rild 1$ Das Menüsystem der Auswerte-**Software** 

aktuelle Uhrzeit. Sobald ein Mitarbeiter seine Karte durch den Magnetkartenleser zieht, erfolgt ein Infor-

mationsaustausch mit dem PC. Am Monatsende (oder auch zu einem beliebigen anderen Zeitpunkt) kann für jeden Mitarbeiter das Zeit-Abrechnungskonto ausgedruckt werden.

Da die ELV-TimeMaster-Software im Hintergrund läuft, kann der für die Zeiterfassung und Verwaltung eingesetzte PC auch weiterhin seine ursprüngliche Aufgabe erfüllen. Lediglich wenn gezielte zusätzliche Bearbeitungen im Rahmen der Zeitwirtschaft vorzunehmen sind, wie z. B. Zeitkorrekturen, Komplettierungen usw. wird der Rechner insgesamt benötigt.

### **Auswertung**

Abbildung 1 zeigt das Menüsystem der Auswerte-Software mit den möglichen Optionen des Hauptmenüs:

- Buchungen: Zeitbuchungen übernehmen, korrigieren und komplettieren
- Auswerten: Ausgabe von Zeitkonten, Fehlzeiten usw. auf dem Bildschirm und Drucker
- Wechseln: Umschalten zu anderen Firmen (separate Paßwörter), Auswahl des

L Versandlager

 $\frac{00:00}{00:00}$ 

88:00

N 87:44

 $N 07:44$ 

 $N$   $07:44$ 

 $00:00 -$ 

Istzeit

Istzeit

Sollzeit

Differenz

Differenz

Abwesenheit

Gesantzeit

N 07:45 - N 16:45<br>N 07:44 - N 16:02

00:00

00:00

 $00:00$ 

 $00:00 =$ 

N 16:41

 $- N 16:49$ 

Pers.-Mr.: 10039 Hansen, Hans

Abteilung: 511

02.04.92 Do<br>03.04.92 Fr

04.04.92 Sa<br>05.04.92 So

06.04.92 Mo<br>07.04.92 Di U<br>08.04.92 Mi

09.04.92 Do

10.04.92 Fr

11.04.92 Sa

Bewertung:<br> $07:45 - 16:30$ 

Suchen Drucken

Zeitsaldenliste für April 1992

88:15 80:15

68:19 00:19

09:37

09,62

 $00:00$ 

 $00, 00$ 

09,62 00,00 00.00

Beuegen

00:00 00:00

00,00

00.00

Reende

00,00

 $07:32$ 

88:86

160:39

160,65

 $08:00$ 

168:39

160:00

08,65

- N 16:42 = 08:00

aktuellen Monats für die Bearbeitung

- Stammdaten: Verwaltung von Firmen, Abteilungs- und Personal-Stammdaten sowie Zeitmodellen
- System: Anpassung der Auswerte-Software an die Hardware, Datenpflege, Datensicherung, Datenexport.

Die Fußzeile enthält stets Hinweise auf die möglichen Tasten zur Programmsteuerung sowie Erläuterungen zu den Eingaben.

Alle Optionen sind über sogenannte Pull-Down-Menüs erreichbar. Die Aufteilung in Funktionsgruppen erhöht dabei die Übersichtlichkeit.

Zunächst wenden wir uns nun einer der wichtigsten Software-Funktionen zu, der Auswertung.

Dieses Untermenü erlaubt die Auswertung der Zeitbuchungsdaten und die Ausgabe auf dem Bildschirm und dem Drukker. Die Auswertung kann dabei für einen beliebigen Monat oder für das gesamte Jahr personen-, abteilungs- und firmenbezogen durchgeführt werden (ELV-Time-Master kann bereits in der Grundversion bis zu 999 Abteilungen und bis zu 999 verschiedenen Firmen verwalten).

Die Eingabe und Verwaltung von Mehrarbeit (außerhalb der im jeweiligen Zeitmodell angegebenen Kernzeit) sowie die Berücksichtigung von Zuschlägen vervollständigen die Auswertungen.

Besonders komfortabel ist die von den Zeitbuchungen unabhängige Auswertung eines Jubiläumskalenders zur Ermittlung von Geburtstagen und Betriebszugehörigkeiten innerhalb eines Monats.

Ein Kalender, gültig bis zum Jahr 2099, sorgt jederzeit für den Überblick über Arbeits- und Feiertage.

Die Option "Druckereinstellung" ermöglicht auf einfache Weise die Steuerung des Ausdrucks. Hierbei lassen sich Schriftart, Druckrand und Papierart (Endlos oder Einzelblatt) festlegen, um so die gewün-

 $12:46:12$ 

Karten-Nr.: 33

Zeitmodell: 2

schten Daten in übersichtlicher und ansprechender Form schwarz auf weiß auszugeben.

![](_page_36_Picture_494.jpeg)

Der in Abbildung 1 dargestellte erste Menüpunkt "Personal" erlaubt die Auswertung der Zeitbuchungen, bezogen auf einen einzelnen Mitarbeiter. Nach dem Aufruf dieser Option erscheint zunächst eine Personalliste, deren Sortier-Reihenfolge bei Bedarf über die Taste F6 verändert werden kann, so daß sich die Einträge wahlweise aufsteigend nach Namen, Personalnummer oder Kartennummer ausgeben lassen.

Nach dem Aufruf des betreffenden Mitarbeiters mit der ENTER-Taste erfolgt die Darstellung der Buchungsdaten auf dem Bildschirm. Hierbei erhält der Anwender zugleich Informationen über den Namen des Mitarbeiters, die Personal- und Kartennummer sowie die Nummer bzw. Bezeichnung der Firma und Abteilung, welcher der Mitarbeiter angehört (Abbildung 2).

Nachfolgend werden für jeden Tag die

wobei nur Mitarbeiter der gewählten Abteilung oder Firma berücksichtigt werden.

### **Stammdaten**

Dieses Untermenü erlaubt die Bearbeitung der Stammdaten des Zeiterfassungssystems. Hierzu lassen sich Personal-, Abteilungs- und Firmenstammdaten sowie Zeitmodelle verwalten.

Abbildung 3 zeigt den Aufbau des Personalstamms mit allen Angaben zu einem Mitarbeiter. Zur Aufnahme eines neuen Mitarbeiters wird einfach die Taste <F4> betätigt.

Folgende Daten können berücksichtigt werden:

Personal-Nummer, Anrede, Name, Vorname, Straße, PLZ, Wohnort, Beruf, Telefon, Geburtsdatum, Antrittsdatum, Bruttogehalt, Stunden-Lohn, Urlaubsanspruch, Resturlaub, Firmen-, Abteilung- und Zeit-

> modell-Nummer, Dienstgang-Berechtigung, Türöffner-Berechtigung, Türöffner-Code, Karten-Nummer sowie Urlaub, Krank-

Bild 3:

**Der Personal-**

stamm enthält

alle wichtigen

Angaben

über einen

**Mitarbeiter** 

ELU-TineMaster Auswertung Version 2.31 (c) 1992 ELU UK LTD. 12:57:08 uchungen uswerten echseln Hilfe Personalstanndaten bearbeiten Personal-Nr. 10061 Firma: HANSEN Firma Anrede Frat Abteilung<br>Zeitmodell Muster<br>Monika 682  $15$ Vorname Musterweg 1a Straße<br>PLZ  $W - 1234$ Dienstgänge  $J_{\rm d}$ Musterstadt 1<br>Sektretärin Türöffner Wohnort  $Ja$ Beruf Turcode  $: 4567$ Telefon  $: 1234$ geboren an 01.01.64 Antritt  $: 01.01.91$ Karten-Nr. Stunden-Lohn : \*\*\*.\*\*<br>Resturlaub : 0.0 Urlaub/Krankheit/etc Brutto-Gehalt: \*\*\*\*\*.\*\* Urlaubsanspr.: 28.0 Suchen Neu Drucken Losche **Beuegen** Reenden

Buchungsdaten aufgeführt. Dabei handelt es sich um den eigentlichen Buchungsblock mit Angabe der Art der jeweiligen Buchung (Normal, Kommt, Geht, Dienstgang) sowie die berechnete Arbeitszeit, Mehrarbeit, Samstags-, Sonntags- und Feiertagsarbeit.

Des weiteren sind unterhalb der Buchungsblöcke die Summen der Gesamtarbeitszeit, der Mehrarbeit etc. innerhalb des zuvor gewählten Monats aufgeführt.

Aufgrund der Sollstunden, die sich aus der Monatsarbeitszeit abzüglich der Feierund Urlaubstage ergeben, wird automatisch die Differenz berechnet, wobei sowohl eine Angabe in Zeitformat (Stunden, Minuten) als auch in Dezimalform erfolgt. Letztere Angabe ist in der Lohnbuchhaltung gebräuchlicher.

Die vorliegende Zeitsaldenliste läßt sich nun jederzeit auf dem Drucker ausgeben.

In gleicher Weise, wie die vorstehend beschriebene Auswertung eines einzelnen Mitarbeiters, ist auch die abteilungs- und firmenbezogene Auswertung möglich, heit, Seminare etc. Die Angaben zum Brutto-Gehalt und Stunden-Lohn sind über ein weiteres Paßwort geschützt.

Theoretisch können bis zu 9999 Mitarbeiter verwaltet werden, wobei das System derzeit bis zu 1000 Mitarbeiter erprobt und von ELV freigegeben ist.

Darüber hinaus erlaubt ELV-TimeMaster bereits innerhalb des Basissoftwarepaketes die Bearbeitung von bis zu 999 Abteilungen mit einer abteilungsspezifischen Stammdatenverwaltung. Gleiches gilt für die Verwaltung von bis zu 999 Firmen.

### Zeitmodelle

ELV-TimeMaster bietet die Möglichkeit, bis zu 999 verschiedene Zeitmodelle einzurichten. Jedem Mitarbeiter kann ein individuelles Zeitmodell zugeordnet werden. Neben der Zeitmodell-Nummer, Zeitart (Festzeit, Gleitzeit usw.) und den Angaben zur täglichen Arbeitszeit (Kernzeit, Pausenzeiten) ermöglichen die Zeitmodelle die Berücksichtigung von Überstunden und Karenzzeiten bei Verspätungen, also Zeiträume bis zur Bewertung.

Alle Auswertungen basieren auf den Angaben in diesen Zeitmodellen, wobei die Berechnungen vollautomatisch vom System durchgeführt werden. Abbildung 4 zeigt die übersichtliche Darstellung eines Zeitmodells.

### **Datensicherheit**

ELV-TimeMaster bietet eine extrem hohe Datensicherheit. Um dies zu erreichen, wurde ein speziell bis auf Betriebssystemebene hinabreichendes System entwickelt, das dafür Sorge trägt, daß unmittelbar nach Ausführen einer Zeitbuchung (Magnetkarte durch den Kartenleser ziehen) die betreffenden Daten auf der Festplatte gespeichert werden, um so eine unmittelbare vollautomatisch ablaufende Datensicherung zu erreichen.

Durch dieses eigens von ELV entwikkelte anspruchsvolle Verfahren ist ein Verlust von Datensätzen z. B. bei einem Stromausfall und selbst bei einem Rechnerabsturz mit Sicherheit ausgeschlossen.

Aus den auf der Festplatte abgespeicherten Rohdaten der Zeitbuchungen ermöglicht dann das Softwarepaket von ELV-TimeMaster die eingangs beschriebenen umfangreichen Auswertungen. Hierzu müssen die Rohdaten in die Auswertesoftware übernommen werden. Das System ermöglicht dabei die automatische Übernahme der Buchungsdaten des jeweils vorherigen Tages, wobei der Zeitpunkt der Übernahme vom Anwender bestimmbar ist (z. B. 12.00 Uhr).

Ein weiteres Feature von ELV-Time-Master, welches den hohen Sicherheitsstandard unterstreicht, stellt die regelmäßige vollautomatisch ablaufende zusätzliche Datensicherung dar. Hierzu kann der Anwender das Laufwerk (mit Ausnahme des aktuellen) und den Pfad (Verzeichnis) wählen. Die Stamm- und Buchungsdaten bis zum letzten Tag stehen somit selbst bei einem Systemfehler oder einem Plattenabsturz des Basislaufwerkes zur Verfügung. Es können wahlweise nur die Stammdaten (Personal usw.), die Monatsdaten (Zeitbuchungen) oder alle Daten gesichert werden, wobei der Anwender auch hier den Zeitpunkt sowie den Tag der Sicherung festlegen kann.

Durch die Möglichkeit, eine Datensicherung auch manuell vornehmen zu können, lassen sich die Daten auch jederzeit nachträglich auf ein Laufwerk übertragen.

#### Daten-Export

Zur Weiterverarbeitung durch andere Programme (z. B. in einer Lohnbuchhaltung) bietet ELV-TimeMaster die Möglichkeit, Stammdaten (Firmen, Abteilungen, Personal) sowie Buchungs- und Abrechnungsdaten zu exportieren. Hierzu

![](_page_38_Picture_367.jpeg)

lassen sich die betreffenden Daten in ASCII-Dateien umsetzen. Die Übergabe erfolgt jeweils für den ausgewählten Monat.

### **Weitere Komfortmerkmale**

Das PC-Softwarepaket von ELV-Time-Master kann individuellen Erfordernissen angepaßt und komfortabel bedient werden. So ist die Steuerung wahlweise menügeführt über die Pfeiltasten, mausunterstützt mit Hilfe von Hotkeys oder auch in Kombination aus diesen Bedienfunktionen möglich.

Des weiteren lassen sich die Tastaturund Mausempfindlichkeit einstellen und die Bildschirmfarben anhand individueller Gesichtspunkte wählen.

Selbstverständlich kann auch die Anpassung des Programmes an den vorhandenen Drucker vorgenommen werden, um die Aktivierung unterschiedlichster Schriftarten und die Wahl der Ausdruckformen zu ermöglichen.

Alle Einstellungen werden automatisch gesichert, so daß eine Anpassung in der Regel nur einmal notwendig ist.

### **Erweiterungs-Funktionen**

Optional bietet ELV-TimeMaster eine Vielzahl von praktischen Ergänzungen, die je nach individuellen Anforderungen auch zu einem beliebigen späteren Zeitpunkt auf einfache Weise nachrüstbar sind.

### **DCF 77 Funkuhr-Steuerung**

Zur Erhöhung der Zeitgenauigkeit kann anstelle der internen PC-Uhr das DCF 77gesteuerte Funkuhrensystem eingesetzt werden, das als PC-Einsteckkarte verfügbar ist. Auf diese Weise arbeitet ELV-TimeMaster stets mit der amtlichen Uhrzeit, und auch die Sommer-Winterzeitumstellung erfolgt automatisch.

### Türöffner-Funktion

Dieses Software-Modul ermöglicht in Verbindung mit dem potentialfreien Schaltrelais im Zeiterfassungsterminal den Einsatz von ELV-TimeMaster als Türöffner. Jedem Mitarbeiter wird hierzu eine individuelle vierstellige Codezahl zugeordnet. Wird vor dem Durchziehen der Magnetkarte diese Codezahl eingegeben, so zieht das Relais für 2 Sekunden zur Bedienung eines Türöffners an.

Bild 4: Zeitmodelle

steuern die

**Auswertung** 

### Zugangsberechtigung

In Verbindung mit einer zusätzlichen PC-Einsteck-Relaiskarte bietet ein weiteres umfangreiches Software-Ergänzungsmodul die Möglichkeit, zeitlich individuelle und mitarbeiterbezogene Zugangsberechtigungen zu vergeben. Auch hier wird jedem Mitarbeiter eine vierstellige persönliche Codezahl zugeordnet, die nach dem Durchziehen der Magnetkarte zum Auslösen der Schaltfunktion führt.

Der Zeitbereich, in dem die Zugangsberechtigung gültig ist, kann dabei für jeden einzelnen Mitarbeiter frei definiert werden (z. B. Mitarbeiter A kann montags bis freitags von 7.00 bis 16.30 Uhr die Türöffnerfunktion auslösen, während Mitarbeiter B 24 Stunden 7 Tage die Woche zugangsberechtigt ist usw.).

Darüber hinaus kann über einen weiteren, jedem Mitarbeiter individuell zugeordneten Code, ein zweites Relais zum Ein- und Ausschalten einer Alarmzentrale o. ä. betätigt werden. Da die Relaiskarte im zentralen PC eingesetzt ist, der sich in einem abgesicherten Bereich befindet, kann diese Art der Zugangsberechtigung auch für sicherheitsrelevante Bereiche Einsatz finden.

### Lohnbuchhaltung

Das Zeiterfassungssystem ELV-Time-Master bietet in optimaler Weise die Voraussetzungen zur direkten Weiterverarbeitung der Daten innerhalb eines Lohnprogramms. Hierzu steht ein professionelles, seit vielen Jahren praxiserprobtes Softwarepaket zur Verfügung, welches in gleicher Weise wie ELV-TimeMaster mitwächst. So kann das System zunächst für bis zu 10 Mitarbeiter installiert werden, um je nach Bedarf auch große Mitarbeiterzahlen zu verarbeiten.

### **Netzwerk-Version**

ELV-TimeMaster bietet die Möglichkeit, gleichzeitig an mehreren Rechnern (IBM-kompatible PCs) mit den Verwaltungs- und Auswerteprogrammen zu arbeiten. Hierzu steht eine Netzwerk-Version von ELV-TimeMaster zur Verfügung, die es erlaubt, das System auf allen gängigen Netzwerken (z. B. Novell oder ELV-EASYNet) zu betreiben.

Ab einer Mitarbeiterzahl über 100 sowie zum Betrieb von mehr als 3 bis hin zu 15 Terminals ist diese Netzwerk-Version ohnehin Voraussetzung zum Betrieb dieses entsprechend umfangreichen Systems. An den eigens dafür eingesetzten Zentralrechner, der als Server arbeitet, sind dabei sowohl die Zeiterfassungsterminals (über die PC-Einsteck-Schnittstellenkarte) als auch die PC-Arbeitsstationen (über die Netzwerk-Karten) angeschlossen. Der Server übernimmt dann die komplette Ablaufsteuerung und Datensicherung.

### **Service**

Ein Zeiterfassungssystem muß problemlos und zuverlässig 24 Stunden am Tag, 365 Tage im Jahr arbeiten. Damit im Falle von auftretenden Problemen schnellstmögliche Unterstützung gewährleistet ist, bieten wir folgenden Service an:

### **Hotline**

Sowohl bei technischen, systembedingten Fragestellungen als auch bei zeitwirtschaftsbezogenen Themen stehen Ihnen von ELV dafür telefonisch auf einer eigens dafür eingerichteten Leitung 2 Experten zur Verfügung, die tagtäglich mit diesem System praktisch arbeiten und in die Konzeption und Weiterentwicklung einbezogen sind. Für jede nur denkbare, im Zusammenhang mit ELV-TimeMaster auftretende Fragestellung kann somit eine kompetente Auskunft erteilt werden.

### **Expreß-Reparatur**

Wie jedes andere elektronische System kann auch ELV-TimeMaster einmal seinen Dienst versagen. Damit auch in einem solchen Fall schnellstmögliche Hilfestellung gesichert ist, bieten wir einen 24 Stunden-Expreß-Reparaturservice an.

Sofern Ihre Nachricht bis 12 Uhr mittags bei uns eingeht, erhalten Sie noch am selben Tag per Eildienst im Austausch einen kompletten Hardwareersatz, bestehend aus Terminal und PC-Einsteckkarte. Die defekten Komponenten senden Sie uns erst nach Eingang der neuen Anlage zu, wobei die Berechnung anschließend auf Basis der tatsächlich defekten Komponenten im Austausch erfolgt.

Sie sehen, bei ELV-TimeMaster haben wir an alles gedacht, um Ihnen so preiswert als möglich ein zukunftsorientiertes komfortables System mit hohen Sicherheits-**ELV** aspekten zu bieten.

![](_page_39_Picture_0.jpeg)

## Präzisions-Digital-Hygro-**Thermometer HT 100** 0 bis 100 % rF -40°C bis 100°C Teil 1

Ein Präzisions-Digital-Handmeßgerät zur genauen Messung der relativen Luftfeuchte mit zusätzlichem Temperaturmeßbereich.

### **Allgemeines**

Ausgestattet mit einem hochwertigen Präzisions-Feuchtefühler mißt dieses neue, von ELV entwickelte Digital-Hygrometer die relative Luftfeuchte von 0 bis 100 % mit einer Auflösung von 0,1 % bei einer Genauigkeit von 1 % (!).

Neben der Erfassung der relativen Luftfeuchte verfügt dieses kompakte und robuste Handmeßgerät über einen zusätzlichen Meßbereich, in dem die Umgebungstemperatur mit einer Auflösung von 0,1 K und einer Genauigkeit von typ. 0,3 K gemessen wird. Die anspruchsvollen techni-

### Tabelle 1: Technische Daten HT 100

Luftfeuchte Meßbereich: ............. 0% bis 100% rF 

### **Temperatur**

![](_page_39_Picture_103.jpeg)

schen Daten des HT 100 sind in Tabelle 1 zusammengefaßt.

Die Sensoren für Luftfeuchte und Temperatur sind am Kopfende eines ergonomisch geformten Handgriff-Gehäuses eingebaut und mit einem speziellen Sinter-Bronze-Filter umschlossen. Grundgerät und Meßfühlergehäuse sind mit einer 1 m langen Zuleitung fest verbunden.

### **Bedienung und Funktion**

Die Bedienung des Präzisions-Digital-Hygrometers HT 100 erfolgt über eine Folientastatur auf der Gerätefrontseite. Diese hochwertige und wassergeschützte Tastatur trägt neben dem stabilen Gehäuse ganz wesentlich zur Robustheit des Gerätes bei.

Zur angenehmen Bedienung ist die Folientastatur mit Prägetasten ausgestattet, die über eine taktile Rückmeldung verfügen.

Mit der Taste "ON" wird das HT 100 eingeschaltet. Die jeweils eingestellte Funktion bzw. der gewählte Meßbereich bleibt auch bei ausgeschaltetem Gerät gespeichert, so daß nach dem Einschalten immer der zuletzt eingestellte Betriebsmodus angewählt wird.

Durch Betätigen der Taste "Range" erfolgt die Umschaltung von Temperaturauf Feuchtemessung bzw. umgekehrt.

Mit der "Hold"-Taste kann zu jeder Zeit der aktuelle Meßwert gespeichert, d. h. auf der Anzeige "eingefroren" werden. Dies gilt gleichermaßen für Temperatur- und Luftfeuchtemessungen.

Sowohl die Taste "Range" als auch die Taste "Hold" besitzen eine sogenannte Toggle-Funktion, d. h. eine zweite Betätigung derselben Taste schaltet wieder in den vorherigen Zustand zurück. Mit der Taste "Off" wird das Gerät ausgeschaltet.

Zur Spannungsversorgung dient eine 9 V-Blockbatterie. Durch das von außen zugängliche integrierte Batteriefach ist ein Batteriewechsel jederzeit ohne weitere Hilfsmittel möglich. Aufgrund der sehr geringen Stromaufnahme von nur ca. 2 mA ergibt sich eine Betriebszeit von rund 250 Stunden mit einer Alkali-Mangan-Batterie.

Zur Kennzeichnung eines erforderlichen Wechsels der Batterie erscheint auf dem Display die Anzeige "BAT", wobei in der Regel mit der verbrauchten Batterie noch einige Betriebsstunden möglich sind.

### **Meßverfahren**

Bevor wir mit der Beschreibung der eigentlichen Schaltung des HT 100 beginnen, soll an dieser Stelle zunächst auf die angewandten Meßverfahren eingegangen werden.

Die Temperaturmessung beruht ähnlich wie beim T 500 (ELVjournal 3/92) auf einer Messung des elektrischen Widerstandes. Aufgrund des eher kleinen Temperaturmeßbereiches von -40°C bis +100°C (mehr läßt der im selben Fühlergriffel integrierte Feuchtesensor nicht zu) wird hierbei jedoch mit dem recht preiswerten Halbleitersensor des Typs SAS 1000 gearbeitet.

Die Messung der relativen Luftfeuchte erfolgt über eine Kapazitätsmessung des Feuchtesensors. Dieser stellt im wesentlichen einen Kondensator dar, dessen Dielektrikum sich unter dem Einfluß der Luftfeuchte ändert. Durch die im Fühlergehäuse untergebrachte Schaltung wird die daraus resultierende Kapazitätsänderung in eine dazu proportionale Meßspannung umgewandelt und dem AD-Wandler zugeführt.

Bemerkenswert ist in diesem Zusammenhang die Präzision des eingesetzten Feuchtefühlers, bei dem es sich um einen in Frankreich entwickelten Industrie-Sensor handelt, mit außerordentlich geringer Hysterese bei guter Meßwertreproduzierbarkeit und Langzeitstabilität. Dieser Sensor findet unter anderem auch in der professionellen von ELV für die Industrie produzierten Umweltmeßstation Einsatz, die für lange Standzeiten und besondere Zuverlässigkeit konzipiert sind.

### Schaltung

Die Schaltung des ELV-Hygrothermometers HT 100 ist in zwei Einzelschaltbilder aufgeteilt. Abbildung 1 zeigt das Hauptschaltbild mit dem CMOS-AD-Wandler IC 2 des Typs MAX 136, während Abbildung 2 die im Fühlergehäuse untergebrachte Wandlerelektronik für den Feuchtesensor zeigt.

Die in Abbildung 1 aufgezeigten Schaltungskomponenten befinden sich auf einer doppelseitig durchkontaktierten Leiterplatte, die in einem Handgehäuse untergebracht ist. Kernstück dieser Schaltung ist der mit IC 2 bezeichnete AD-Wandler. Neben der eigentlichen Analog-Digital-Umsetzung verfügt dieser Schaltkreis über einen BCD-7-Segment-Treiber, für das mit LCD 1 bezeichnete Display. Ebenfalls sind die Referenzspannungserzeugung sowie ein Taktgenerator mit integriert.

Über die externen Bauelemente R 19 und C 5 für den Oszillator sowie C 7, C 8 und R 20 für die Integrationsstufe werden das Timing bzw. die Taktfrequenz dieser Stufen vorgegeben.

Der als Differenzeingang ausgeführte Meßeingang des IC 2 setzt eine Eingangsspannung (V<sub>in</sub>) nach der Formel:

$$
V_{in} = \text{Anzeige} \cdot \frac{V_{ref}}{1000}
$$

in den auf dem LC-Display ausgegebenen Anzeigewert um.

Aufgrund der unterschiedlichen Meßverfahren für Luftfeuchte und Temperatur sowie der daraus resultierenden unterschiedlichen Meß- und Offsetspannungen müssen die Korrekturwerte sowohl für die Offset- als auch für die Referenzspannung bezüglich jedes Meßbereichs unabhängig voneinander vorgegeben werden. Außerdem muß natürlich eine Umschaltung der eigentlichen Meßspannung für beide Bereiche vorgenommen werden.

Die Umschaltung dieser insgesamt 3 Spannungen erfolgt mit den 3 elektronischen Umschaltern, die im IC 3 des Typs 4053 integriert sind. Die im Schaltbild eingezeichnete Schalterstellung entspricht dem Luftfeuchtemeßbereich. Durch IC 3 A wird die Umschaltung der Meßspannung vorgenommen, während IC 3 B die Korrekturspannung für den Offset umschaltet. Für den Temperaturmeßbereich wird die Offsetspannung mit Hilfe des Trimmers R 4 in Verbindung mit den Festwiderständen R 8, R 14, R 15 erzeugt. Die Vorgabe der Korrekturspannung für den Luftfeuchtemeßbereich erfolgt mit den Widerständen R 9, R 16, R 17, wobei aufgrund des erforderlichen großen Einstellbereiches speziell an dieser Stelle ein Spindeltrimmer zur Einstellung dient.

Mit dem CMOS-Schalter IC 3 C erfolgt die Umschaltung der Referenzspannung. Diese wird für den Temperaturmeßbereich mit dem Trimmer R 2 und Zusatzbeschaltung erzeugt bzw. mit R 3 und den Festwiderständen R 7, R 12, R 13 für den Luftfeuchtemeßbereich.

Der AD-Wandler IC 2 ist so beschaltet, daß die interne Referenzspannung genutzt wird. Hierdurch steht zwischen den IC-Anschlüssen Pin 35 (V+) und Pin 32 (COMM) eine stabilisierte Spannung an von typ. 2,8 V (2,6 V bis 3,2 V). Damit wird der gesamte Analogzweig des HT 100 gespeist. Über die im linken Schaltbildbereich eingezeichneten Lötstützpunkte ST 1 bis ST 5 ist der Meßaufnehmer angeschlossen, auf dessen detaillierte Beschreibung wir im weiteren Verlauf noch näher eingehen.

Als nächstes wenden wir uns der Bedienlogik des HT 100 zu. Über die Kippstufe, aufgebaut mit den CMOS-Invertern IC 1 A, F in Verbindung mit dem elektronischen Schalter IC 4 A, wird das Gerät ein- bzw. ausgeschaltet. In der eingezeichneten Stellung, welche dem eingeschalteten Zustand entspricht, führt der Ausgang des IC 1 A (Pin 2) Low-Pegel. Durch die Rückführung über den Widerstand R 26 zum Eingang der Kippstufe wird der jeweilige Schaltzustand gehalten. Ein Druck auf die Taste "Off" gibt dem IC 1 A einen Low-Pegel am Eingang vor, worauf alle Pegelzustände dieser Kippstufe wechseln. Das Gerät ist ausgeschaltet.

Zur Meßbereichsumschaltung dient die Taste TA 3 (Range). Die zugehörige Kippstufe, aufgebaut mit IC 1 B, E sowie der Zusatzbeschaltung, bestehend aus R 27, R 28 und C 12, steuert das IC 3 an, mit den darin integrierten CMOS-Umschaltern IC 3 A, B, C. Damit ist die gleichzeitige Umschaltung der Meßspannung, der Offsetspannung und der Referenzspannung realisiert. Über den im Taster-Kreis liegenden elektronischen Schalter IC 5 A wird die Umschaltfunktion gesperrt, sofern die Funktion "Hold" aktiv ist.

![](_page_41_Figure_0.jpeg)

Hauptschalt-Präzisions-Thermome-

Die Ausführung der Hold-Funktion, d. h. das "Einfrieren" der Anzeige wird vom IC 2 durchgeführt, wobei die Aktivierung dieses Betriebszustandes durch den CMOS-Schalter IC 4 C erfolgt, indem dieser die IC-Pins 1 (Hold) und 38 (Test) miteinander verbindet.

Die Ansteuerung nimmt auch hier eine Kippstufe vor, aufgebaut mit IC 1 C, D und Zusatzbeschaltung. Über den Kondensator C 13 wird ein definierter Zustand nach dem Einschalten erreicht (Hold-Funktion nicht aktiv).

Neben der Darstellung des eigentlichen Zahlenwertes verfügt das LC-Display über weitere Anzeigemöglichkeiten. Hierzu gehören die Anzeigen "Hold, BAT, %, °C". Die Ansteuerung des eigentlichen Zahlenwertes wird vom IC 2 direkt übernommen, während die übrigen Symbole einschließlich des Dezimalpunktes durch eine zusätzliche Hardware separat anzusteuern sind.

Damit das betreffende Segment bzw. Symbol auf dem LC-Display erscheint, muß die Ansteuerung mit einem zum Backplane-Signal phasenverschobenen Signal erfolgen. Hierzu wird das Backplane-Signal auf einen Tiefpaß, aufgebaut mit R 24 und C 10, gegeben, wodurch eine Phasenverschiebung entsteht.

Der Dezimalpunkt DP 1 (Pin 27 des LCD 1), der ständig im Display erscheint, ist direkt mit diesem Signal verbunden.

Die Hold-Anzeige wird über den CMOS-Schalter IC 5 B geschaltet, während IC 5 C das Prozent-Symbol ("%") für die relative Luftfeuchte aktiviert. Im ausgeschalteten Zustand liegen die betreffenden LCD-Steuereingänge direkt am Backplane-Signal und werden bei Aktivierung auf das Steuersignal geschaltet, welches am Kondensator C 10 anliegt.

In ähnlicher Weise wird das Grad-Celsius-Symbol (°C) über den CMOS-Schalter IC 4 B aktiviert.

Die Ansteuerung der CMOS-Schalter erfolgt direkt durch die entsprechenden Kippstufen, über die auch die Funktion selbst eingeschaltet wird.

Die Batterie-Unterspannungsanzeige "BAT" ist mit dem Transistor T 1 in Verbindung mit den Widerständen R 21 bis R 23 sowie dem Kondensator C9 realisiert. Die Basis von T 1 ist über den Spannungsteiler R 21, R 22 mit der Batteriespannung verbunden, während der Emitter auf der internen digitalen Referenzspannung "TEST" liegt. Sobald keine ausreichende Batteriespannung mehr zur Verfügung steht, schaltet T 1 durch, und es entsteht in Verbindung mit dem Tiefpaß R 23, C 9 eine Phasenverschiebung des Steuersignals für die BAT-Anzeige zum Backplane-Signal - die Unterspannungsanzeige erscheint im Display.

![](_page_42_Figure_11.jpeg)

Bild 2: Schaltung der im Fühlergriff untergebrachten Wandlerelektronik

Kommen wir nun zur Beschreibung der in Abbildung 2 dargestellten Wandler-Schaltung zum Betrieb des Präzisions-Feuchtesensors.

Mit den Gattern IC 101 E und D sowie den externen Komponenten ist ein Quarzoszillator aufgebaut, der auf einer Frequenz von exakt 100 kHz schwingt. Der Einsatz eines Quarzes zur Erzielung einer hohen Frequenzkonstanz ist erforderlich, da Schwankungen dieses Oszillators ansonsten als Fehler unmittelbar in das Meßergebnis eingehen würden.

Aus diesem Rechtecksignal mit einem Puls-Pausen-Verhältnis von 1:1 wird in Verbindung mit C 103, R 103, D 101 sowie dem nachgeschalteten Inverter IC 101 F. ein positiv gerichteter schmaler Impuls erzeugt. Der positive Impuls beginnt jeweils auf der ansteigenden Flanke des 100 kHz-Signals, wobei die Grundfrequenz quarzgenau erhalten bleibt.

Der Kondensator C 104, mit dem in Reihe geschalteten kapazitiven Feuchtefühler (hier ebenfalls als Kondensator gezeichnet), bilden die Kapazität für eine monostabile Kippstufe, die in Verbindung mit R 104, D 102 sowie dem Inverter IC 101 A aufgebaut ist. Die eigentlichen zeitbestimmenden Komponenten werden vom Festwiderstand R 104 sowie der Kapazität des Feuchtefühlers dargestellt. Steigt die relative Luftfeuchte an, erhöht sich die Sensorkapazität und damit die Monozeit. Der nachgeschaltete Inverter IC 101 B nimmt eine Invertierung und Pufferung vor. Die Impulsbreite am Ausgangssignals (Pin 4, IC 101 B) ändert sich nun direkt

proportional zur relativen Luftfeuchte.

Vom Ausgang dieses Puffers gelangt das Meßsignal auf das Integrierglied, bestehend aus R 105/C 107. Hier wird durch Mittelwertbildung eine analoge Signalspannung gewonnen, welche aufgrund der Schaltungsauslegung in einem linearen Zusammenhang mit der Kapazitätsänderung des Feuchtefühlers steht. Der Ausgang dieser Schaltung (Lötstützpunkt ST 102) ist über die Verbindungsleitung vom Sensorgriffel zum Handmeßgerät mit dem Platinenanschlußpunkt ST 2 des Hauptschaltbildes (siehe Abbildung 1) verbunden. Über den CMOS-Schalter IC 3 A gelangt die analoge Meßspannung auf den Eingang des im IC 2 integrierten AD-Wandlers. Die Kondensatoren C 105 und C 106 dienen der Pufferung und Störunterdrückung für die Versorgungsspannung, die über ST 101 zur Wandlerschaltung gelangt.

Der im unteren Schaltbildbereich eingezeichnete Temperatursensor des Typs SAS 1000 ist über die Lötstützpunkte ST 104/ST 105 sowie die Verbindungsleitung mit den Stützpunkten ST 4 und ST 5 des Hauptschaltbildes verbunden.

Der erforderliche Linearisierungswiderstand R 18 mit einem Wert von 2,55 k $\Omega$  ist ebenfalls im Hauptschaltbild des HT 100 eingezeichnet.

Damit ist die Schaltungsbeschreibung des ELV-Präzisions-Digital-Hygrometers abgeschlossen, und wir wenden uns im zweiten, abschließenden Teil des Artikels dem Nachbau dieses kompakten und lei-ELV stungsfähigen Handmeßgerätes zu.

![](_page_43_Picture_1.jpeg)

# **ELV-Komponenten-Tester**

Zeitsparende und zuverlässige Prüfungen von Halbleitern, Widerständen. Spulen und Kondensatoren in Verbindung mit einem Oszilloskop ermöglicht dieser Komponenten-Tester.

### **Allgemeines**

Die hier vorgestellte Schaltung ist verblüffend einfach und dennoch ein hoch effektives Hilfsmittel im Elektronik-Labor. In Verbindung mit einem Oszilloskop (X/Y-Betrieb) werden bauteilesignifikante Testbilder erzeugt. Mit etwas Erfahrung kann dann innerhalb weniger Sekunden eine umfassende Beurteilung erfolgen.

Es können sowohl einzelne Bauelemente als auch ganze Bauteilgruppen direkt innerhalb der Schaltung ohne Auslöten geprüft werden. Bei komplexen Bauteilgruppen stehen eindeutige Testergebnisse durch entsprechende Vergleichsmessungen an funktionsfähigen identischen Schaltungseinheiten zur Verfügung. So ist ein Fehler schnell eingekreist. Besonders auch im Service wird hierdurch die Fehlersuche sehr erleichtert, da die zu reparierenden Geräte oft die Testschaltung selbst schon beinhalten (z. B. Stereogeräte).

### **Bedienung und Funktion**

Die Bedienung des ELV-Komponenten-Testers ist äußerst einfach. Zunächst wird der Komponenten-Tester mit einem Oszilloskop verbunden, welches mit einem separaten X- und Y-Eingang ausgerüstet ist. Da nicht alle Oszilloskope die Möglichkeit zur Einstellung der Ablenkempfindlichkeit in X-Richtung aufweisen, steht hierzu am Komponenten-Tester oben rechts auf

der Frontplatte ein Trimmer zur Verfügung, der mit einem kleinen Schraubenzieher einstellbar ist.

Die Verbindungen Y-Out und X-Out des Komponenten-Testers mit dem Oszilloskop erfolgen zweckmäßigerweise über 2 BNC-Leitungen. Für den Test der Prüfobjekte dienen die mitgelieferten Prüfleitungen.

Nach dem Einschalten des Komponenten-Testers und des Oszilloskops (auf XY-Betrieb schalten) sollte bei korrekter Funktion und offenen Prüfklemmen auf dem Oszilloskop-Bildschirm eine waagerechte Linie erscheinen. Die Länge dieser Linie wird entweder mit dem X-Empfindlichkeitsschalter (sofern vorhanden) des Oszilloskops oder mit dem "X-Level"-Regler des Komponenten-Testers auf ca. die halbe Bildschirmbreite eingestellt.

Als nächstes sind die beiden Meßleitungen des Komponenten-Testers kurzzuschließen, worauf der Bildschirm nun eine senkrechte Linie zeigt, deren Länge mit dem Y-Teilerschalter des Oszilloskops ebenfalls auf die halbe Bildschirmhöhe einzustellen ist.

Nach diesen Vorbereitungen kann mit den Messungen begonnen werden. Um jederzeit einen schnellen Test durchführen zu können, empfiehlt es sich, die betreffenden Einstellungen am Oszilloskop zu markieren oder zu notieren.

![](_page_43_Picture_257.jpeg)

### **Praktisches Arbeiten**

Je nach Bauelementen, die es zu prüfen gilt, wird mit dem Schalter "Test Current" der Prüfstrom vorgewählt. Tabelle 1 gibt einige Richtwerte des Prüfstromes für verschiedene Widerstände bzw. Kondensatoren an.

Um eine zu große Wärmeentwicklung im Geräteinneren zu vermeiden, sollte bei dem größtmöglichen Prüfstrom von 300 mA die Meßleitung nicht zu lange kurz geschlossen werden. Aus diesem Grunde ist es ratsam, nach erfolgter Messung in diesem Bereich den Prüfstrom wieder zu reduzieren.

Grundsätzlich gilt, daß bei empfindlichen Bauelementen zunächst mit einem kleinen Prüfstrom gemessen wird. Erst wenn auf dem Bildschirm des Oszilloskops kein auswertbares Testbild erscheint, sollte der Prüfstrom erhöht werden. Aufgrund der relativ niedrigen Prüfspannung (ca. 10 V<sub>eff</sub>) ist die Gefahr einer Zerstörung des Prüflings, insbesondere bei kleinen Prüfströmen, sehr gering, wobei gegenüber einzelnen CMOS-Bauelementen die übliche Vorsicht geboten ist.

Grundsätzlich dürfen Messungen mit dem Komponenten-Tester nur an stromlosen Schaltungen durchgeführt werden.

Die in Abbildung 1 dargestellten Testbilder zeigen einige praktische Beispiele für die Anwendung des ELV-Komponenten-Testers.

![](_page_44_Picture_152.jpeg)

### Bild 1: Beispiele für typische Testbilder des ELV-Komponenten-Testers

Kurzgeschlossene Prüfobjekte werden durch einen senkrecht stehenden Strich auf dem Bildschirm des Oszilloskops angezeigt. Bei Unterbrechungen oder offenen Prüfklemmen ist immer eine waagerechte Linie zu sehen.

Schrägstehende Striche deuten auf Widerstände im Meßkreis hin. Je niederohmiger der betreffende Widerstand ist, desto weiter dreht sich die schrägstehende Linie in Richtung senkrechter Stellung. Kreisförmige bzw. ellipsenförmige Bilder zeigen Kapazitäten oder Induktivitäten an.

Befinden sich Halbleiter im Meßkreis, so wird dieses durch entsprechende Knikke in der Linienführung des Testbildes angezeigt (z. B. Flußspannung einer Diode, Basis-Emitter-Strecke o. ä.).

Damit ein möglichst großer Einsatzbereich des Komponenten-Testers abgedeckt wird, ist der Prüfstrom in vier Stufen von 3 bis 300 mA einstellbar, wobei im kleinsten Strombereich (3 mA) auch empfindliche Bauelemente prüfbar sind, sofern es sich um diskrete Komponenten handelt.

Bei integrierten Schaltkreisen ist aufgrund ihrer internen komplexen Funktion von einem unmittelbaren Einsatz des Komponenten-Testers abzuraten, da selbst ein geringer Strom von nur 3 mA CMOS-Komponenten und Eingänge von Operationsverstärkern zerstören kann.

### **Schaltung**

Abbildung 2 zeigt die Schaltung des ELV-Komponenten-Testers. Die 230 V-Netzspannung gelangt über die Lötstützpunkte ST 1 und ST 2, die Sicherung SI 1

![](_page_44_Figure_9.jpeg)

sowie den 2poligen Netzschalter S 2 auf die Primärwicklung des 3 VA-Netztransformators TR 1.

Die sinusförmige Ausgangsspannung des Netztransformators (Pin 3/4) liegt direkt an der Reihenschaltung, bestehend aus dem Prüfobjekt (angeschlossen an ST 6/ST 7) und dem gerade eingeschalteten Meßwiderstand R 2, R 3, R 4 oder R 5. Durch diese Widerstände wird der Prüfstrom begrenzt, während die Auswahl mit dem 4fach-Schalter S 1 erfolgt.

Die Ablenkspannung der X-Achse wird über die BNC-Buchse "X-Out" entnommen. Zur Anpassung der Signalspannung dient der Trimmer R 6.

Die X-Ablenkspannung entspricht dem direkten Spannungsabfall am Prüfling selbst, während die Y-Ablenkspannung am Vorwiderstand  $(R<sub>2</sub>$  bis R 5) abgegriffen wird.

Über die Buchse "Y-Out" wird die Ablenkspannung für die Y-Ablenkung des Oszilloskops entnommen.

Handelt es sich beim Prüfobjekt um eine reelle Größe (ohmscher Widerstand), so entsteht auf dem Bildschirm des Oszilloskops eine mehr oder weniger schräge Linie, da beide Ablenkspannungen phasengleich sind. Phasenverschobene Ablenkspannungen bewirken dagegen ellipsenförmige Bilder, welche durch Kondensatoren oder Spulen im Meßkreis entstehen.

Die Versorgungsspannung für die "Power On"-LED wird durch die vier als Brücke geschalteten Dioden D 1 bis D 4 erzeugt, wobei R 1 zur Strombegrenzung für D 5 dient.

Der Masseanschluß der BNC-Ausgangsbuchsen sowie die an ST 7 angeschlossene Massebuchse sind über ST 3 mit dem Schutzleiter der Netzzuleitung verbunden.

Damit ist die Schaltungsbeschreibung soweit abgeschlossen, und wir wenden uns dem Nachbau zu.

### **Nachbau**

Aufgrund der recht geringen Anzahl an Bauelementen geht der Aufbau zügig vonstatten. Zunächst werden beide Leiterplatten anhand der Bestückungspläne sowie der Stückliste mit den angegebenen Bauelementen bestückt. Hierbei sollten zunächst die niedrigen Bauteile wie Dioden und Widerstände, gefolgt von den übrigen Komponenten eingelötet werden. Die Lötstützpunkte ST 1 des ST 7 auf der Basisplatine sind mit entsprechenden Stecklötösen zu versehen.

Der Netzschalter S 2 muß vor dem Festlöten ganz auf der Leiterplatte aufliegen, damit später eine genaue Passung der Frontplatte sichergestellt ist.

Nachdem nun beide Leiterplatten soweit bestückt sind, können diese miteinander verlötet werden. Hierbei ist darauf zu achten, daß zwischen beiden Platinen ein rechter Winkel entsteht und die zueinander gehörenden Leiterbahnpaare von Frontplatine und Basisplatine exakt einander gegenüberliegen.

Die Frontplatine ragt dabei 2,5 mm über der Unterseite der Basisplatine hervor. Die genaue Positionierung ist leicht zu erreichen, indem beide Leiterplatten zunächst rechts und links nur mit einem kleinen Tropfen Lötzinn "angepunktet" werden. Durch nochmaliges Erhitzen der Lötstelle ist so eine Korrektur problemlos möglich.

Erst wenn die genaue Position beider Platinen zueinander gewährleistet ist, erfolgt das Verlöten sämtlicher Leiterbahnpaare unter Zugabe von reichlich Lötzinn. Es ist dabei sorgfältig vorzugehen und darauf zu achten, daß zwischen den einzelnen nebeneinanderliegenden Leiterbahnen keine Lötzinnbrücken entstehen.

Im nächsten Arbeitsschritt wird die Frontplatte für den Einbau vorbereitet. Hierzu sind die beiden BNC- sowie die 2 Telefon-Buchsen in die Frontplatte einzubauen, wie dies auch auf der Abbildung zu Beginn dieses Artikels zu sehen ist. Vor dem Aufschrauben und Festziehen der Muttern für die schwarze Telefonbuchse sowie den beiden BNC-Buchsen ist auf der Geräteinnenseite eine entsprechende Lötöse unterzulegen. Die zur Masseverbindung dienenden Lötösen sollen im eingebauten Zustand zur Geräteunterseite weisen, wobei die Lötfahnen der BNC-Buchsen für den späteren Lötvorgang etwas von der Frontplatte abzuknicken sind.

Nun werden an den Mittelkontakten der beiden BNC-Buchsen sowie an der roten Telefon-Buchse je ein 25 mm langer Silberdraht angelötet. Der Lötstützpunkt ST7 (Masse) der Basisplatine ist mit einem ca. 90 mm langen Silberdrahtabschnitt zu versehen.

Alsdann wird die Frontplatte auf die Elektronik-Einheit aufgesetzt, wobei der Abstand durch die Basisplatine im Bereich des Netzschalters vorgegeben wird.

Als nächstes sind die Anschlußdrähte der Buchsen mit den dahinterliegenden Lötstützpunkten ST 4 bis ST 6 zu verlöten. Im Anschluß daran wird die Masseverbindung ST 7 (90 mm langer Silberdraht) mit den Lötfahnen der BNC-Buchsen sowie der schwarzen Telefon-Buchse hergestellt. Im folgenden Arbeitsschritt ist die Kabeldurchführung in die Gehäuserückwand einzuschrauben und die Netzleitung hindurchzuziehen.

Auf einer Länge von 70 mm wird die äußere Ummantelung der Netzleitung entfernt, und anschließend sind die beiden netzspannungsführenden Adern (üblicherweise braun und blau) auf 35 mm gekürzt, während die gelb-grüne Schutzleitung in voller Länge bestehen bleibt.

Nachdem die 3 Adern an ihren Enden auf 5 mm Länge abisoliert und verzinnt wurden, erfolgt das Anlöten gemäß Schaltplan und Bestückungsplan an die Lötstützpunkte ST 1 bis ST 3. Hierbei wird die

![](_page_45_Figure_24.jpeg)

Bestückungsplan der Frontplatine

![](_page_45_Figure_26.jpeg)

![](_page_46_Picture_0.jpeg)

### Ansicht der fertig aufgebauten Frontplatine

![](_page_46_Figure_2.jpeg)

### Fertig bestückte Basisplatine des ELV-Komponenten-Testers

70 mm lange Schutzleiter-Ader (gelb-grün) an den Lötstützpunkt ST 3 neben dem Netzschalter angelötet. Alle 3 Aderenden müssen vor dem Anlöten zunächst

durch die Bohrung der Lötstifte gesteckt, umgebogen und erst danach verlötet werden.

Alsdann wird die fertige Einheit in das Gehäuse eingeschoben (Leiterplatte in die Führungsnut einschieben) und die Frontplatte, durch die das zuvor leicht durchgebogene Gehäuse seine endgültige Form erhält, eingerastet. Hierzu ist ein gewisser Kraftaufwand erforderlich, da die leicht nach innen gewölbten Gehäuseflächen einen relativ starken Anpreßdruck ausüben und die Frontplatte ohne zusätzliche Schraubenbefestigung später sicher gehalten wird.

Nach dem Festziehen der Zugentlastung ist der Aufbau des ELV-Komponenten-Testers fertiggestellt, womit Ihnen nun ein sehr nützliches und praktisches Prüfgerät

### Stückliste: **Komponenten-Tester**

![](_page_46_Picture_106.jpeg)

für den Einsatz in Ihrem Elektronik-Labor zur Verfügung steht.

### Achtung:

Wir weisen darauf hin, daß der Aufbau und die Inbetriebnahme des ELV-Komponenten-Testers aufgrund der darin freigeführten Netzspannung ausschließlich von Personen durchgeführt werden darf, die durch ihre Ausbildung dazu befugt sind!

Die einschlägigen VDE- und Siche ELV heitsvorschriften sind zu beachten!

Stromversorgungen

![](_page_47_Picture_1.jpeg)

## **Double-Power-Supply DPS 7000**  $2 \times 0 - 30 V / 0 - 2 A$ **Teil 2**

Der zweite und zugleich abschließende Teil dieses Artikels beschreibt den Nachbau und die Inbetriebnahme dieses kompakten und leistungsfähigen Doppelnetzteils.

### **Nachbau**

Die Schaltung des DPS 7000 ist recht umfangreich und beinhaltet ungefähr die doppelte Anzahl an Bauelementen wie bei einem Einfach-Netzteil. Durch den kompakten Aufbau findet die Schaltung dennoch in einem Gehäuse der ELV-Serie 7000 Platz. Sämtliche Komponenten sind auf zwei übersichtlich gestalteten Leiterplatten untergebracht. Der größte Teil der Elektronik, bestehend aus den Leistungsendstufen, dem Netztransformator sowie der Regelelektronik, befindet sich auf der 254 mm x 128 mm messenden Basisplatine. Die Packungsdichte auf der 254 mm x 65 mm großen Frontplatine ist jedoch nicht weniger gering, denn sie trägt im wesentlichen die AD-Wandler mit insgesamt 14 Sieben-Segment-Anzeigen sowie die Potentiometer zur Strom- und Spannungseinstellung. Aus vorstehend genannten Gründen sind beide Leiterplatten doppelseitig durchkontaktiert ausgeführt, wodurch im DPS 7000 keine einzige Drahtbrücke eingelötet werden muß.

Durch die Verwendung eines doppelseitigen Layouts hat der Entwickler bezüglich der Leiterbahnführung zugleich mehr Möglichkeiten gegenüber einer, "einfachen" einseitigen Platine. Die technischen Daten, insbesondere bei Netzteilschaltungen, werden zu einem nicht unerheblichen Teil durch die Leiterbahnführung bestimmt. Bei der Realisierung des DPS 7000 wurden diesbezüglich keine Kompromisse eingegangen, was sich letztendlich in den ausgezeichneten technischen Daten (siehe ELVjournal 3/92) widerspiegelt.

Bei der Bestückung der Leiterplatten empiehlt es sich, besonders sorgfältig vorzugehen, denn es ist bedeutend angenehmer 2 Stunden länger zu bestücken, als womöglich im nachhinein mehrere Stunden vermeidbare Fehler zu suchen.

Achtung: In diesem Zusammenhang weisen wir gleich an dieser Stelle darauf hin, daß der Aufbau und die Inbetriebnahme des DPS 7000 aufgrund der darin freigeführten Netzspannung ausschließlich von Personen durchgeführt werden darf, die

durch ihre Ausbildung dazu befugt sind! Die einschlägigen VDE- und Sicherheitsbestimmungen sind zu beachten!

Doch kommen wir nun zur Beschreibung der Aufbauarbeiten.

Wir beginnen mit der Bestückung der Frontplatine, und zwar mit dem Einsetzen und Einlöten der zur Gerätefrontseite weisenden Bauelemente. Neben zahlreichen passiven Bauteilen, wie Kondensatoren und Widerständen, gehören hierzu vor allen die 7-Segment-Anzeigen sowie die zusätzlichen Leuchtdioden. Letztere sind so einzulöten, daß der Abstand zwischen Diodenkörperspitze zur oberen Leiterplattenseite genau 7,5 mm beträgt. Dies entspricht der Einbauhöhe einer 7-Segment-Anzeige. Bei der Bestückung der Platine gehen wir wie üblich nach der Stückliste und dem Bestückungsplan vor, wobei auch das Leiterplattenfoto hilfreich sein kann. Die beiden ebenfalls auf der Platinenfrontseite befindlichen Elkos C 130 und C 230 sind liegend einzubauen, während die Elkos C 131 und C 231 auf der Platinenrückseite stehend einzulöten sind.

Ist die Bestückung soweit fortgeschritten, wenden wir uns der Platinenrückseite zu. Hier sind die 4 AD-Wandler zur Stromund Spannungsanzeige einzulöten. Alle Pinkennzeichnungen der Wandler des Typs ICL7107R zeigen hierbei zur rechten Geräteseite (von der Gerätefrontseite aus gesehen). Als nächstes werden die Anschlußpins der vier Einstellpotentiometer scharfkantig zur Potentiometerachse hin umgebogen und dann von der Rückseite her durch die Leiterplatte eingesteckt, festgeschraubt und angelötet.

In den folgenden Arbeitsschritten wird die Basisplatine des DPS 7000 bestückt. Analog zum Aufbau der Frontplatine gehen wir auch hier nach dem Bestückungsplan, dem Leiterplattenfoto sowie der Stückliste vor. Von der Bestückung zunächst ausgeschlossen sind der Netztransformator sowie sämtliche an der Geräterückplatte zu montierenden Halbleiter. Die Verarbeitung dieser Bauelemente erfolgt zu einem späteren Zeitpunkt, wodurch die Handhabung der Leiterplatten bei der nun folgenden Verbindung miteinander erleichtert wird.

Zur paßgenauen und rationellen Verbindung beider Platinen besitzt die Frontplatine auf der linken und rechten unteren Seite 2 Zentrierbohrungen, in die je ein 1,3 mm Lötstift von der Bestückungsseite her einzustecken ist. Die Frontplatine wird nun an die Grundplatine gehalten, so daß die Zentrierstifte in ganzer Länge auf der Bestückungsseite der Grundplatine aufliegen. Hierdurch ist bei der nachfolgenden Lötung die genaue Position der Leiterplatten zueinander gewährleistet. Alsdann werden die beiden Leiterplatten rechts und links mit einem kleinen Tropfen Lötzinn "ange-

punktet". Dabei ist auf die exakte Fluchtung der zusammengehörenden Leiterbahnpaare von Front- und Basisplatine zu achten. Es darf an der Stoßkante kein erkennbarer Spalt entstehen. Auch müssen die Platinen in einem rechten Winkel zueinander ausgerichtet sein. Sind diese For-

![](_page_48_Picture_1.jpeg)

Fertig bestückte Frontplatine (Originalgröße: 65 x 254 mm)

derungen nicht auf Anhieb gegeben, so kann zu Korrekturzwecken die Punktlötung nochmals gelöst werden.

Anschließend sind sämtliche Leiterbahnpaare unter Zugabe von reichlich Lötzinn miteinander zu verbinden. Beim DPS 7000 befinden sich auch zu verlötende Leiterbahnpaare auf der Geräteinnenseite.

Optimale Festigkeit wird erreicht, wenn zum Abschluß die Innenfuge zwischen beiden Platinen durch Zugabe eines Tropfens dünnflüssigen Sekundenklebers (z. B. ELV Best.Nr. 8457) versiegelt wird, wobei sich dieser Tropfen bei entsprechender

![](_page_48_Picture_7.jpeg)

Ansicht der fertig bestückten Basisplatine (Originalgröße 128 x 254 mm)

Schräglage der Platinen im gesamten Fugenbereich verteilt.

Im nächsten Arbeitsschritt folgt der Einbau des 226 VA-Ringkerntransformators. Bevor die Leitungsverbindungen zwischen Transformator und Basisplatine hergestellt werden, ist der Transformator

ю  $FR146$ г R<sub>114</sub> R<sub>135</sub> ł۱  $C10'$ **R109**  $\bullet$ FR246 10200 O R235  $\overline{O}$  R<sub>233</sub>

mit einer M 5 x 20 mm Zylinderkopfschraube und passender Fächerscheibe auf der Basisleiterplatte aufzuschrauben, wobei die Kabelableitungen des Trafos zur Geräterückseite weisen.

Im Anschluß daran werden die aus dem Netztransformator austretenden Leitungen entsprechend gekürzt, abisoliert und verzinnt sowie dann mit den Lötstützpunkten A bis K der Basisplatine verlötet. Die Zuordnung der Trafo-Anschlußleitungen zu den Lötstützpunkten zeigt Tabelle 2.

Sämtliche Anschlußleitungen sind zunächst jeweils durch die Bohrung der zuge-

![](_page_49_Figure_8.jpeg)

Bestückungsplan für Basis- und Frontplatine

![](_page_50_Picture_199.jpeg)

hörigen Lötöse zu stecken, umzuknicken und anschließend anzulöten. Dies gilt insbesondere für die netzspannungsführenden Leitungen des Transformators und der Netzzuleitung. Durch diese Maßnahme wird ein Lösen der Leitungsverbindungen bei nicht korrekter Lötung verhindert, wie dies auch den VDE-Vorschriften entspricht.

Ist die Montage des Netztransformators abgeschlossen, folgt die Vorbereitung der Rückwand für den Einbau. Alle an der Rückwand zu montierenden Halbleiter mit Ausnahme des Temperaturfühlers TS 100 werden mit Glimmerscheiben und Isoliernippeln versehen.

Die Spannungsregler IC 102, IC 104, IC 202 und IC 204 sowie die Transistoren T 101 und T 201 werden von der Rückseite her mit einer M 3 x 8 mm-Senkkopfschraube und passender Mutter montiert, d. h. die Mutter liegt auf der Geräteinnenseite. Die Befestigung der übrigen Halbleiter erfolgt durch je eine M 3 x 12 mm-Zylinderkopfschraube, die gleichzeitig zur Befestigung der beiden Leistungskühlkörper dienen. Die Muttern dieser Befestigungsschrauben befinden sich im eingebauten Zustand auf der Kühlkörperseite.

Sowohl die Verbindungen Halbleiter mit Glimmerscheibe, Glimmerscheibe mit Rückwand als auch Rückwand mit Kühlkörper sind vor der Montage zur Optimierung der thermischen Kopplung mit etwas Wärmeleitpaste zu versehen. Vor der Montage der Rückwand ist der Temperaturfühler TS 100 in die Basisplatine einzulöten. Hierbei muß die flache Seite des Fühlergehäuses zur Geräterückseite weisen, und der Abstand zwischen Platine und Sensorgehäuse sollte 7 mm betragen.

Die soweit vorbereitete Rückwand wird nun mit der Basisplatine zu einer Einheit verbunden. Vorsichtig werden alle Anschlußbeinchen der Halbleiter in die ent-

D 227, D 228, D 229, D 230

### Stückliste: Double Power-Supply DPS 7000

### Widerstände

![](_page_50_Picture_200.jpeg)

![](_page_50_Picture_201.jpeg)

![](_page_50_Picture_202.jpeg)

![](_page_50_Picture_203.jpeg)

LED, 3mm, rot ..........D 118, D 119, D 124, D 218, D 219, D 224 SAA965 ..................TS 100, TS 200 **Sonstiges** Karten-Relais, 1 x umRE 100, RE 200 SI 101, SI 200, SI 201 Sicherung, 2A, träge ....................SI 1 Schadow-Netzschalter ...................... S 1 1 Ringkerntrafo: prim: 230V/226VA sek: 2 x 15V/6,7A 4 x 8V/0,8A 5 Platinensicherungshalter (2 Teile) 4 Kabelbinder, 80mm 2 Kühlkörper, SK88 6 Zylinderkopfschrauben, M3 x 8mm 4 Zylinderkopfschrauben, M3 x 12mm 1 Zylinderkopfschraube M 5 x 20mm 1 Zylinderkopfschraube M3 x 5mm 11 Muttern M3 1 Fächerscheibe für M3 1 Fächerscheibe für M5 1 Druckknopf für Schadow-Netzschalter 1 Adapterstück für Schadow-Netzschalter 1 Verlängerungsachse für Schadow-Netzschalter 10 Isoliernippel 4 Glimmerscheiben, T03P 6 Glimmerscheiben, T0220 1 Lötöse, 3,2mm 14 Lötstifte mit Lötöse 2 Lötstifte 1,3 mm 1 Tube Wärmeleitpaste 2 Polklemmen, bis 10A, rot 2 Polklemmen, bis 10A, schwarz 6cm flexible Leitung, 0,75mm<sup>2</sup>, rot 6cm flexible Leitung, 0,75mm<sup>2</sup>,

schwarz

### ELVjournal 4/92

sprechenden Bohrungen der Leiterplatte "eingefädelt" und anschließend verlötet. Hierbei muß der Überstand der Rückwand zur Platinenunterseite genau 2, 5 mm betragen. Der zuvor mit etwas Wärmeleitpaste versehene Temperaturfühler muß direkt an der Rückwand anliegen.

Die Netzkabeldurchführung mit Zugentlastung und Knickschutztülle wird in die dafür vorgesehene Bohrung hinten links in der Alu-Rückwand (von vorne aus gesehen) eingesetzt und auf der Innenseite mit der passenden Metallmutter fest verschraubt.

Auf einer Länge von 75 mm ist die äußere Ummantelung der Netzzuleitung zu entfernen, die 3 Adern auf 5 mm Länge abzuisolieren und zu verzinnen. Alsdann wird die Netzleitung in die Netzkabeldurchführung eingeführt, so daß sie ca. 80 mm in das Gehäuseinnere ragt. Die beiden netzspannungsführenden Adern (üblicherweise blau und braun) werden an den Platinenstützpunkten ST 1 und ST 2 angelötet, während der gelb-grüne Schutzleiter mit der zuvor an der Gehäuserückwand zu befestigenden Lötöse verlötet wird. Die Lötöse ist mit einer M 3 x 5 mm Zylinderkopfschraube, passender Mutter und Fächerscheibe neben der Netzkabeldurchführung anzuschrauben.

Damit der Netzschalter einwandfrei arbeiten kann, ist die 53 mm lange Verlängerungsachse gemäß Abbildung 4 zu formen.

Auf das 20 mm lange Stiftende wird nun

![](_page_51_Figure_6.jpeg)

### Bild 4: Fertigungsskizze für die Netzschalterverlängerungsachse

die weiße Tastkappe aufgesetzt. Die so vorgefertigte Einheit wird durch die entsprechende Bohrung in der Frontplatine auf den zuvor mit dem schwarzen Übergangsstück versehenen Netzschalter aufgesteckt.

Durch den Knick in der Betätigungsstange wird die richtige Position der Tastkappe auf der Frontplatte erreicht.

Den Abschluß der Aufbauarbeiten bildet das Zusammenbinden der Zuleitungen des Netztransformators mit Hilfe der 4 Kabelbinder. Damit ist der Aufbau des ELV-Doppelnetzgerätes DPS 7000 weitgehend abgeschlossen. Vor der Endmontage und dem Einbau ins Gehäuse wenden wir uns der Inbetriebnahme und dem Abgleich zu.

### Inbetriebnahme

Obwohl zu Beginn des Artikels bereits erwähnt, soll an dieser Stelle nochmals auf die Gefahr durch die berührbare lebensgefährliche Netzspannung hingewiesen werden. Insbesondere ist es erforderlich, zur sicheren galvanischen Trennung einen entsprechenden Netz-Trenntransformator vorzuschalten. Bevor das Gerät zum ersten Mal eingeschaltet wird, empfiehlt es sich, noch einmal die korrekte Bestückung der Leiterplatten zu prüfen. Dies gilt insbesondere für die Polung der Elektrolytkondensatoren sowie der Dioden.

Unmittelbar nach dem Einschalten leuchten die 7-Segment-Anzeigen sowie die aktiven LEDs auf der Frontplatine auf.

Mit Hilfe eines Multimeters werden nun alle wichtigen Betriebsspannungen des DPS 7000 gemessen und mit den Angaben im Schaltbild verglichen. Sind alle Messungen zufriedenstellend ausgefallen, kann mit dem Abgleich begonnen werden, während ansonsten das Gerät unverzüglich außer Betrieb zu nehmen und ein eventueller Fehler zu beheben ist.

### **Abgleich**

Den Abgleich des Gerätes beschreiben wir anhand der linken Gerätestufe. Für die rechte Gerätestufe wird der Abgleich analog zur linken Stufe durchgeführt, lediglich die Positionsnummern der Einstelltrimmer sind um 100 zu erhöhen (d. h. aus Trimmer R 139 wird Trimmer R 239 usw.). Zuerst wird mit dem Trimmer R 139 die maximale Ausgangsspannung des DPS 7000 auf ca. 30,5 V eingestellt. Die Messung erfolgt mit einem Multimeter, wobei der Spannungseinsteller R 147 an seinen Rechtsanschlag zu drehen ist (im Uhrzeigersinn gedreht). Da die Anchlußbuchsen noch nicht eingebaut sind, wird das Multimeter am besten an den Widerständen R 153 und R 154 angeschlossen. Im Anschluß daran wird mit dem Trimmer R 105 die Spannungsanzeige auf dem Digital-Display ebenfalls auf 30,5 V eingestellt.

Als nächstes folgt die Einstellung des Stromreglers und der Stromanzeige. Der Spannungseinsteller sollte sich bei dem nun folgenden Abgleich etwa in Mittelstellung befinden. Jetzt wird mit einem Amperemeter der Kurzschlußstrom des DPS 7000 gemessen und mit dem Trimmer R 134 auf 1,999 A eingestellt, wobei sich das Potentiometer zur Stromeinstellung auf Maximum (Rechtsanschlag) befindet. Alsdann wird mit dem Trimmer R 113 die Stromanzeige auf genau diesen Wert gebracht, womit der Abgleich der linken Gerätestufe bereits abgeschlossen ist.

Nachdem wie angegeben auch die rech-

te Gerätestufe eingestellt ist, sollte eine Überprüfung der Temperatursicherung für die Endstufen erfolgen, wozu wir wie folgt vorgehen:

Wenn das Gerät ausgeschaltet und vom Netz getrennt ist, wird über den Widerstand R 150 der beigelegte Widerstand von  $2.7$  k $\Omega$  eingelötet. Wird das Gerät nun wieder eingeschaltet, so muß die Anzeige "Temp." (LED 124) leuchten und sämtliche Displays den Wert "000" anzeigen. Für die Stromanzeigen des DPS 7000 sei angemerkt, daß die jeweils linke Stelle nur leuchtet, wenn ein Strom von mehr als 1 A fließt.

### Endmontage

Zuerst sind die Polklemmen in die vorgesehenen Bohrungen der Frontplatte einzubauen. Im Anschluß daran werden diese mit je einem 30 mm langen Leitungsabschnitt versehen (Leiterquerschnitt  $= 0.75$  mm<sup>2</sup> und Enden auf ca. 5 mm abisoliert). Die Frontplatte wird auf das Gerät aufgesetzt und die Anschlußleitungen der Polklemmen in die Platinenbohrungen ST 100/ST 101 bzw. ST 200/ST 201 eingelötet. Alsdann werden 4 Gehäusebefestigungsschrauben M 4 x 70 mm von unten durch eine der beiden Gehäusehalbschalen gesteckt.

Die so vorbereitete Bodeneinheit wird mit dem Lüftungsgitter nach vorne weisend auf die Arbeitsplatte gestellt. Von der Innenseite aus folgt auf jede Schraube eine. 1,5 mm starke Polyamidscheibe. Nun ist das komplette Chassis des DPS 7000 einschließlich Frontplatte von oben über die Schrauben zu setzen. Liegen Front- und Rückplatte korrekt in ihren Nuten, folgt auf die oben herausstehenden Schrauben je eine M 4 x 60 mm-Abstandsrolle.

Sodann wird die obere Gehäusehalbschale (Lüftungsgitter weist nach hinten) aufgesetzt und die M 4-Mutter eingelegt. Das Anziehen der Montageschrauben erfolgt von unten, wozu das Gerät einseitig über die Tischkante herangezogen (Schraube darf nicht herausfallen) und die jeweilige Schraube festgezogen wird. Die vier aus der Frontplatte herausragenden Potentiometerachsen sind auf ca. 6 mm Länge zu kürzen und mit den passenden Drehknöpfen zu versehen.

Das Einstecken der Fuß- und Abdeckmodule sowie der beiden kleinen Abdeckzylinder schließen den Aufbau des DPS 7000 ab (zuvor Gummifüße in Fußmodule eindrücken/drehen). Die Abdeckmodule sind nur zu bestücken, wenn kein weiteres Gerät der 7000er-Serie aufgesetzt werden soll.

Dem Einsatz dieses leistungsfähigen und nützlichen Doppelnetzgerätes steht nun nichts mehr im Wege. **ELV** 

![](_page_52_Picture_1.jpeg)

## **CHANNEL-VIDEODAT-Decoder VD 2000** Teil 2 **Pro 7-Daten-Decoder**

Der zweite Teil dieses Artikels beschreibt den Nachbau und die Inbetriebnahme dieses interessanten Datenempfangsgerätes.

### **Nachbau**

Trotzt der Komplexität der Schaltung gestaltet sich der Nachbau durch den Einsatz eines hoch integrierten Custom-Chips sowie zwei Single-Chip-Mikrocontroller recht einfach. Sämtliche Bauelemente, mit Ausnahme des Netzschalters, finden auf einer einseitigen Leiterplatte mit den Abmessungen 141 mm x 158 mm Platz.

Obwohl im CHANNEL-VIDEODAT-Decoder VD 2000 gleichermaßen analoge und digitale Schaltungskomponenten zum Einsatz kommen, ist kein Abgleich erforderlich, so daß auch dem weniger geübten Anwender der Nachbau nicht schwerfallen dürfte, zumal auch keine speziellen Meßgeräte wie z. B. ein Oszilloskop erforderlich sind.

Zu beachten ist jedoch, daß die lebensgefährliche 230 V-Netzwechselspannung auf der Leiterplatte im Bereich des Netztransformators frei zugänglich ist und die Schaltung daher unbedingt in einem dafür vorgesehenen berührungssicheren, geschlossenen Kunststoffgehäuse untergebracht werden muß, bevor die Netzspannung angeschlossen wird.

Abweichend davon können sachkundige Profis eine Inbetriebnahme mit geöffnetem Gehäuse vornehmen, wozu unbedingt ein Netztrenntransformator vorzuschalten ist. Die einschlägigen Sicherheits- und VDE-Vorschriften sind sorgfältig zu beachten!

Wird der im Prinzip recht einfach durchzuführende Aufbau von einem Nicht-Fachmann durchgeführt (aufgrund der Konzeption bei der hier vorliegenden Schaltung möglich), so ist vor der Inbetriebnahme eine Überprüfung von einem Profi durchzuführen, der aufgrund seiner Ausbildung dazu befugt ist (man denke nur einmal daran, daß eine nicht ordnungsgemäß angeschlossene Netzzuleitung sich löst und dadurch die lebensgefährliche 230 V-Netzwechselspannung z. B. an eine metallene Ausgangsbuchse gelangt - entsprechende Sicherheitsrisiken sind unbedingt auszuschließen)!

Doch kommen wir nun zum Aufbau, wo wir zweckmäßigerweise mit der Bestükkung der niedrigsten Komponenten, in unserem Fall den Drahtbrücken, beginnen.

Die 81 Drahtbrücken werden auf die gewünschte Länge abgewinkelt, durch die entsprechenden Bohrungen der Leiterplatte gesteckt und auf der Printseite etwas auseinandergebogen, so daß die Brücken nach dem Umdrehen der Platine nicht mehr herausfallen können. Danach wird die Platine umgedreht, stramm auf eine ebene Unterlage gedrückt und alle Drahtbrücken in einem Arbeitsgang festgelötet. Die überstehenden Drahtenden werden anschließend so kurz als möglich abgeschnitten. Bei der Bestückung sollten besonders längere Brücken so gerade und stramm wie möglich eingesetzt werden, damit später keine Kurzschlüsse zwischen benachbarten Brücken entstehen.

Im Anschluß hieran werden in gleicher Weise alle Widerstände und Dioden in einem Arbeitsgang bestückt und festgelötet.

Bei den Elektrolytkondensatoren ist auf die richtige Polung zu achten, während die Keramik- und Folienkondensatoren beliebig herum bestückt werden dürfen.

Die Anschlußbeinchen der beiden Leuchtdioden werden ca. 6 mm hinter dem Gehäuseaustritt im rechten Winkel abgewinkelt und entsprechend den im Bestükkungsdruck vorhandenen Diodensymbolen ohne Abstand zur Platinenoberfläche eingelötet. Während das Gehäuse der Leuchtdioden in der Regel an der Katodenseite abgeflacht ist, verfügt die Anode über ein längeres Anschlußbeinchen.

Der Quarz wird liegend montiert und durch einen zusätzlichen Drahtbügel gesichert. Gleichzeitig wird das Gehäuse des Quarzes über diesen Bügel auf Massepotential gelegt.

Es folgt das Einsetzen der integrierten Schaltkreise und des Erweiterungssockels mit Ausnahme der beiden Mikrocontroller und des Custom-Chips. Diese wertvollen Spezialbausteine werden aus Sicherheitsgründen erst nach der Überprüfung der Versorgungsspannungen eingesetzt.

Auch bei den ICs ist auf die richtige Polungzu achten, da diese empfindlichen Bauteile eine Verpolung in der Regel nicht überstehen.

Die beiden Festspannungsregler und die 4 Transistoren werden möglichst tief in die dafür vorgesehenen Bohrungen gedrückt und ebenfalls festgelötet.

Es folgt unter Zugabe von ausreichend Lötzinn das Einlöten der 3 Buchsen, des Sicherungshalters, der beiden Codierstekker JP 2 und JP 4 sowie des Netztransformators.

Bei der Montage des Netzschalters und des Netzkabels ist besondere Sorgfalt erforderlich, da hier später die 230 V-Netzwechselspannung anliegen wird. Die Platinenanschlußpunkte S 1 und ST 3 werden jeweils mit 2 Lötösen versehen

### **Ansicht der tertig autgebauten Leiterplatte des VD 2000**

**!W**

und der Netzschalter bis zum Einrasten durch die hierfür vorgesehene Ausstanzung in der Gehäuserückwand gedrückt.

Im Anschluß hieran werden die Schalteranschlußfahnen sorgfältig mit 2 ca. 55 mm langen Anschlul3leitungen bestückt und zusätzlich mit Schrumpfschlauch isoliert (siehe Foto). Die Kabelenden werden auf ca. 8 mm Länge von der Isolation befreit und so durch die Lötösen von S 1 gefädelt/gedrillt, daß später ein versehentliches Lösen auszuschließen ist. Unter Zugabe von ausreichend Lötzinn werden anschließend die verdrillten Kabelenden festgelötet.

Bei der Montage der Neizschnur wird diese zuerst von außen durch die zugehörige<br>Öffnung in der Gehäuserückwand geführt und von innen mit einer Knickschutztülle versehen. Als nächster Schritt wird von der Netzschnur auf 35 mm Länge die Außenisolation entfernt, wobei keine Innenadern angeritzt werden

dürfen. Die Isolation der Innenadern wird nun an jedem Leitungsende auf 8 mm Länge entfernt, die Innenleiter durch die Lötösen von ST 3 gefädelt/gedrillt, um ein versehentliches Lösen zu verhindern und anschließend sorgfältig verlötet.

Im Anschluß hieran wird die Netzschnur mit der Knickschutztülle soweit zurückgezogen, daß von der Innenseite zwischen Rückwand und dem Kragen der Knickschutztülle gerade noch ein Kahelbinder paBt. Mit Hiife eines fest angezogenen Kabelbinders wird die Netzschnur inklusive Knickschutztülle auf der Platine befestigt.

Sind die Bestückungsarbeiten soweit abgeschlossen, sollte anschließend die Platine sorgfältig auf eventuelle kalte Lötstellen, Lötzinnspritzer und Bestückungsfehler hin untersucht werden.

Als ersten Schritt zur Inbetriebnahme wird jetzt unter Beachtung aller VDE- und Sicherheitsvorschriften die Netzwechselspannung angelegt und die Spannungen des Netzteils überprüft. Hierzu wird ein Gleichspannungsmeßgerät mit der Minus-

![](_page_53_Picture_8.jpeg)

### **Stückliste: CHANNEL-VIDEODAT-Decoder VD 2000**

### **Widerstände**

![](_page_53_Picture_392.jpeg)

### **Kondensatoren**

![](_page_53_Picture_393.jpeg)

### **Haibleiter**

![](_page_53_Picture_394.jpeg)

![](_page_54_Figure_0.jpeg)

![](_page_54_Picture_219.jpeg)

### **Sonstiges**

![](_page_54_Picture_220.jpeg)

Printmontage..............................BU 1 Sicherung, 160mA, mittelträge.....SI Trafo, prim: 220V/4,5VA

sek: 9V/500mA ...........TR 1 Platinensicherungshalter

- 4 Lötstifte mit Lötösen
- 4 Knippingschrauben, 2,9 x 6,5mm
- 2 Knippingschrauben, 2,9 x 30mm
- 1 Netzkabel, 2adrig, mit Europaflachstecker
- 1 Netzkabeldurchführung
- 1 Stiftleiste, 4polig
- 2 Jumper
- 10cm flexible Leitung, ST1 x 0,5mm<sup>2</sup>
- 3cm Schrumpfschlauch
- 270cm Silberdraht
- 1 Gehäuse, komplett (4 Teile)
- 1 IC-Sockel 20polig
- 1 Diskette 3,5" Atari u. PC
- 1 Diskette 3,5" Amiga
- 1 Diskette 5,25" PC
- 1 Handbuch

### Bestückungsplan des CHANNEL-**VIDEODAT-Decoders**

klemme an die Schaltungsmasse (Kühlfahne eines der beiden Festspannungsregler) angeschlossen und mit der Plusklemme die unstabilisierte Gleichspannung am Eingang der beiden Festspannungsregler bzw. am Ladeelko C 4 überprüft. Hier sollte jetzt eine Spannung zwischen 11 V und 15 V anliegen.

Als nächstes wird die unstabilisierte negative Betriebsspannung am Ladeelko C 3, die zwischen -11 V und -15 V liegen muß, überprüft.

Sind diese ersten Tests zur Zufriedenheit ausgefallen, wird mit der Überprüfung der Ausgangsspannungen der beiden Festspannungsregler fortgefahren. Die Spannung am Ausgang des Reglers 1 muß 8 V ±5 % und die Ausgangsspannung des Reglers 2 5 V  $±5$  % betragen.

Wer noch ein übriges tun möchte, sollte anschließend die Versorgungsspannungen von allen integrierten Schaltkreisen (insbesondere der teuren Spezialchips) überprüfen.

Im Anschluß hieran wird das Gerät wieder vom Netz getrennt (sehr wichtig, Netzstecker ziehen!) und die beiden Mikrocontroller sowie das Custom-Chip "Pegasus 02" eingelötet. Beim Einlöten ist genau darauf zu achten, daß keine Lötzinnspritzer oder Lötzinnbrücken entstehen.

### Gehäuseeinbau

Die komplett aufgebaute Platine des VD 2000 wird zusammen mit der Gehäuserückwand in die Gehäuseunterhalbschale gesetzt und mittels 4 Knippingschrauben festgesetzt.

Anschließend wird die Frontplatte in die dafür vorgesehenen Gehäuseführungsnuten geschoben und das Gehäuseoberteil aufgesetzt. Nachdem die beiden Gehäusehalbschalen mit den beiliegenden Gehäuseschrauben ordnungsgemäß verschraubt sowie die Installation und Verkabelung (wie bereits im ersten Teil des Artikels beschrieben) vorgenommen wurde, steht dem ersten Einsatz dieses interessan-**ELV** ten Gerätes nichts mehr im Wege.